## **[Веб-аналитика]**

Полное руководство по повышению эффективности сайта

> **Дмитрий Кудинов d.kudinov@comagic.ru**

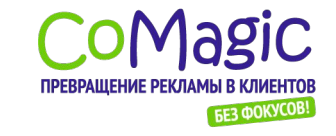

CoMagic | www.comagic.ru www.facebook.com/comagic.ru

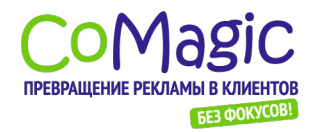

### Эволюция инструментов вебаналитики

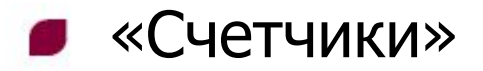

### LiveInternet

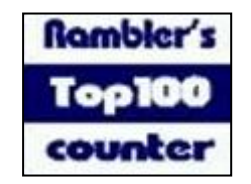

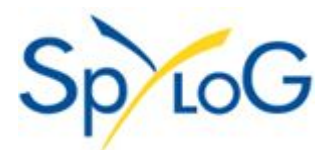

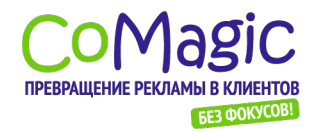

## Эволюция инструментов вебаналитики

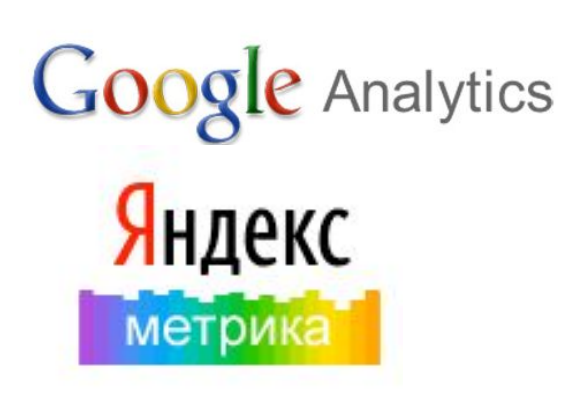

- «Счетчики»
- Системы вебстатистики атные

- платные

# webtrends<sup>-</sup>

Adobe SiteCatalyst

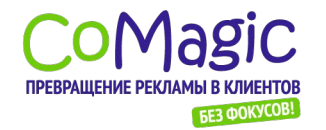

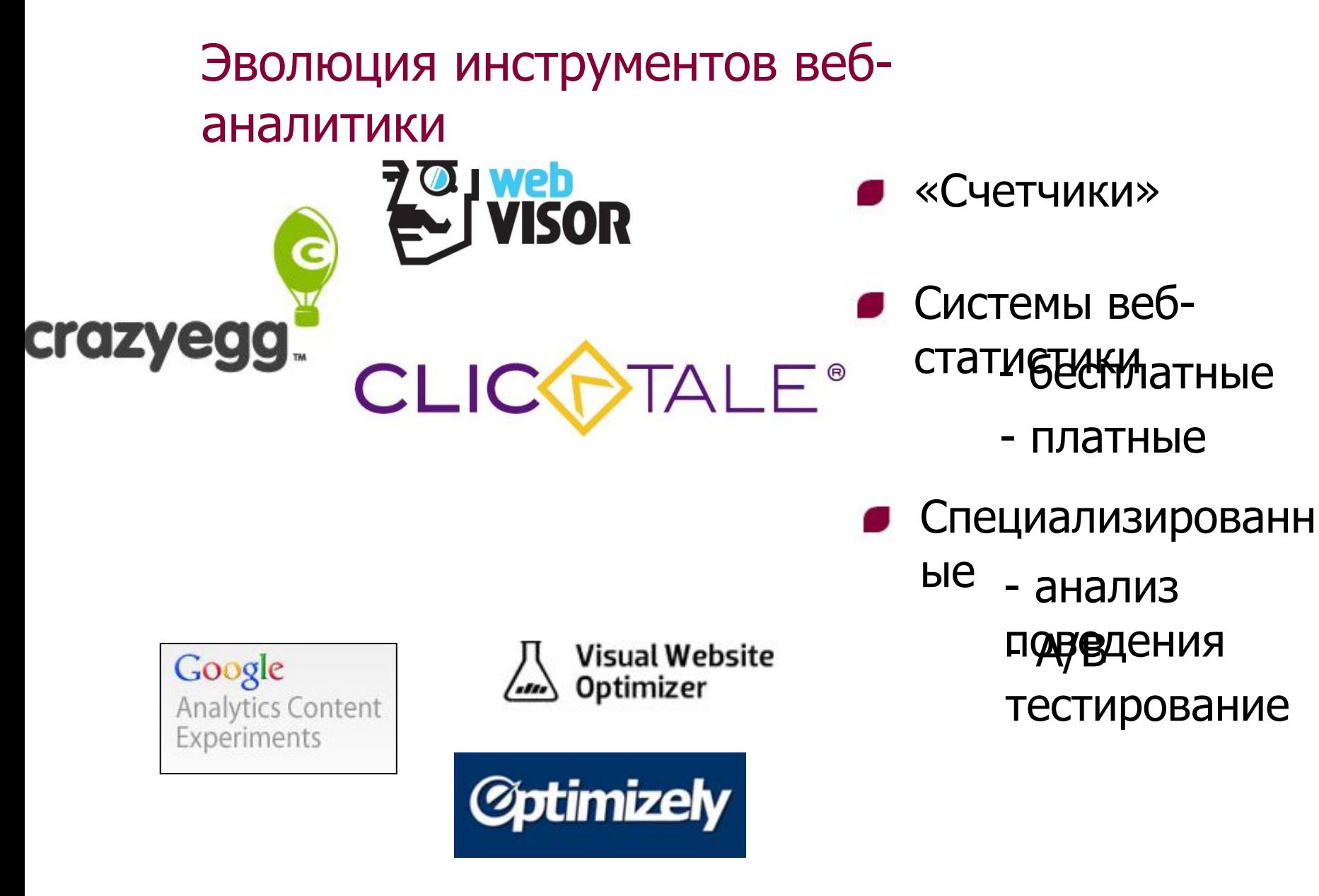

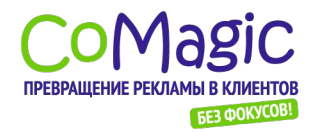

## Эволюция инструментов вебаналитики

- «Счетчики»
- Системы вебстати секиматные
	- платные
- Специализированн  $bHe$  - анализ поведения тестирование
- Сервисы «сквозной» Для листок и ужны?

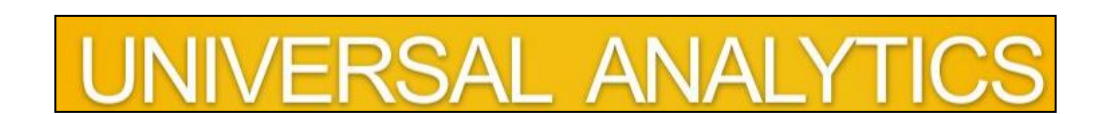

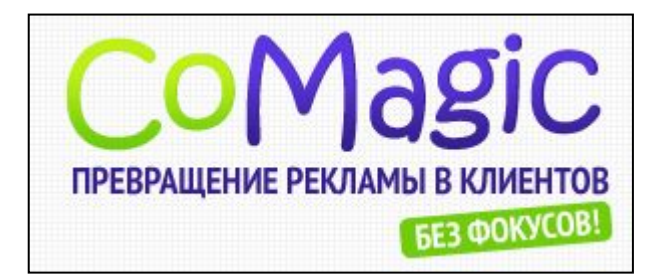

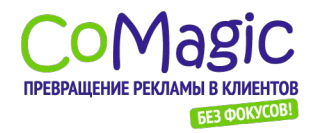

Веб-аналитика. Полное руководство.

## Поведение посетителей – в теории

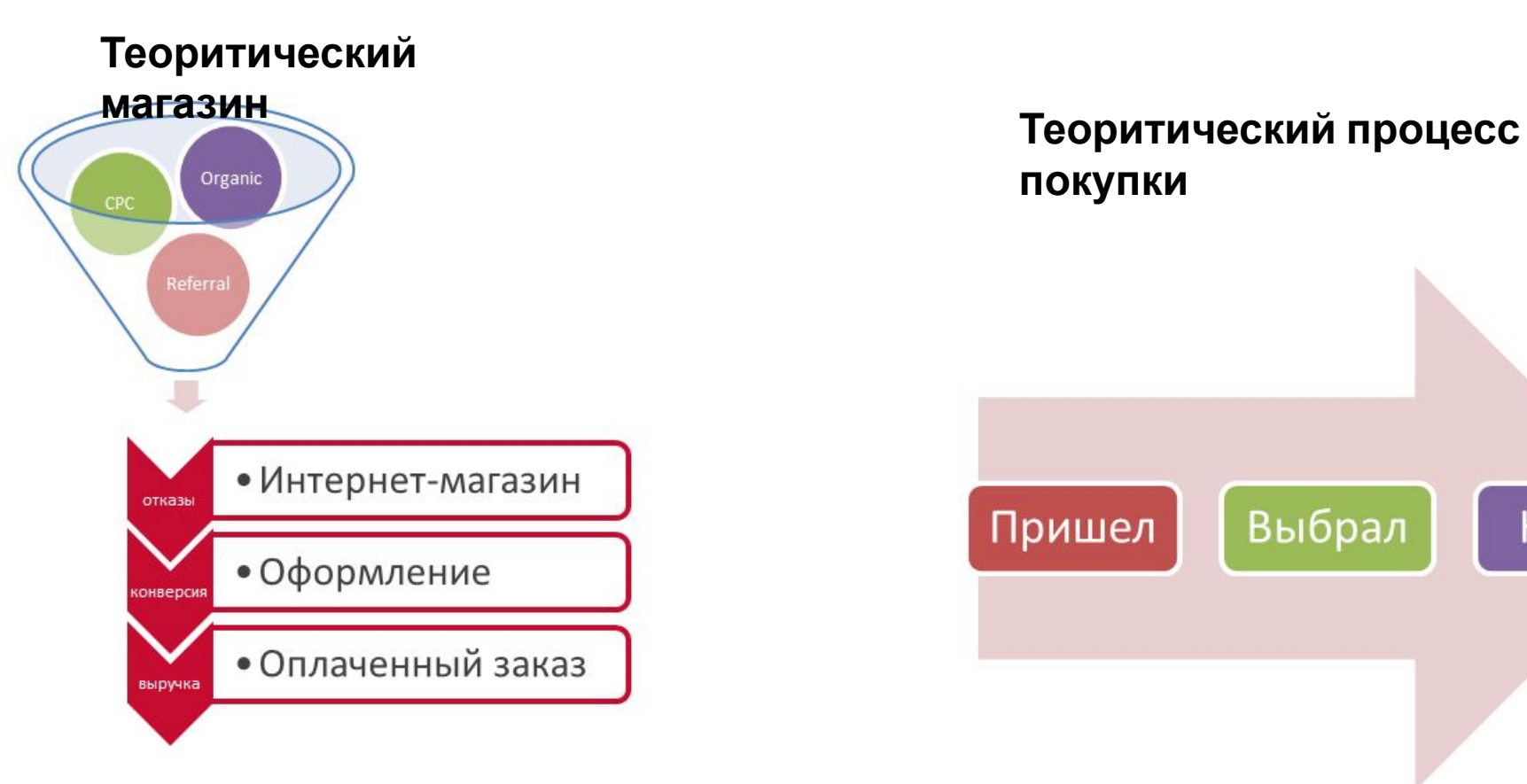

**покупки**

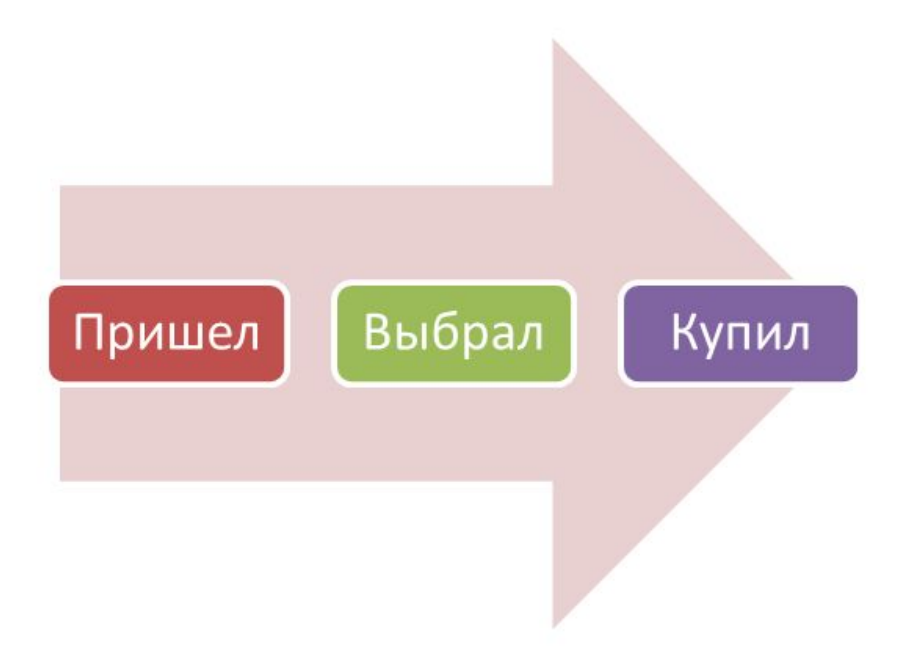

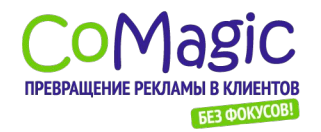

## Поведение посетителей – в теории

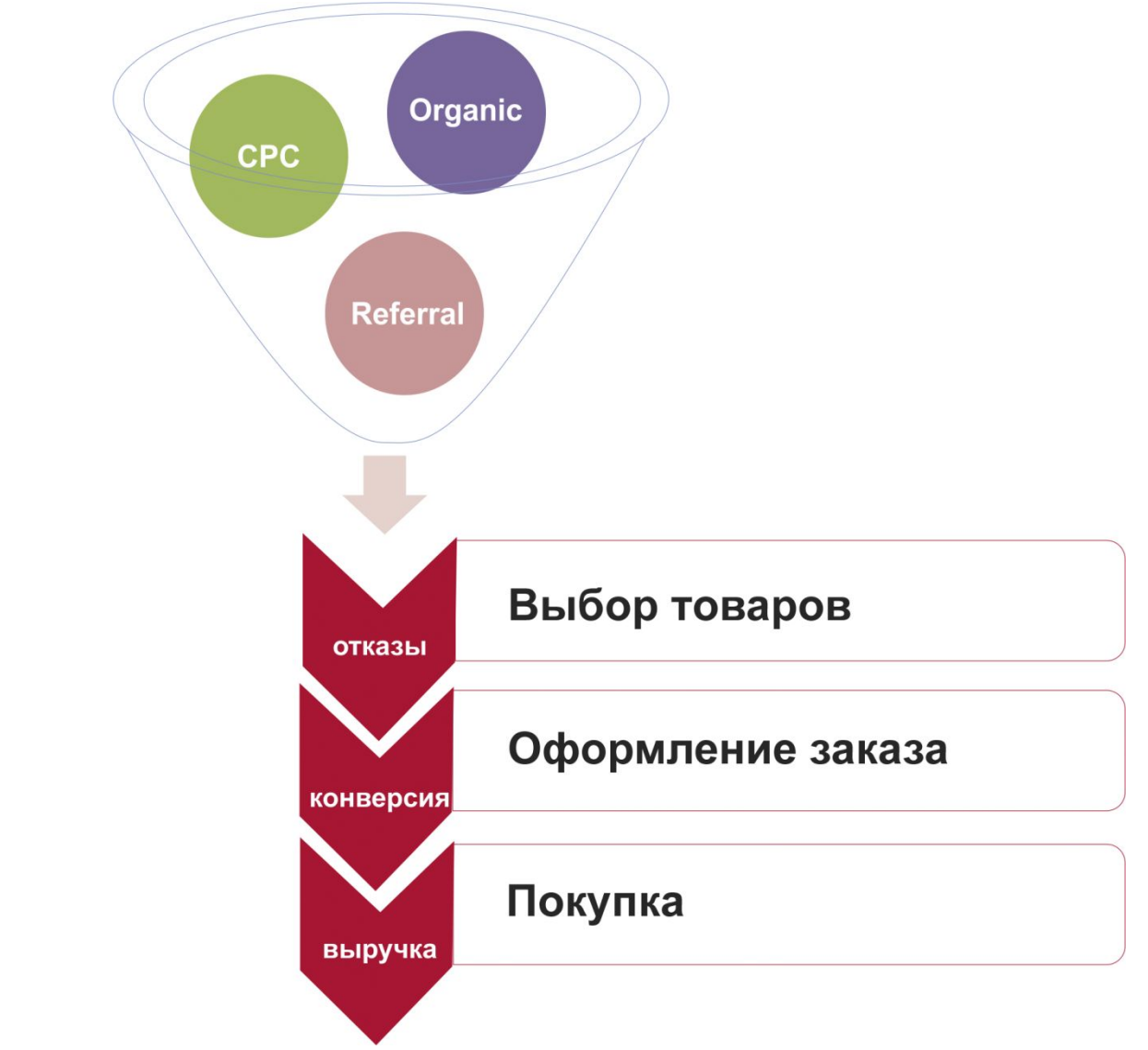

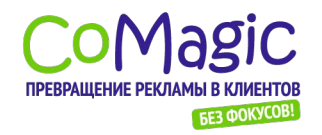

## Поведение посетителей – на практике

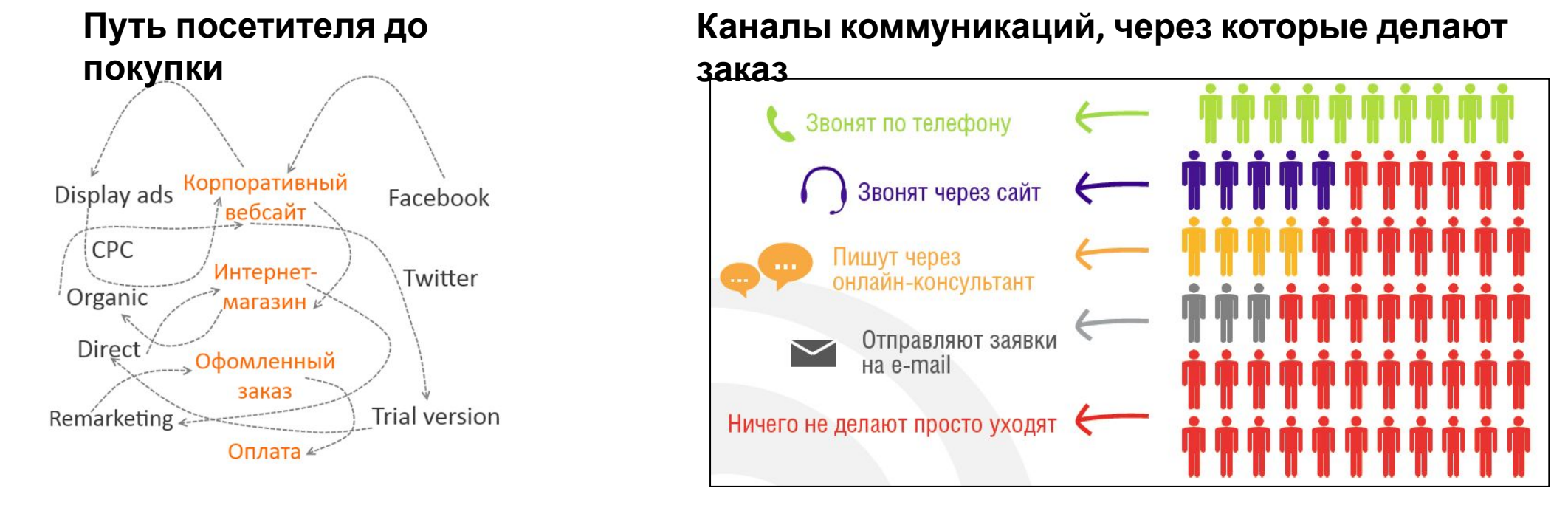

**1. Перед покупкой заходит на сайт несколько раз (часто – из разных рекламных источников)**

**2. Может использовать различные устройства (работа, дом,** 

**телефон)** 

www.comagic.ru **через форму)3. Делает заказ, используя разные каналы коммуникаций (не только заказ**

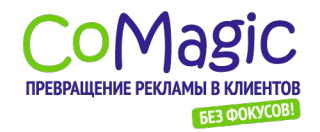

### Поведение посетителей – на

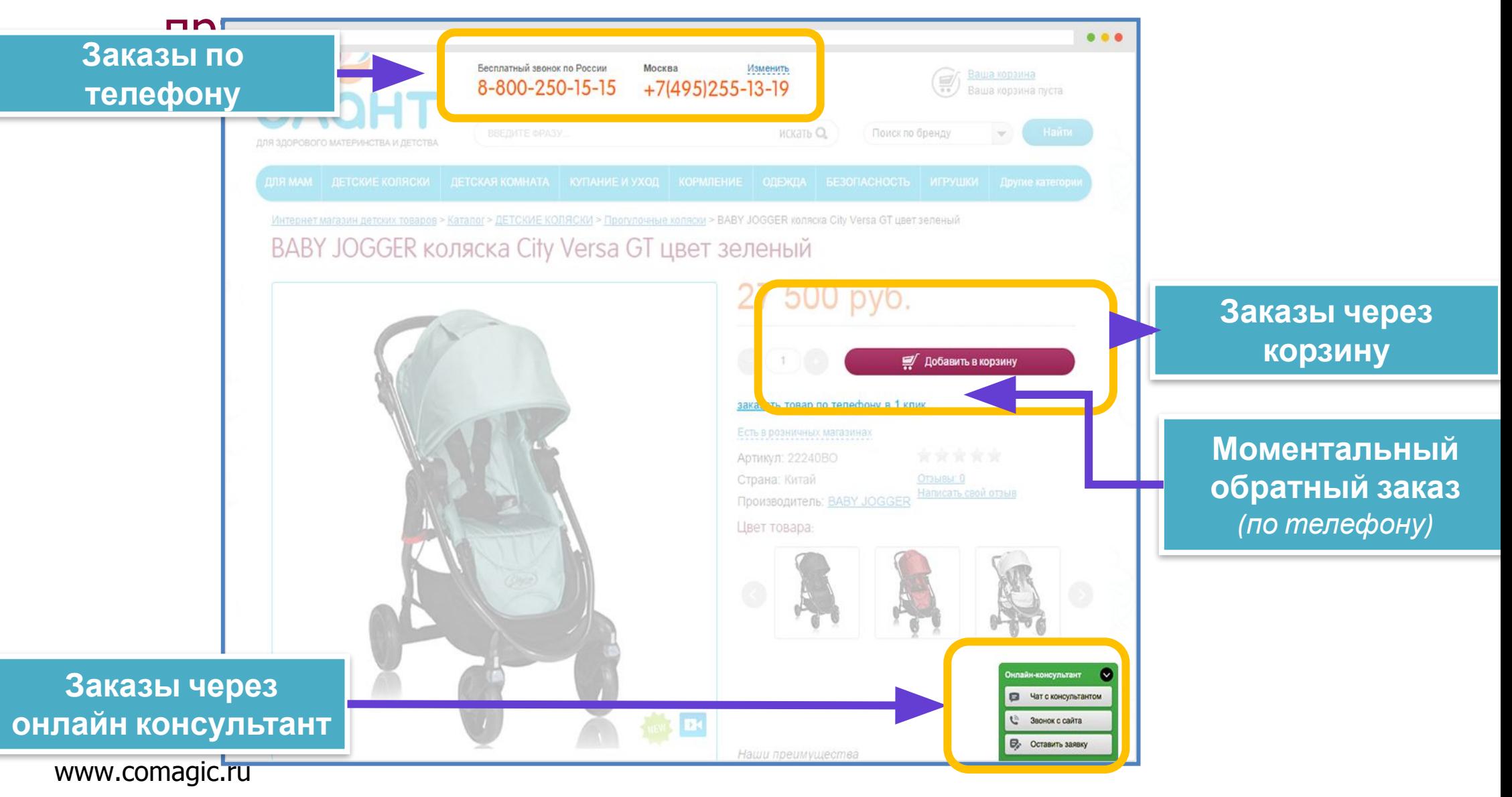

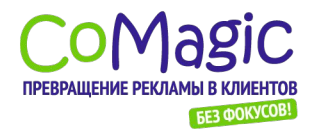

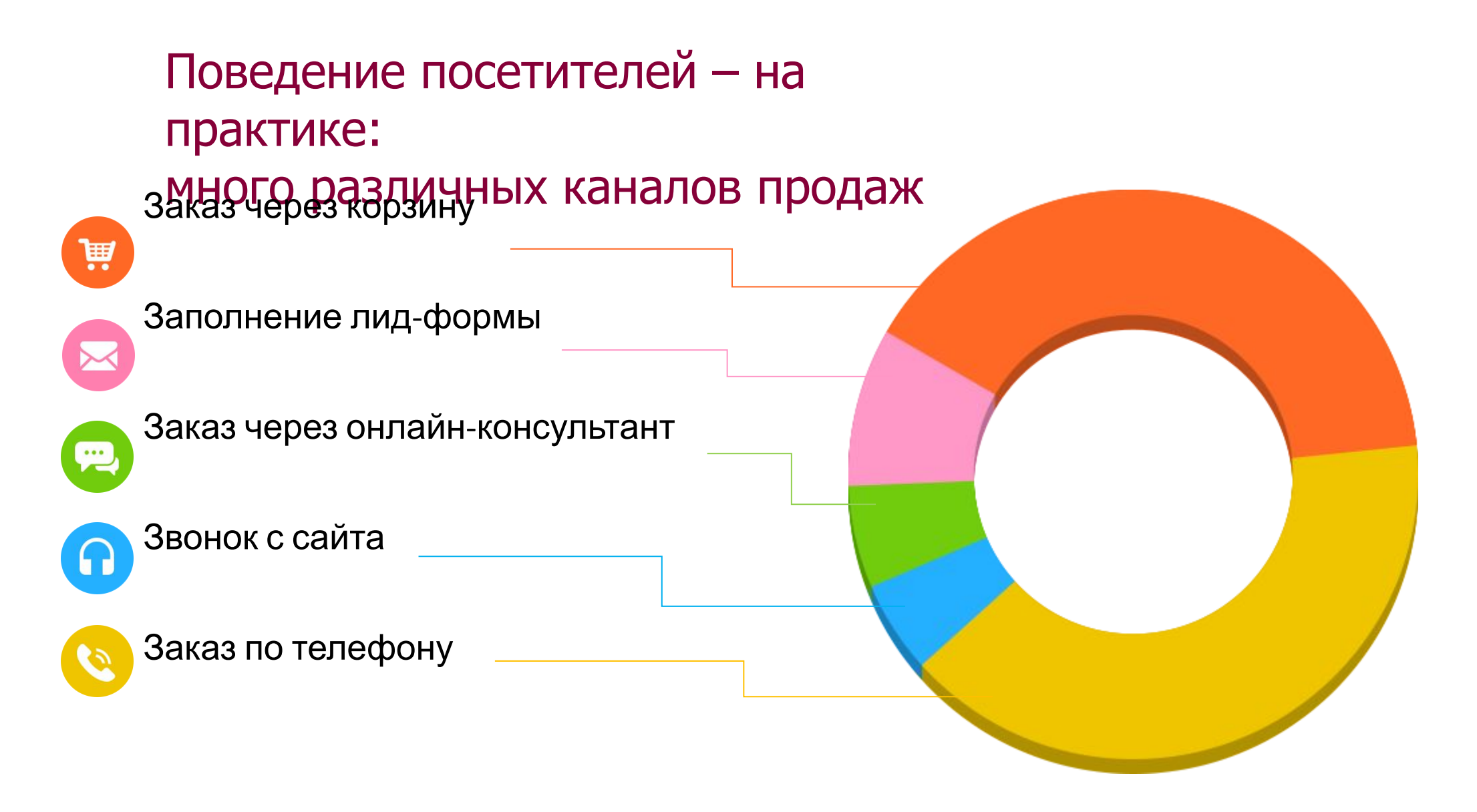

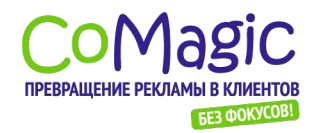

Веб-аналитика. Полное руководство.

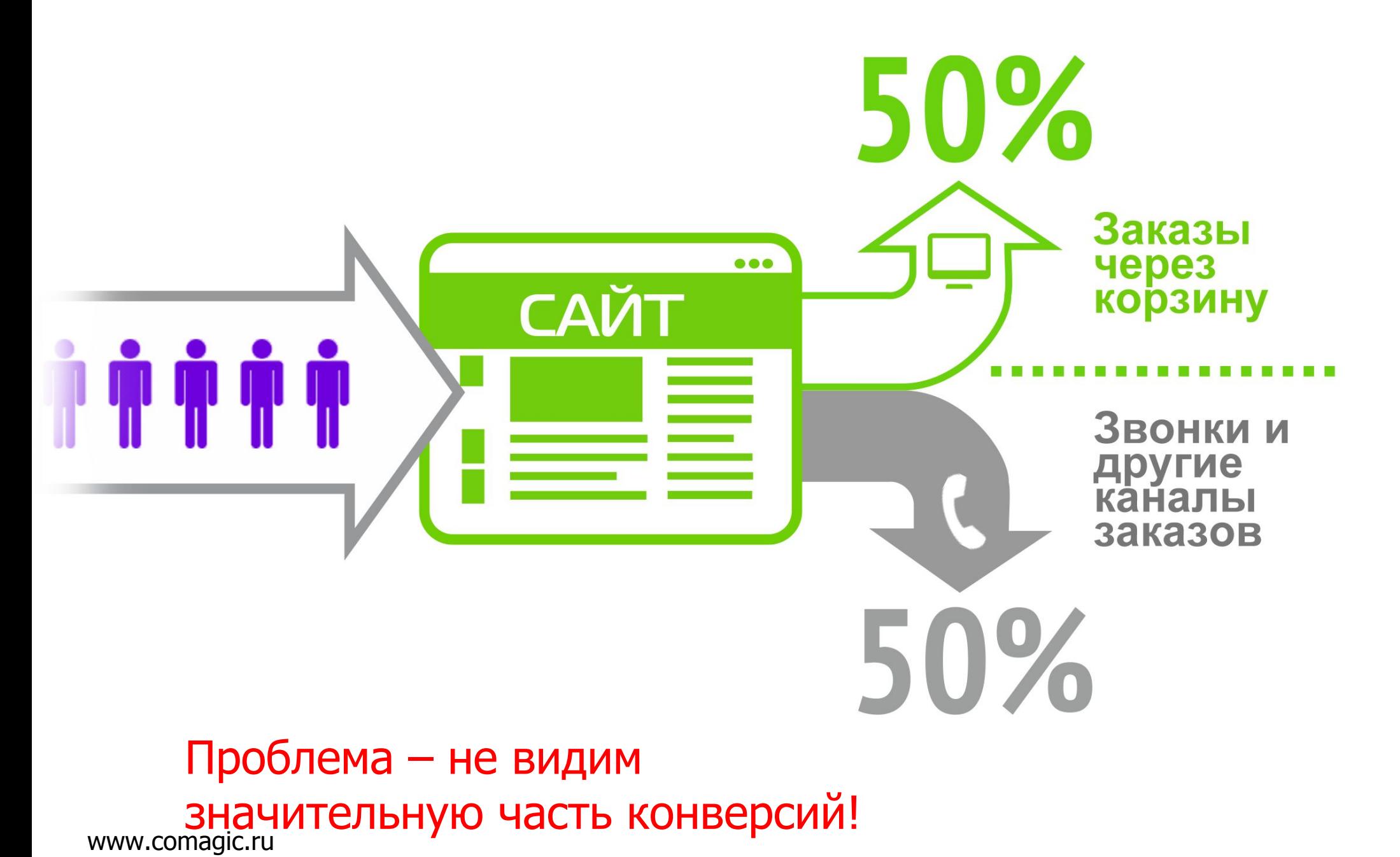

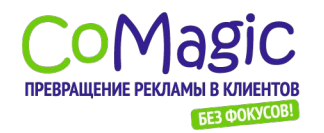

## Сквозная аналитика с CoMagic Все каналы продаж в едином

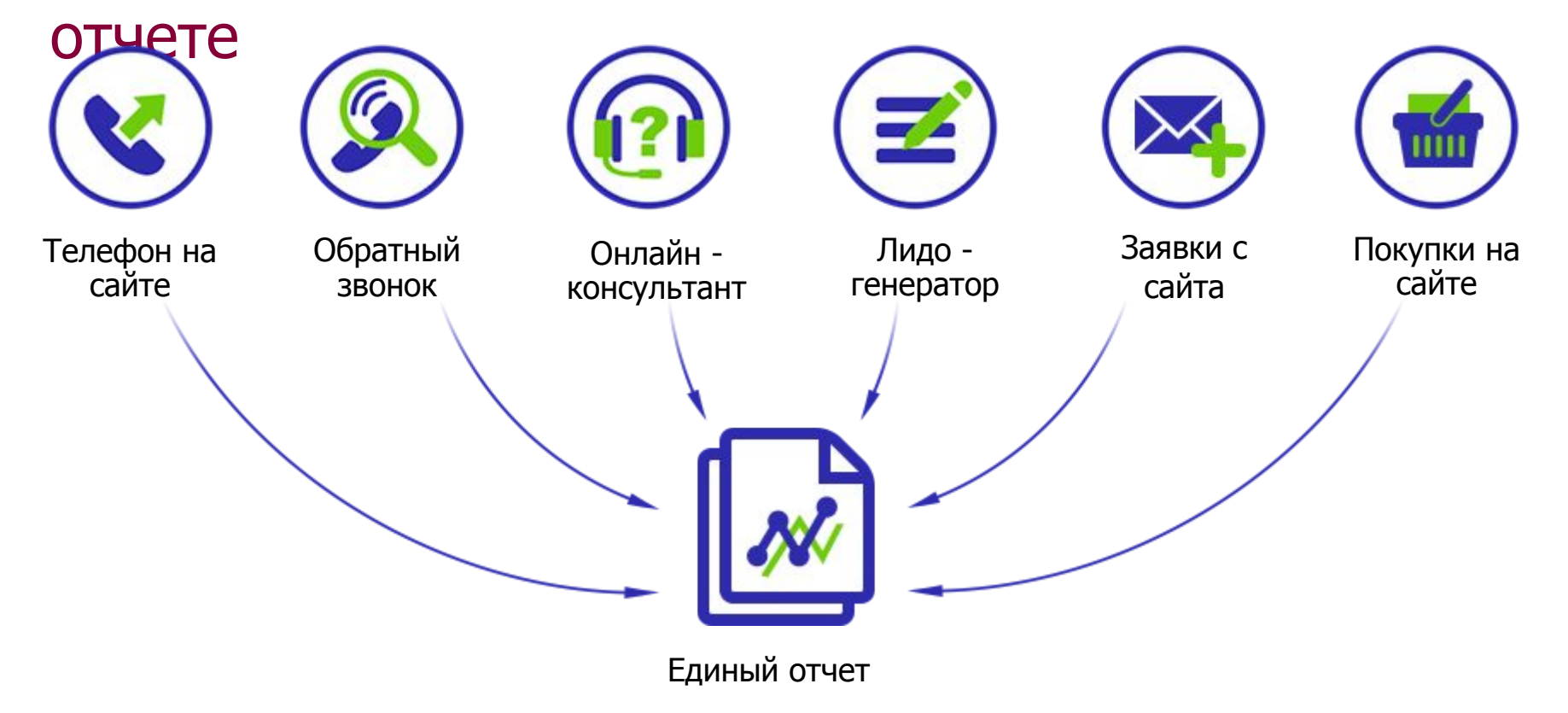

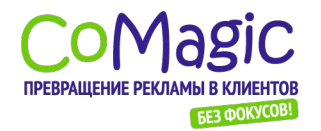

## Сквозная аналитика с CoMagic Все каналы продаж в едином отчете

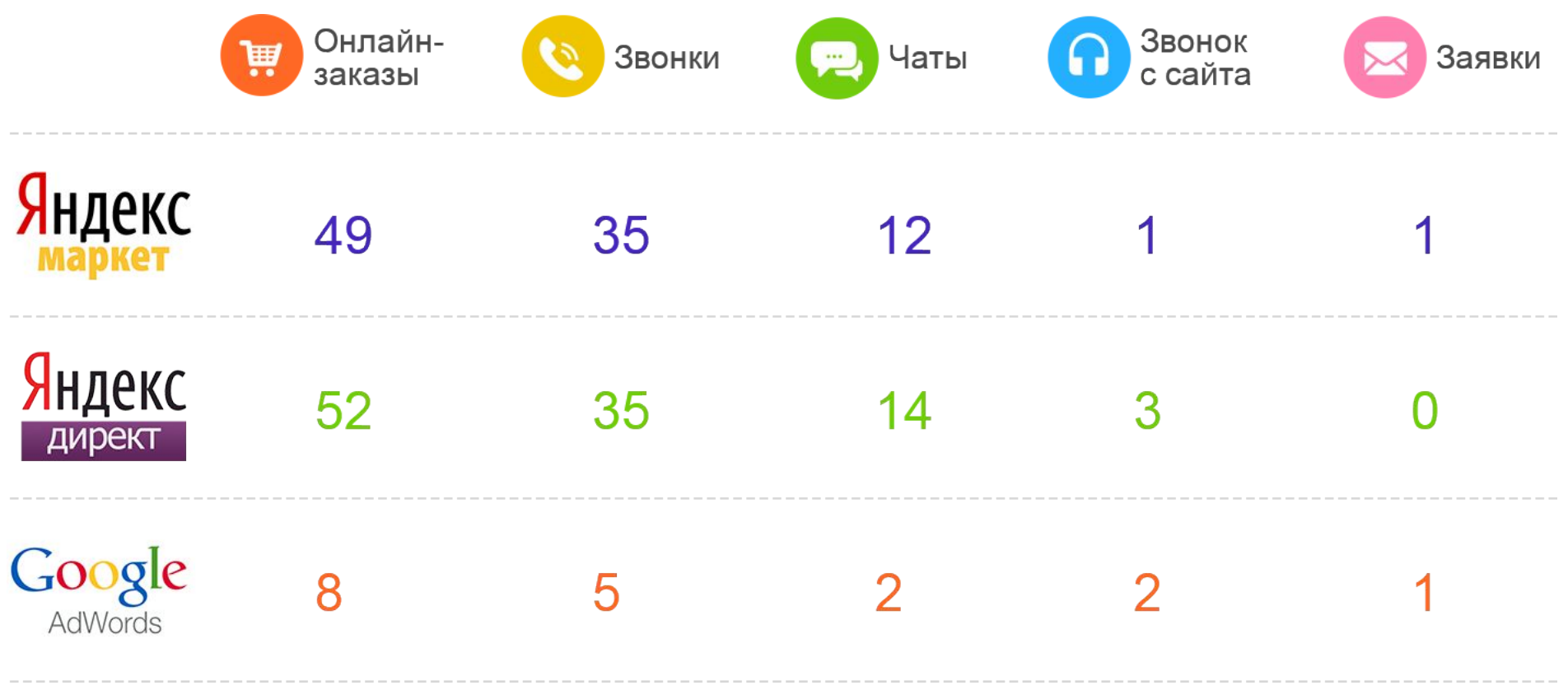

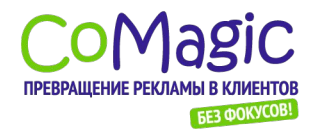

## Сквозная аналитика с Universal Analytics

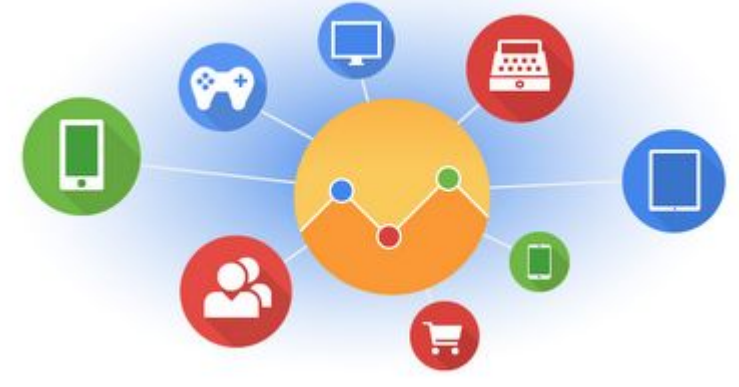

**1. Возможность получать данные**

#### **«извне»**

### **2. Пользовательские параметры и метрики**

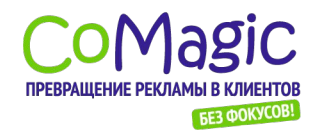

## Интегрированные инструменты – ИНТегрируются друг с другом ersal **Analytics**

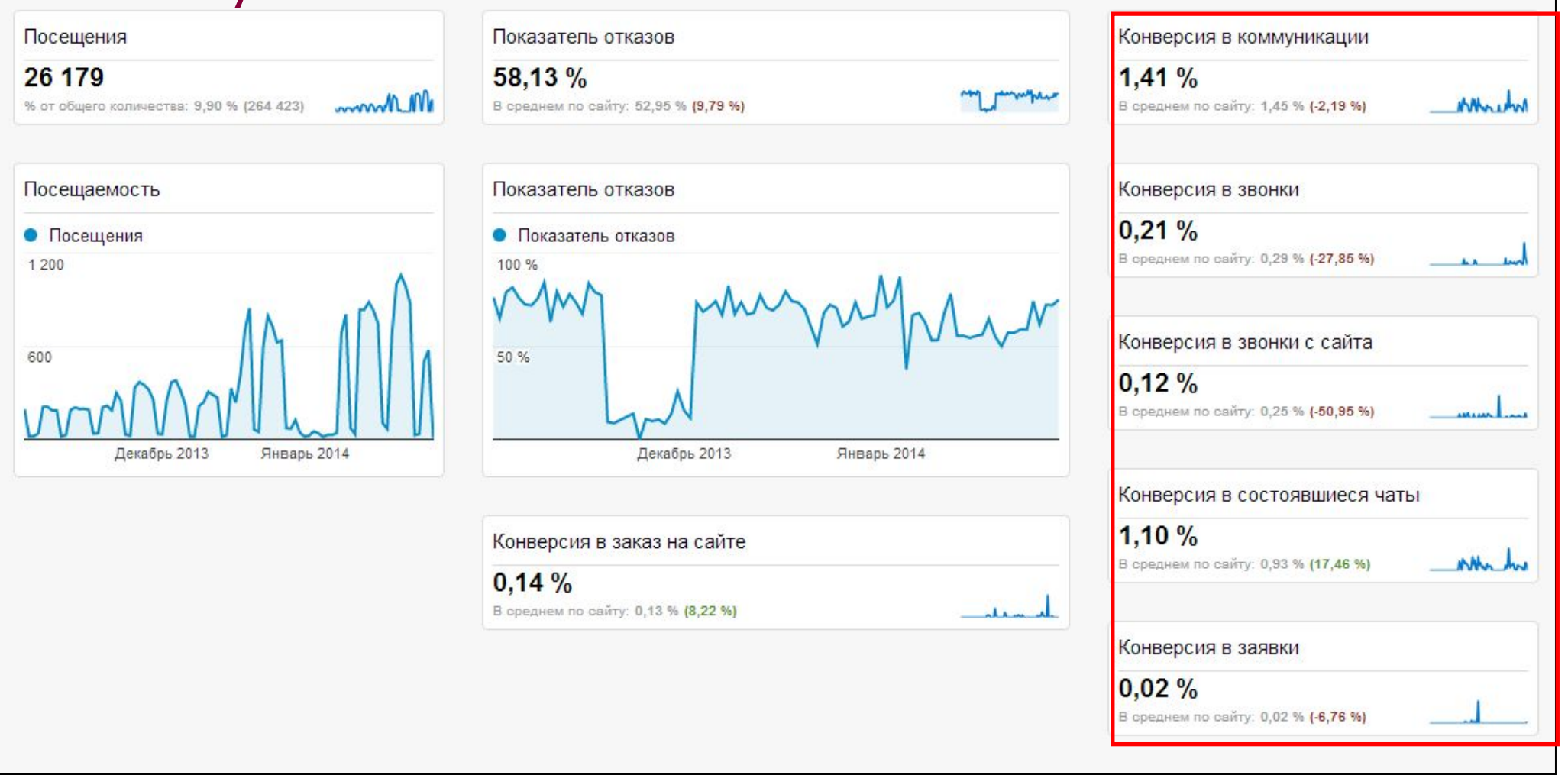

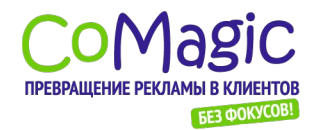

Веб-аналитика. Полное руководство.

## Сервисы сквозной аналитики интегрируются друг с другом!<br>ИНТеграция CoMagic C Universal **Analytics**

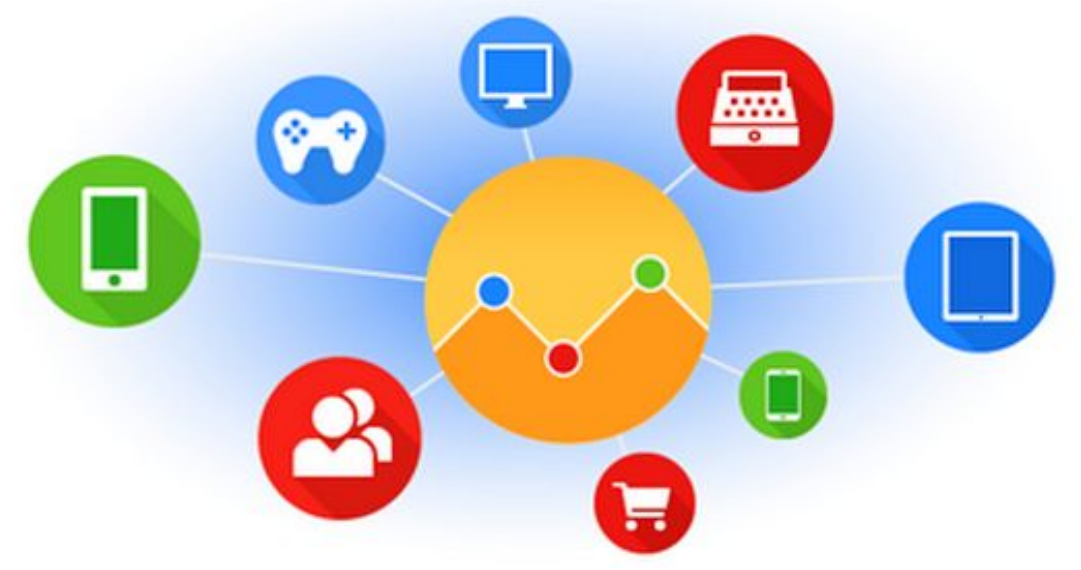

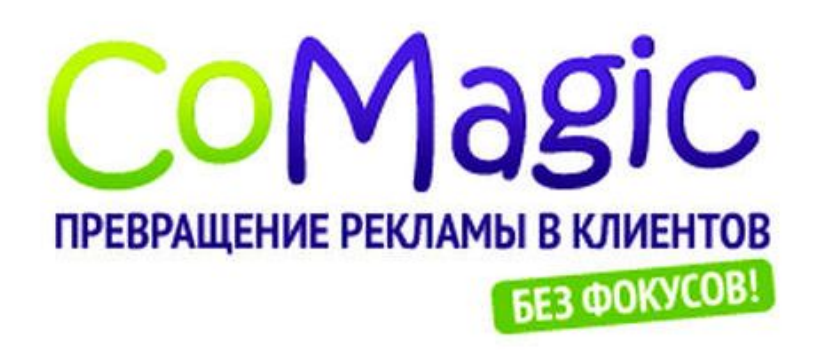

**Посетитель «Иван Петров»**

www.comagic.ru Подробнее -

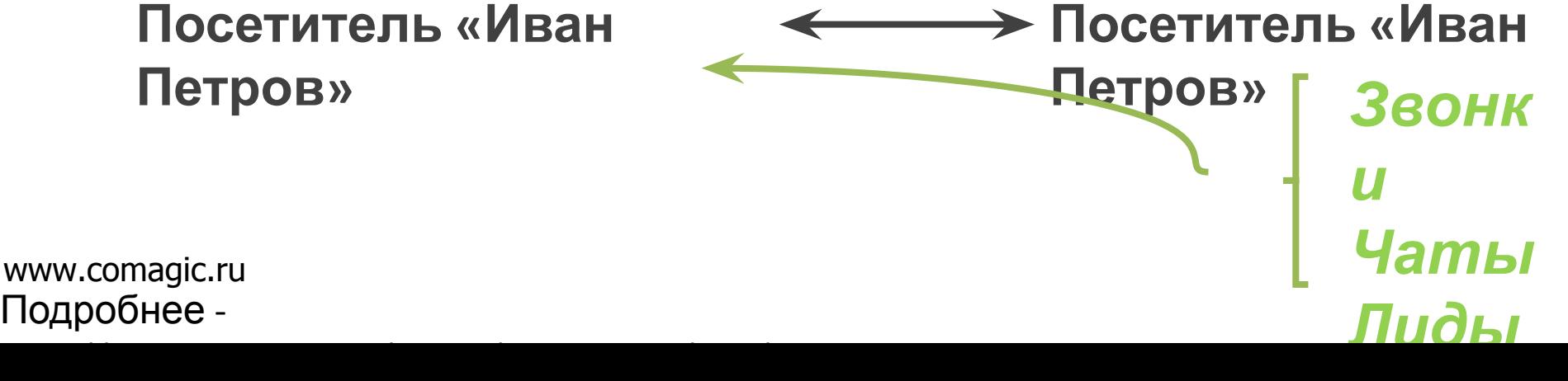

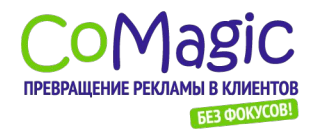

### Сервисы сквозной аналитики ИНТегрируются друг с другом! **Analytics** 亜 Заказ через корзину

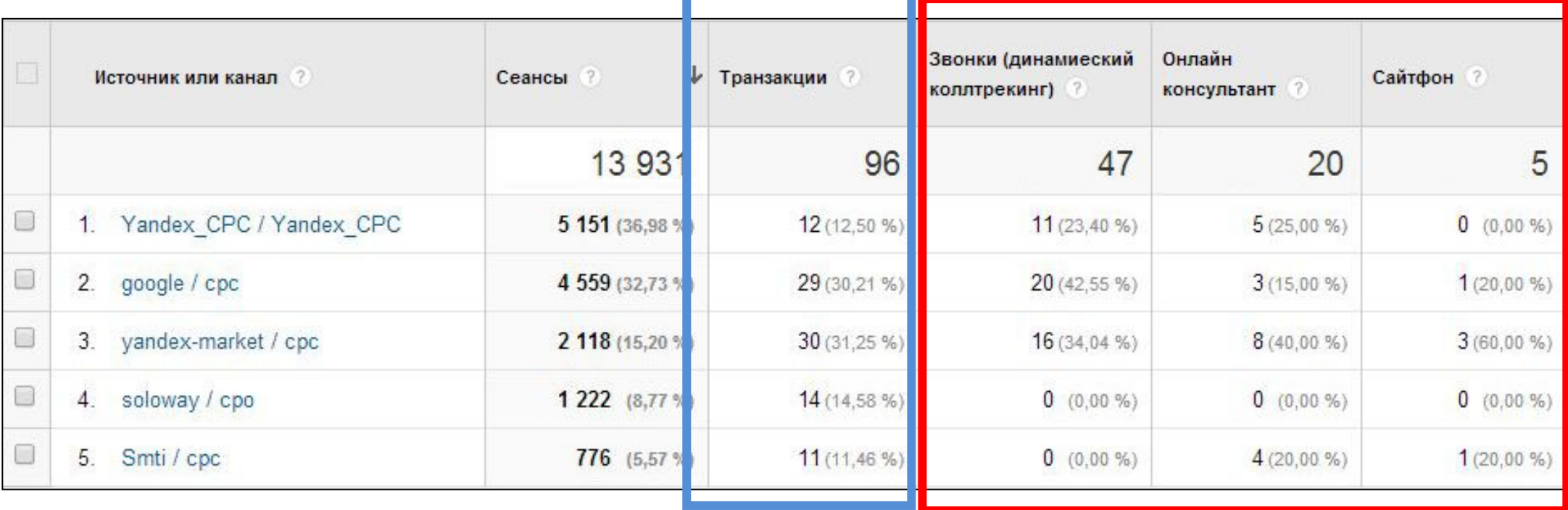

## **Другие каналы заказов**

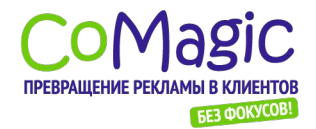

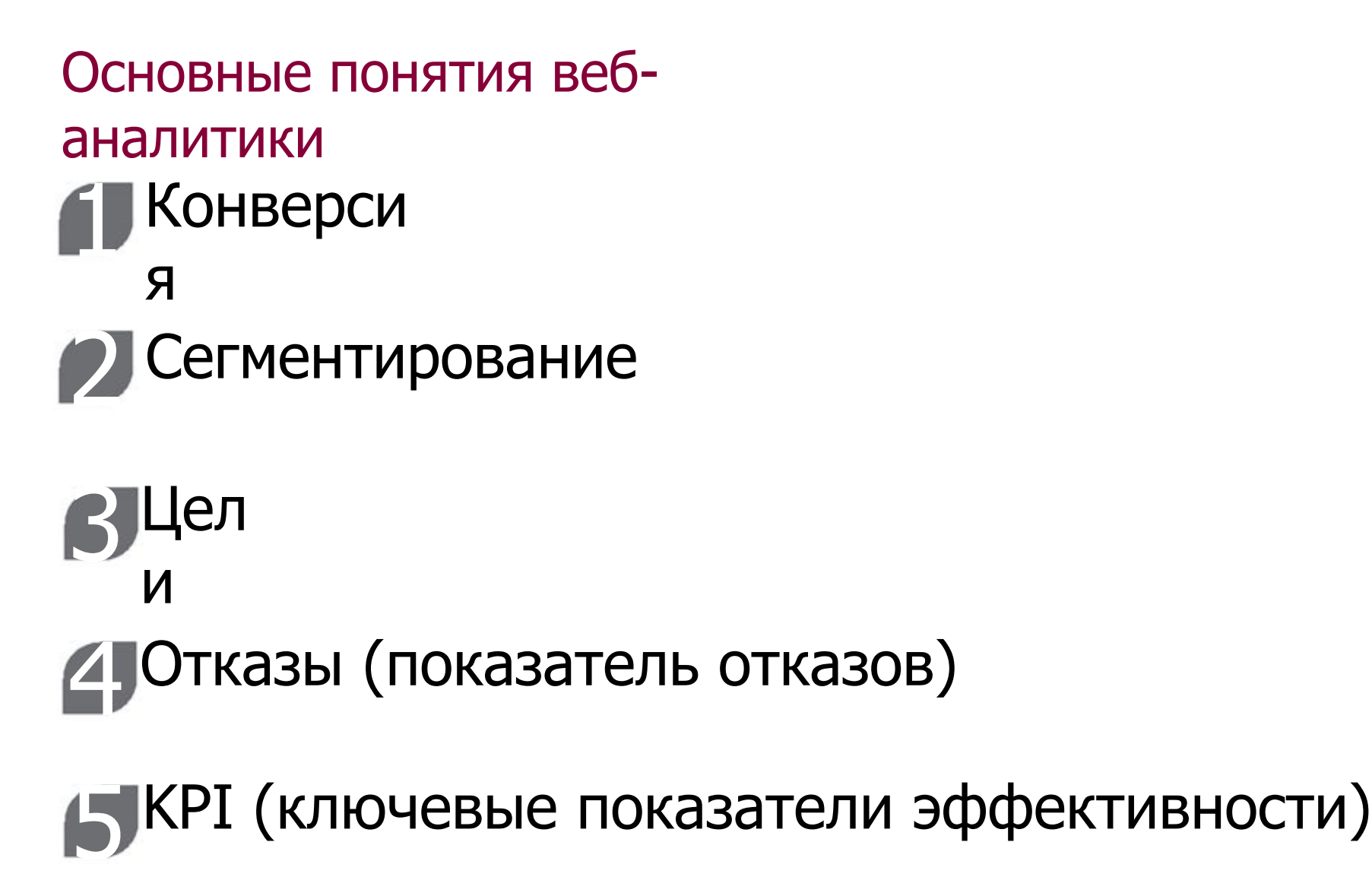

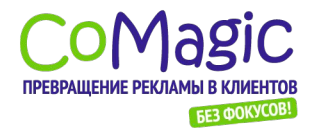

### Основные понятия веб-аналитики

Показатели эффективности (KPI) – помогают оценить уровень достижения стратегических целей

#### Примеры KPI

- Средняя сумма заказа
- Доход
- Конверсия
- ROI (возврат на инвестиции)
- CPA (стоимость контакта с клиентом) Lifetime Value

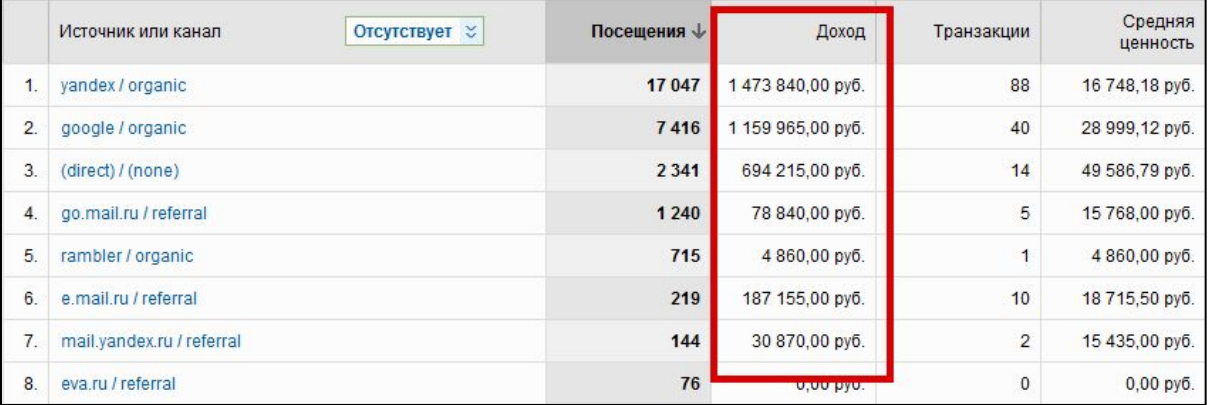

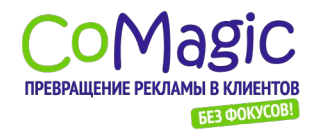

## Работа с инструментом вебаналитики на примере Google Analytics

Google Analytics

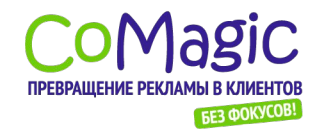

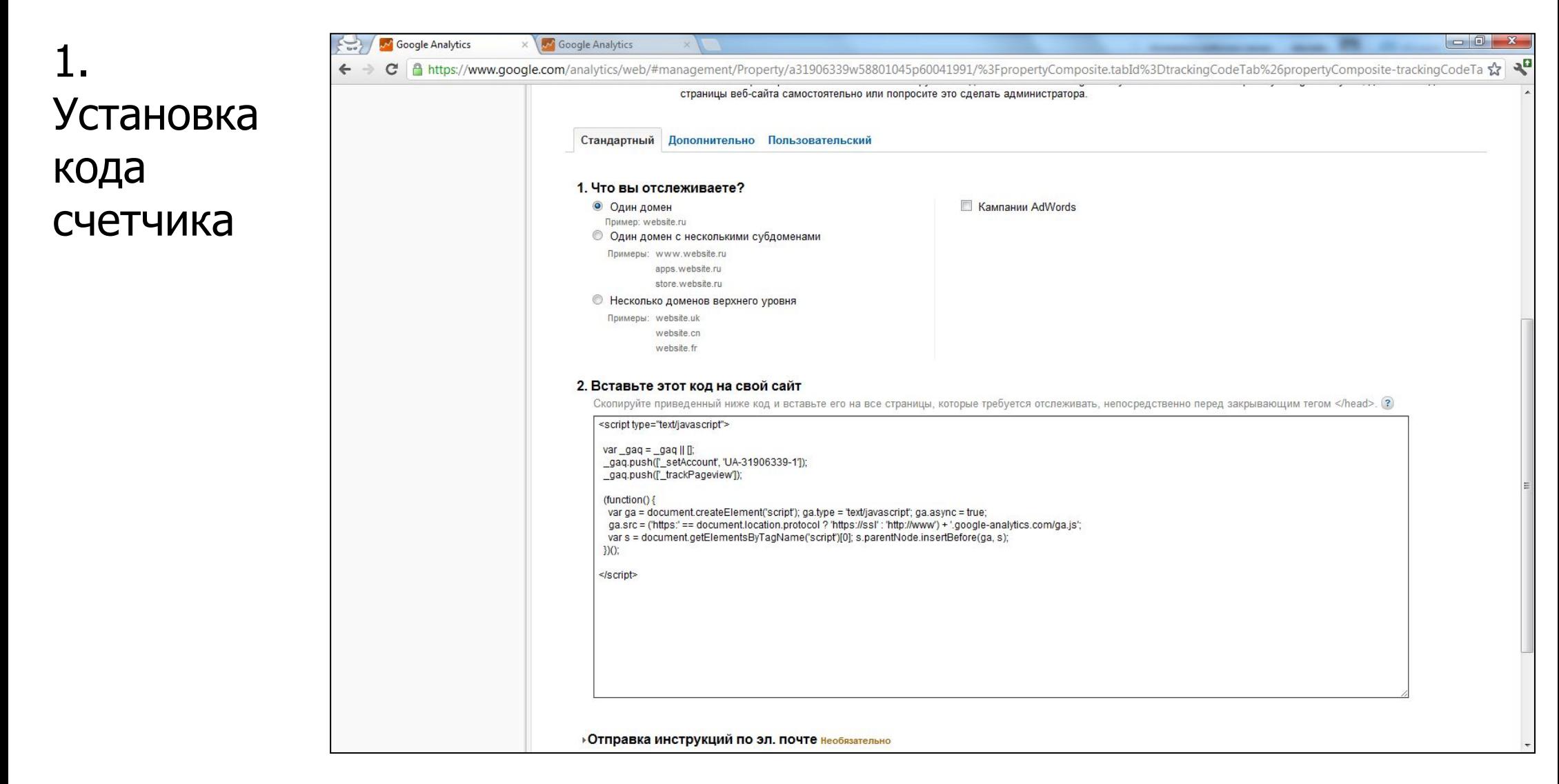

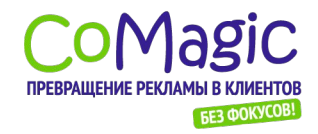

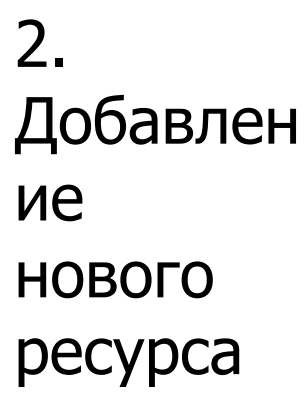

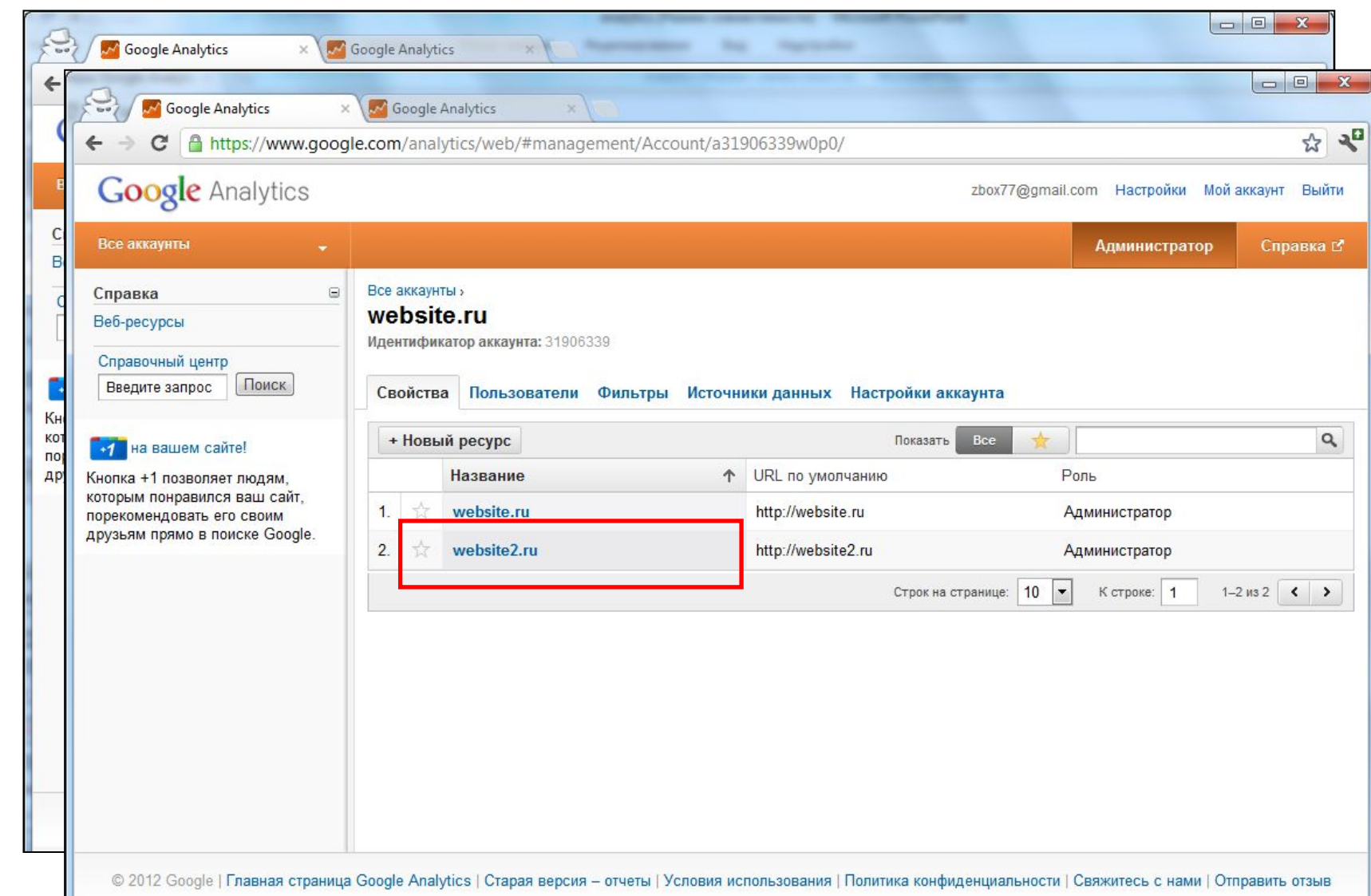

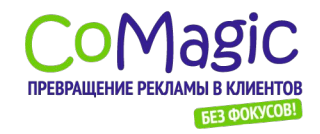

### 3. Добавл ие нового профил

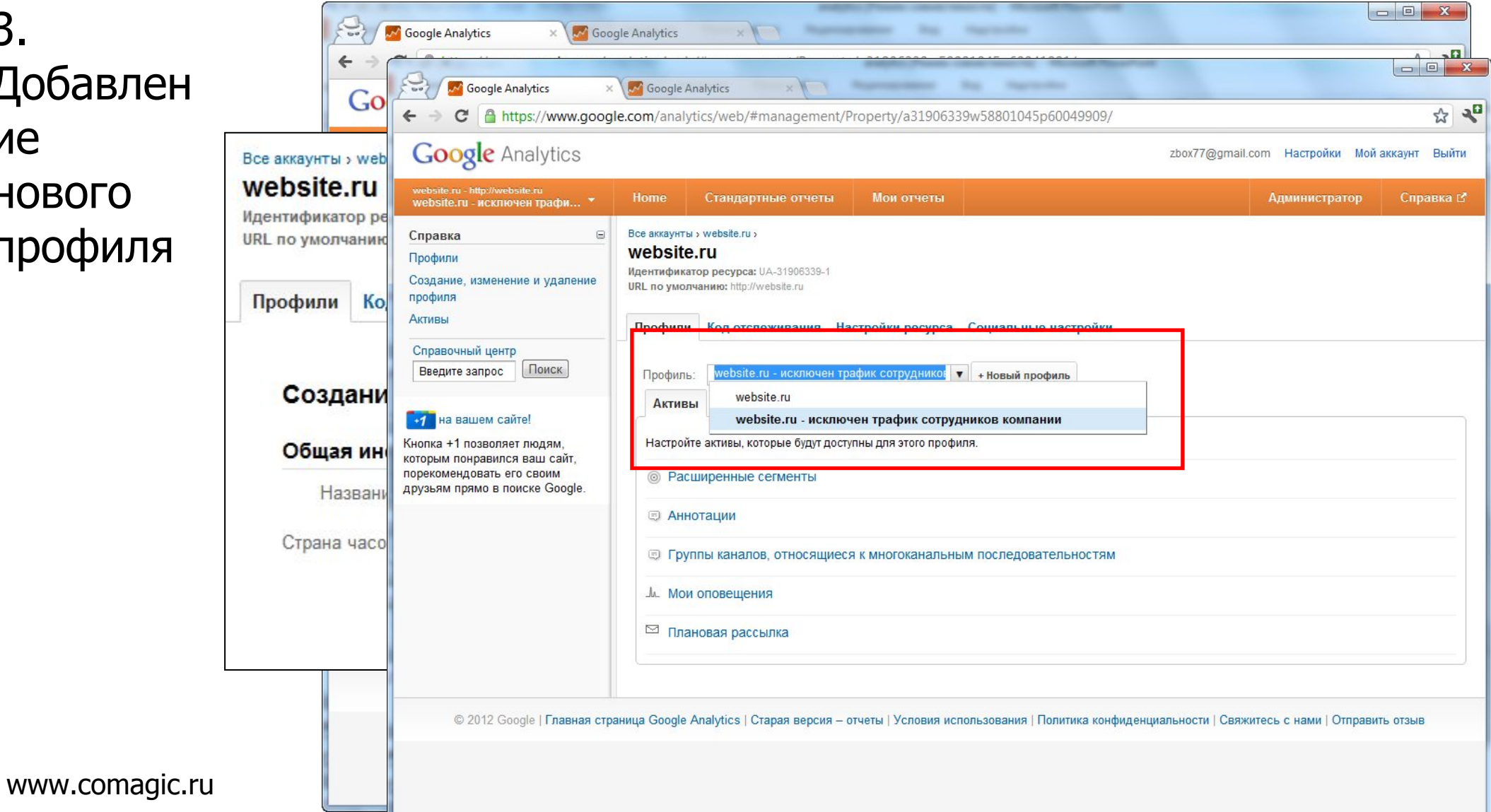

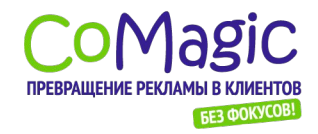

### 4. Добавлен ие пользоват елей

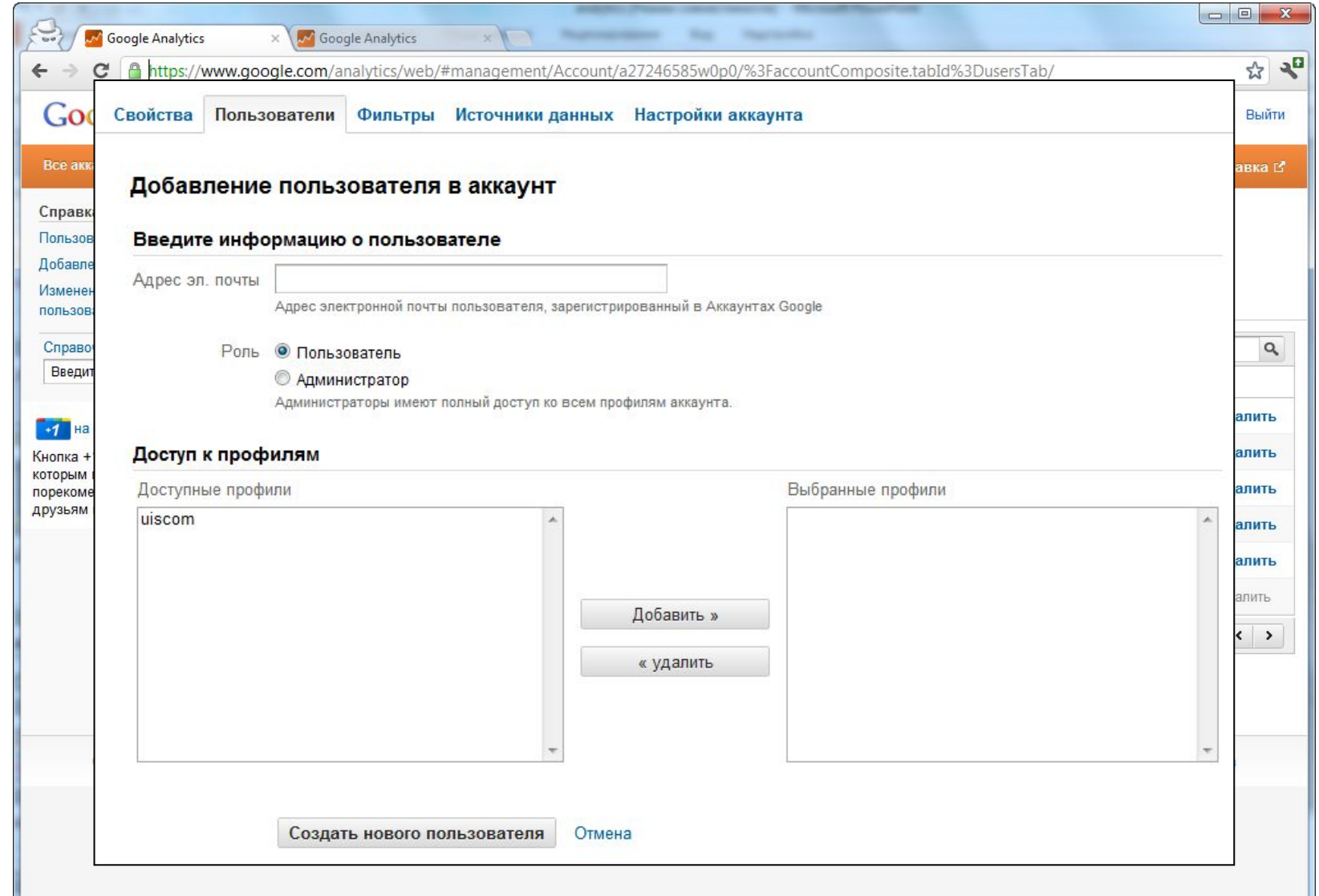

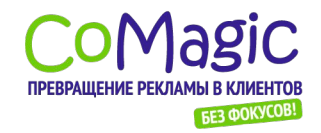

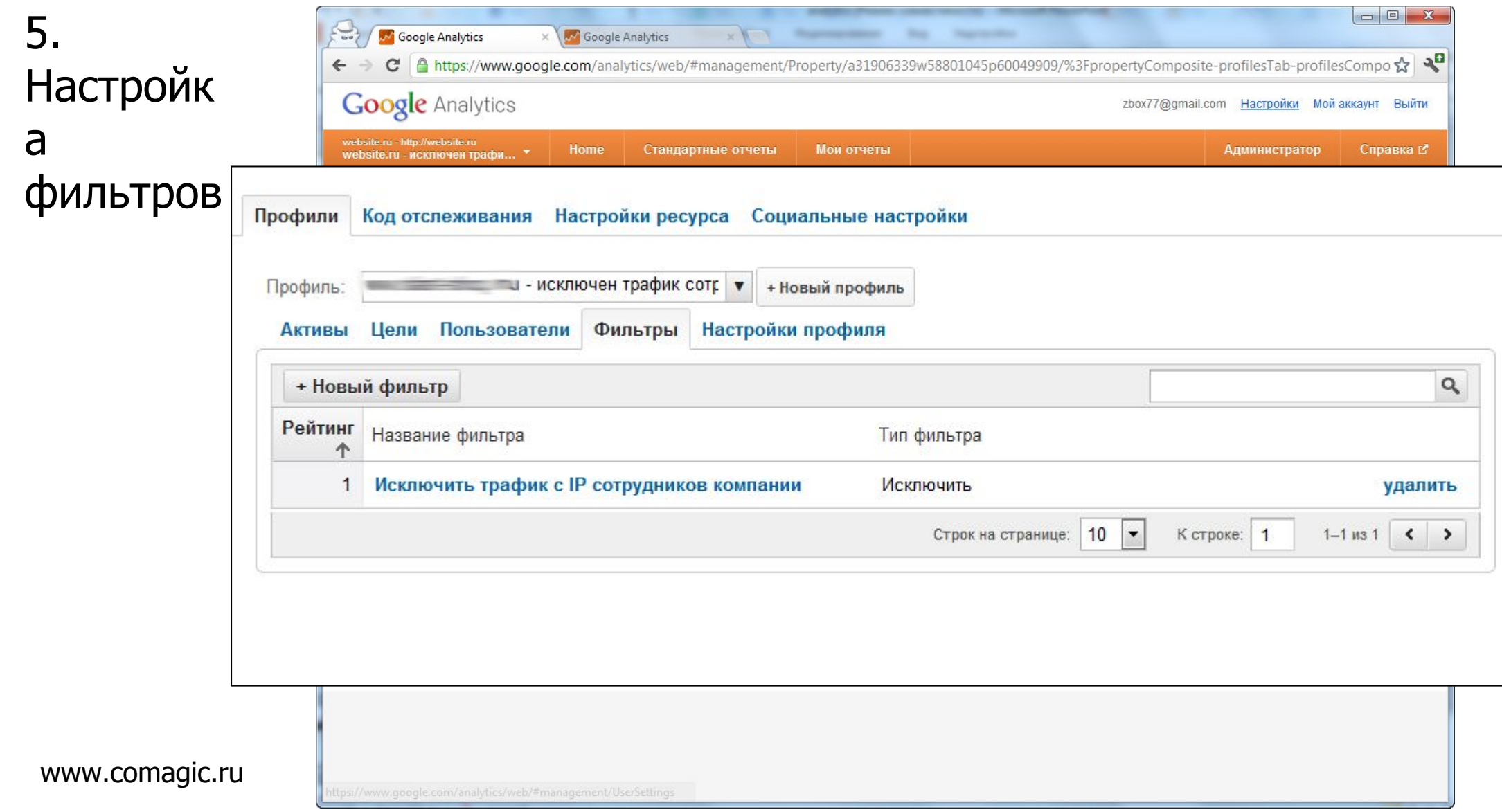

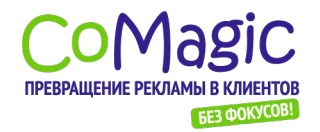

#### 1. Переход к

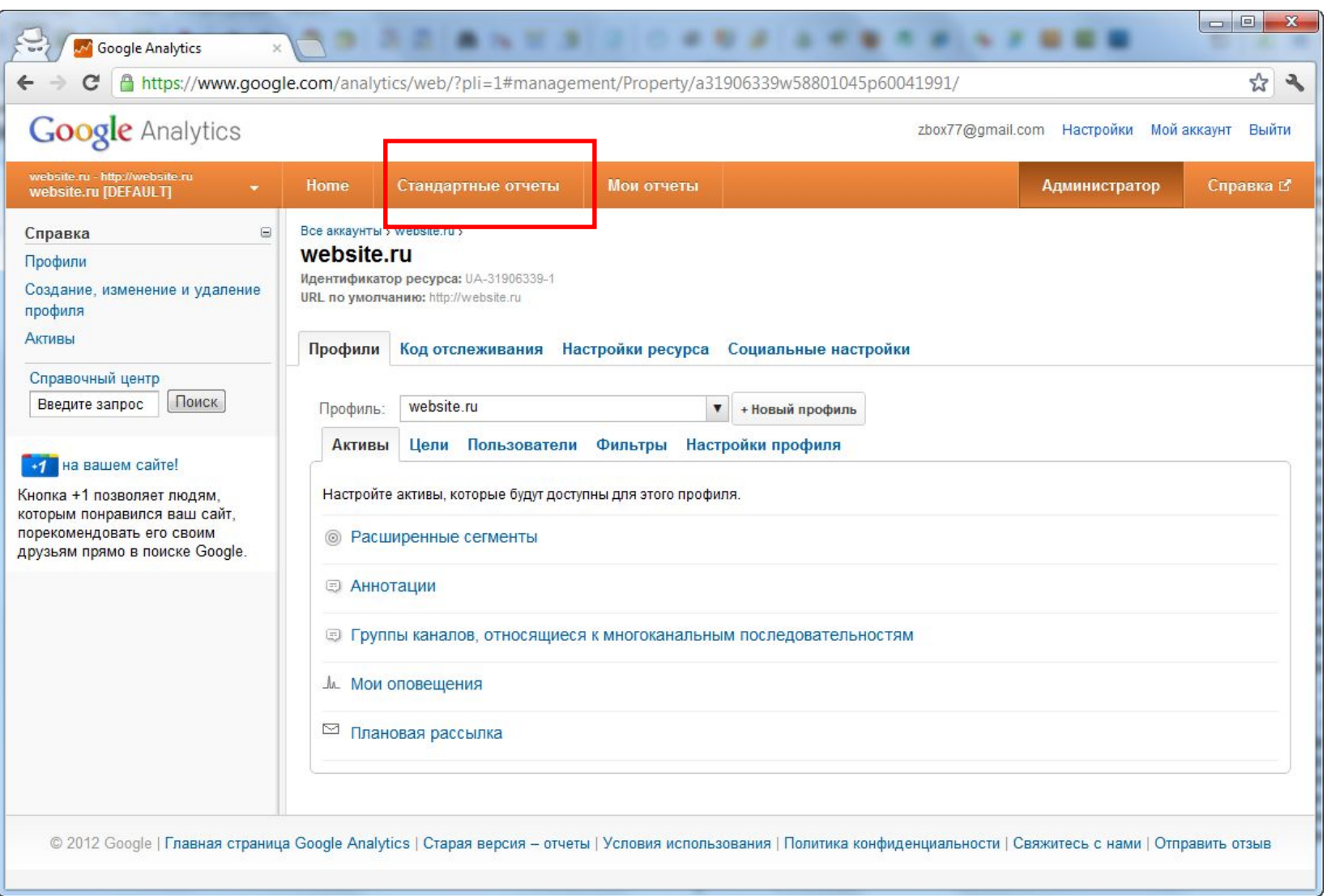

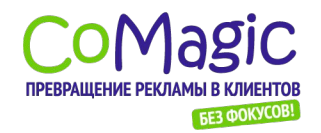

#### 1. Структура отчетов. Отчет «Весь

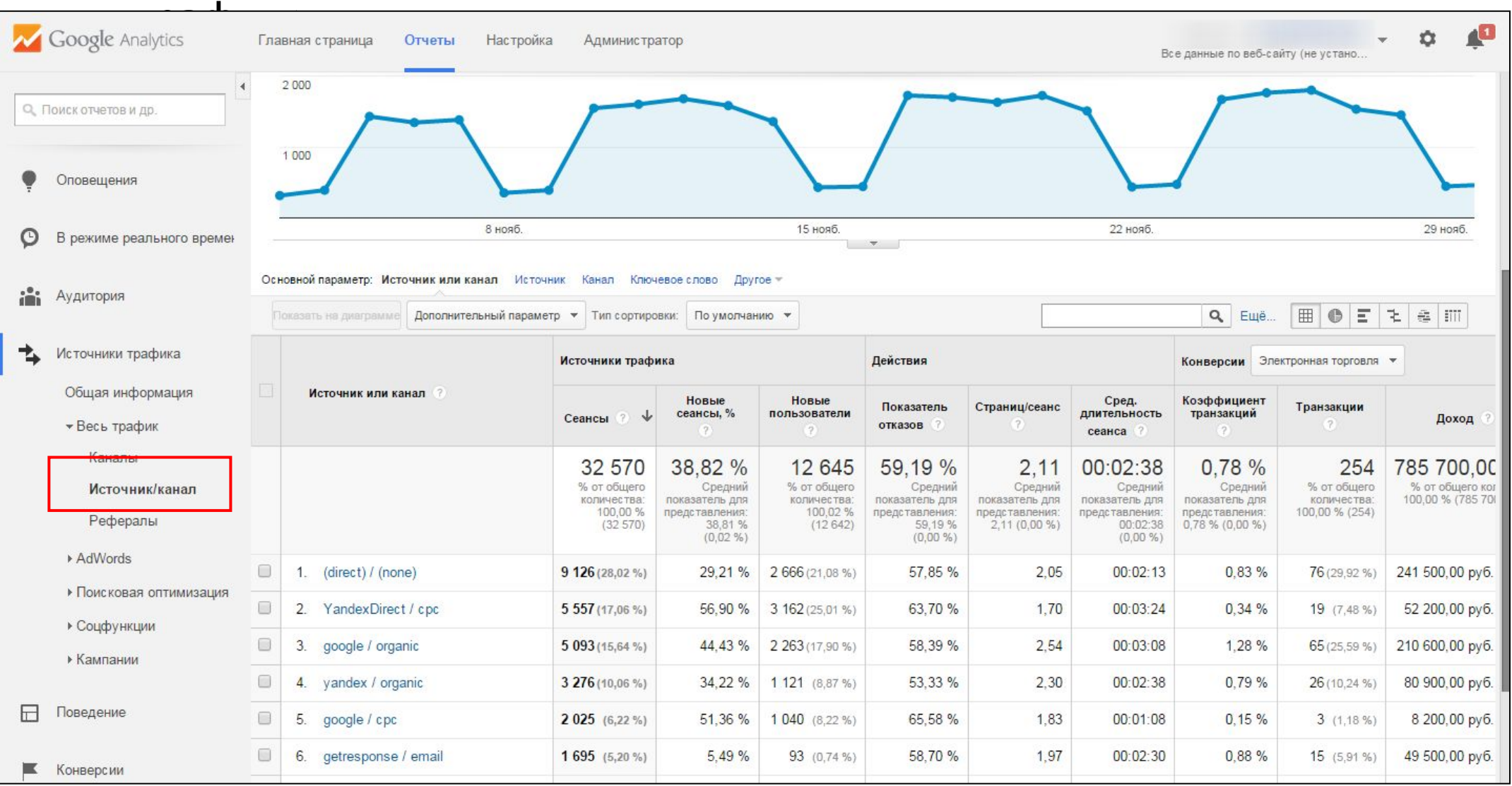

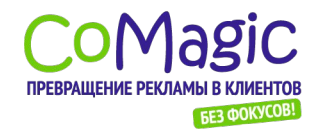

#### 2. Навигация по

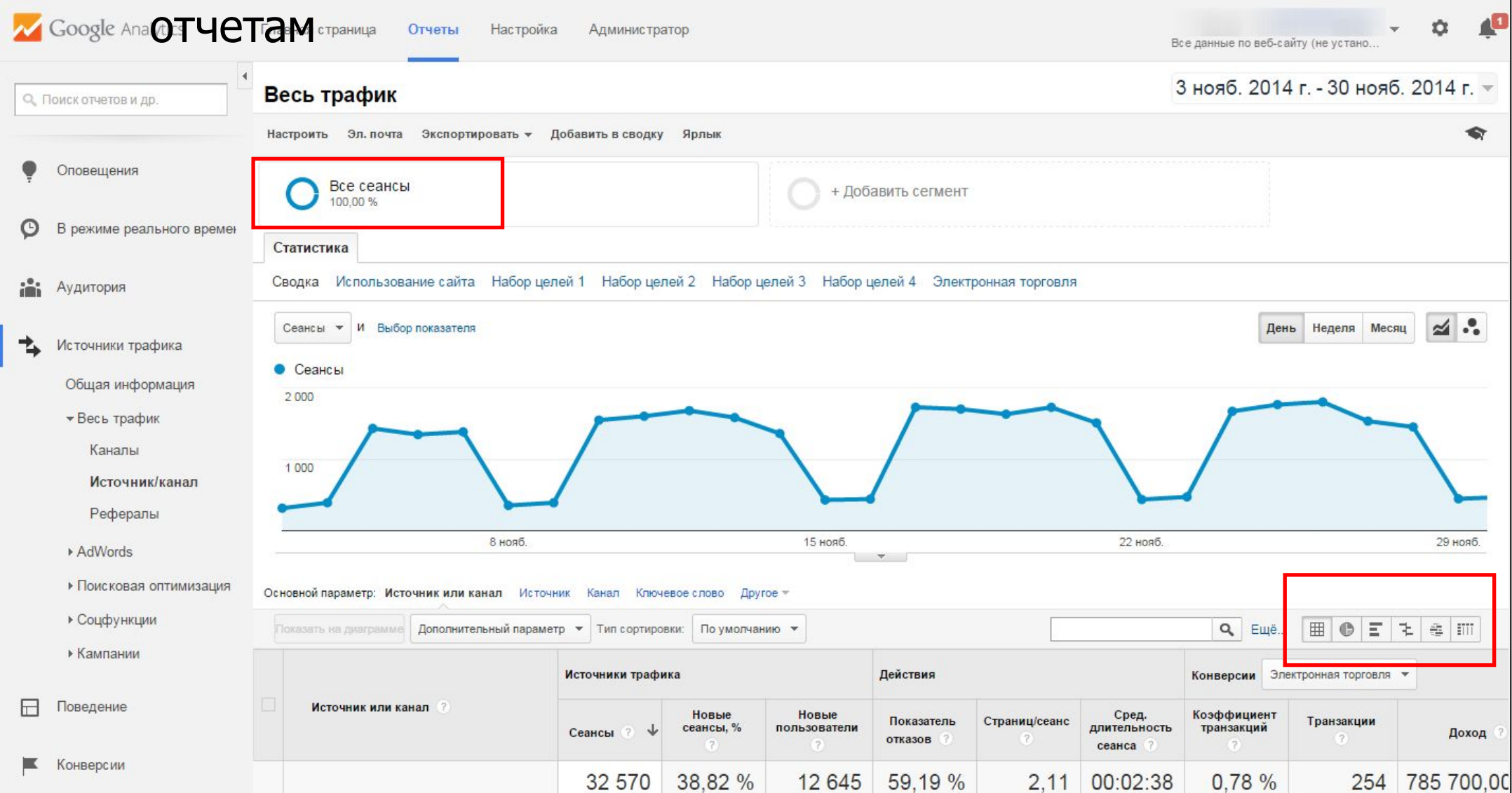

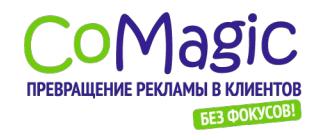

### Веб-аналитика. Полное руководство.

#### Использование отчетов

#### 3. Навигация по

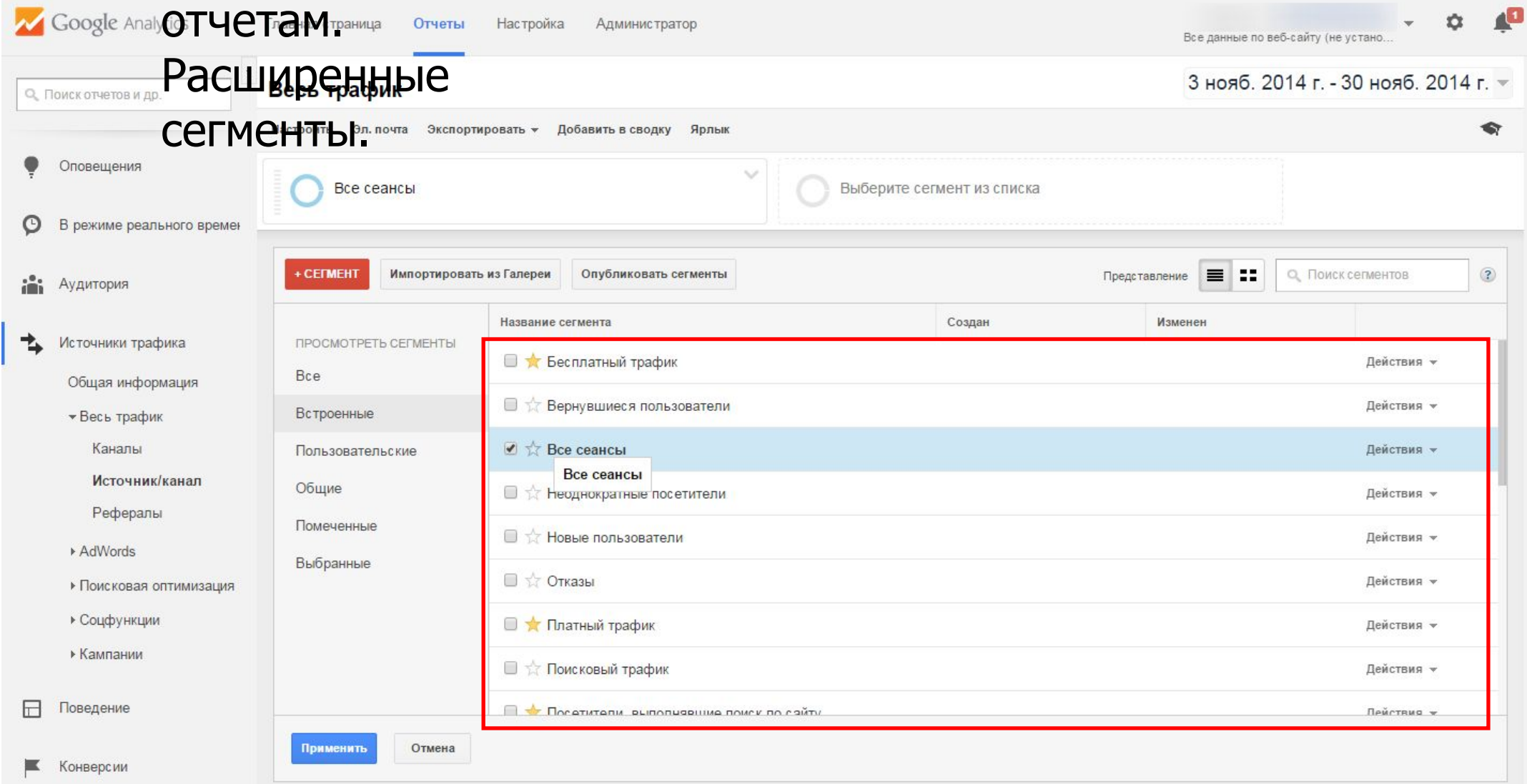

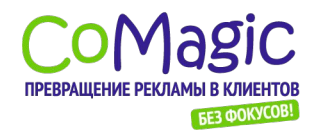

### Пример – настройка сегмента

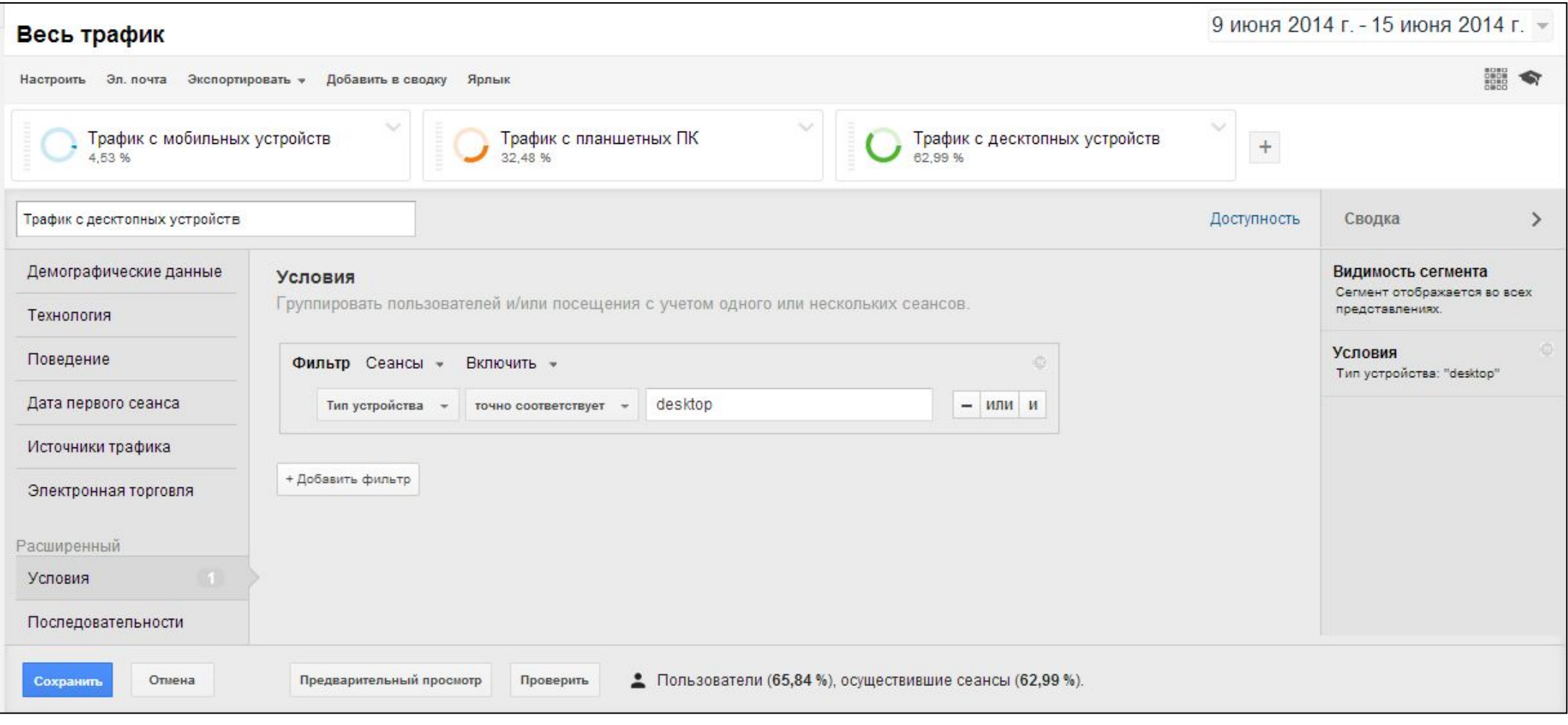

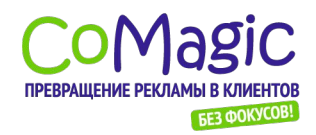

### Пример – сегментируем посетителей по типу

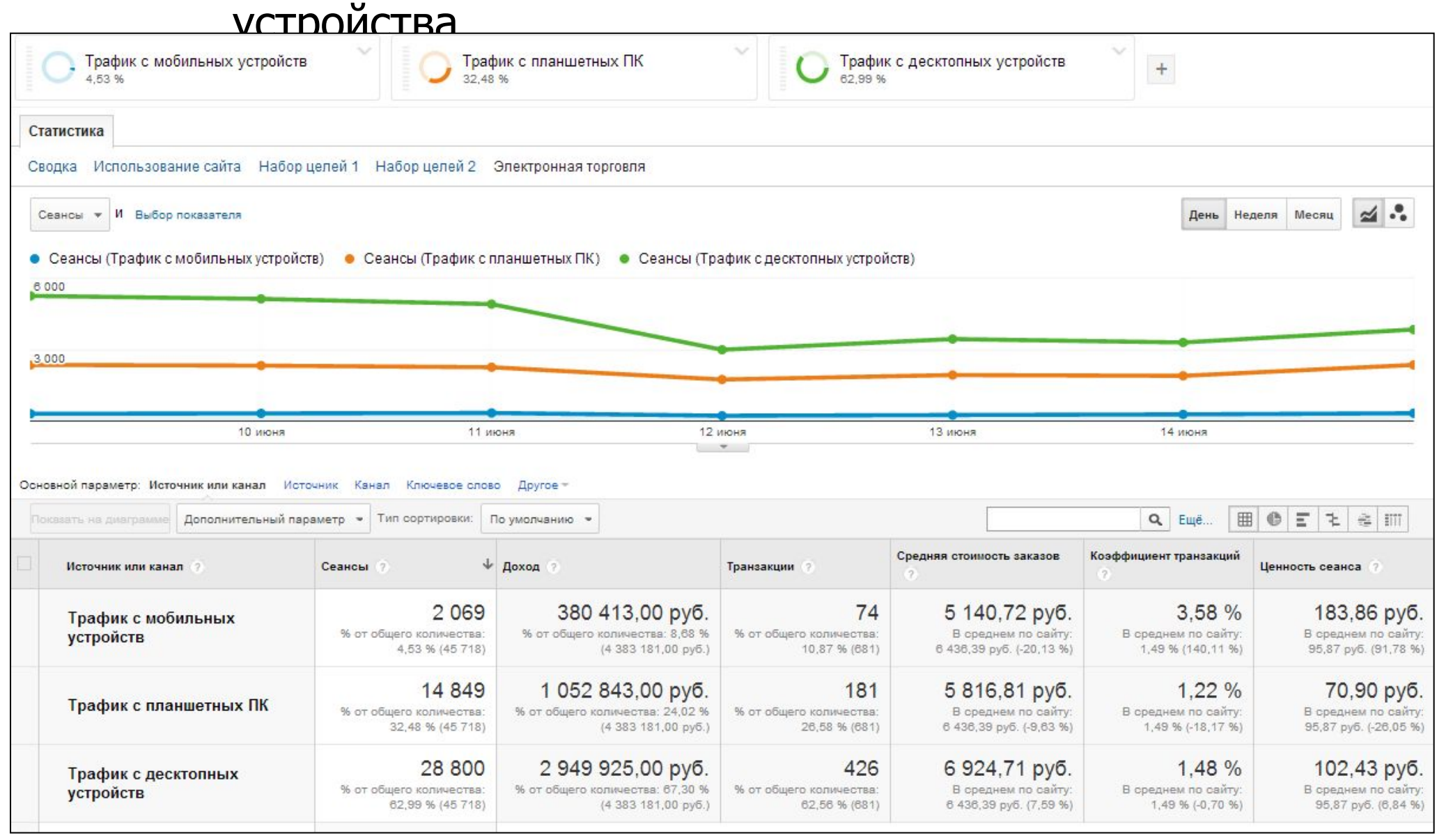

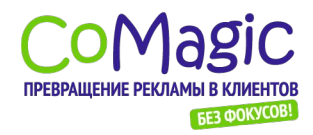

### Пример – исключаем «брендированный» поиск

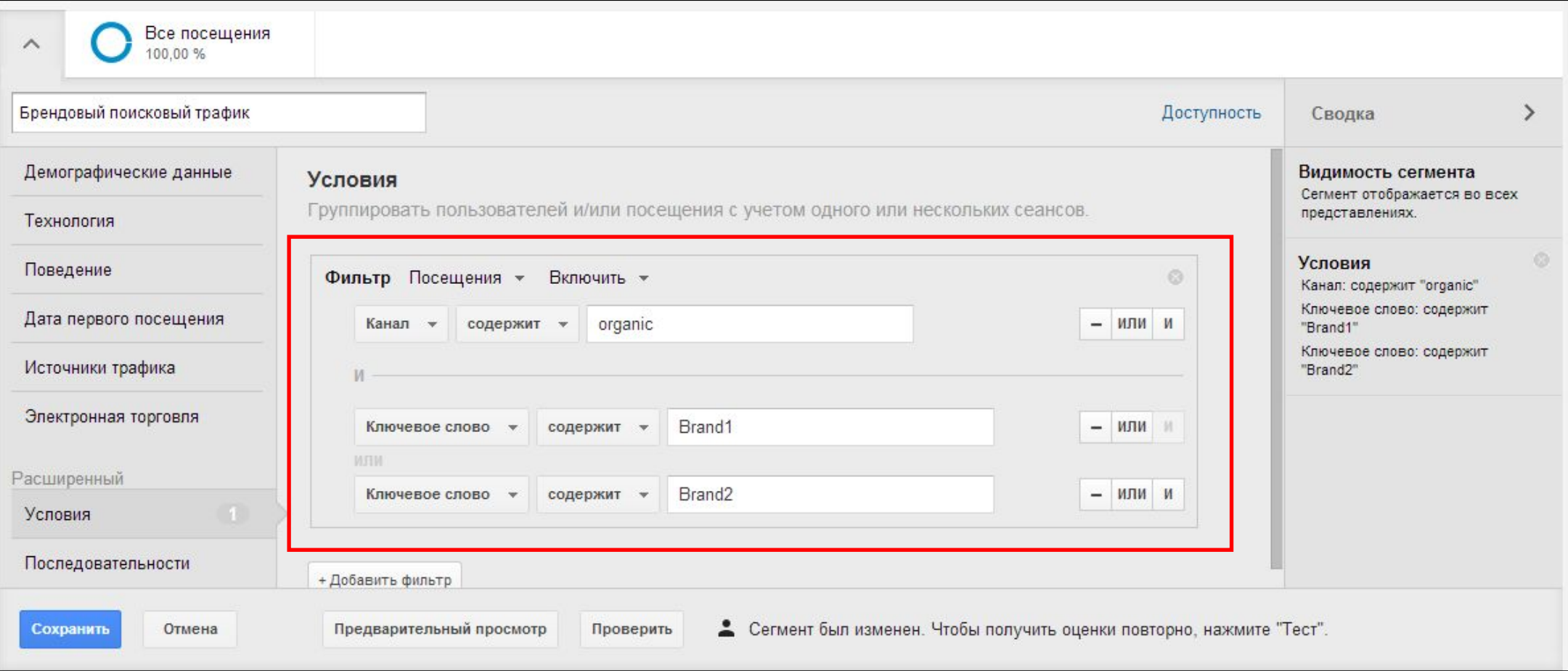

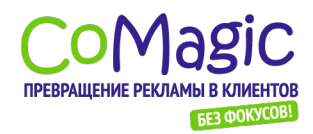

### Результат: «брендированный» поиск

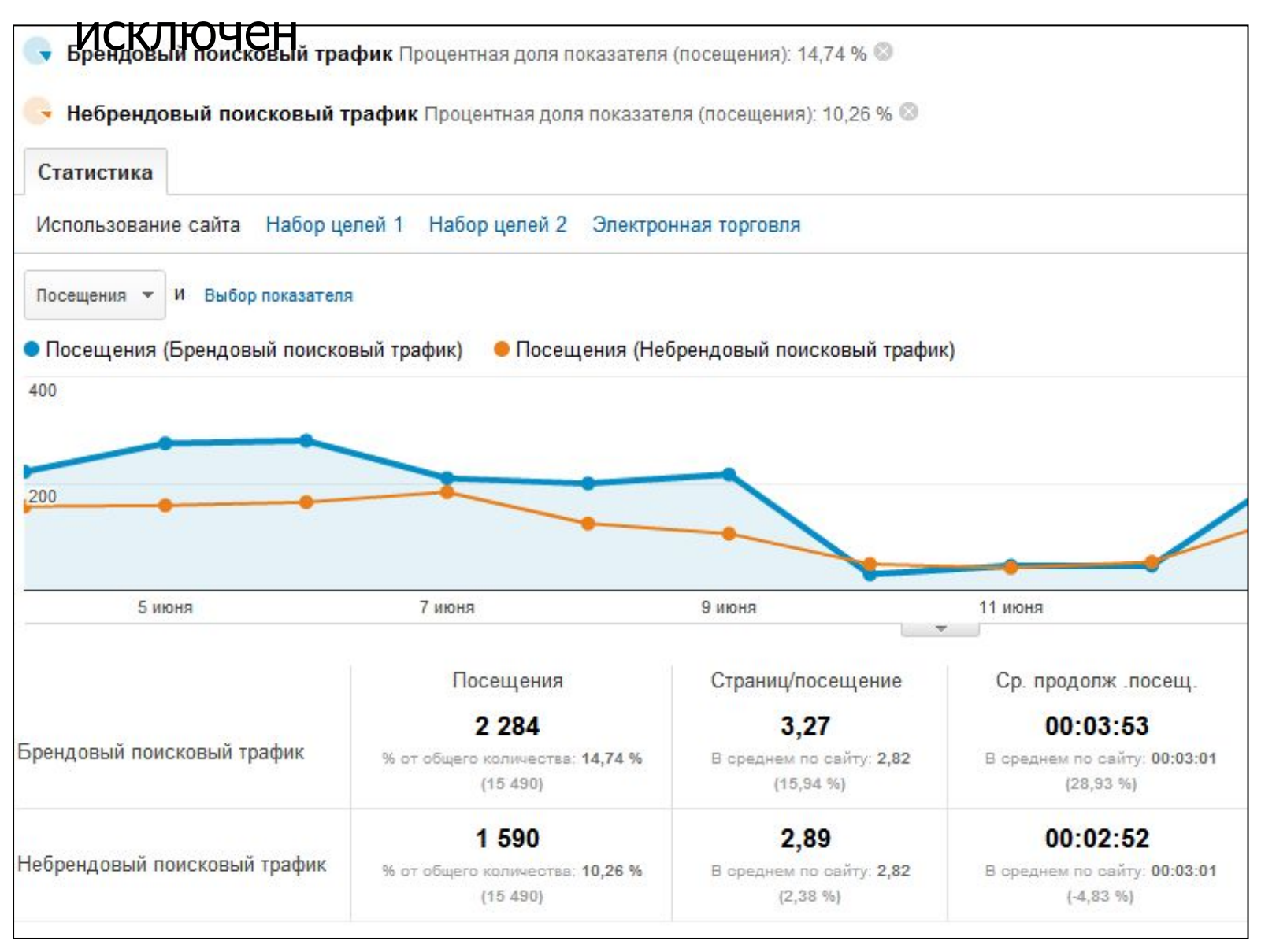

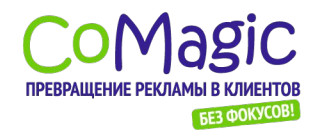

4. Навигация по отчетам. Работа с таблицами.

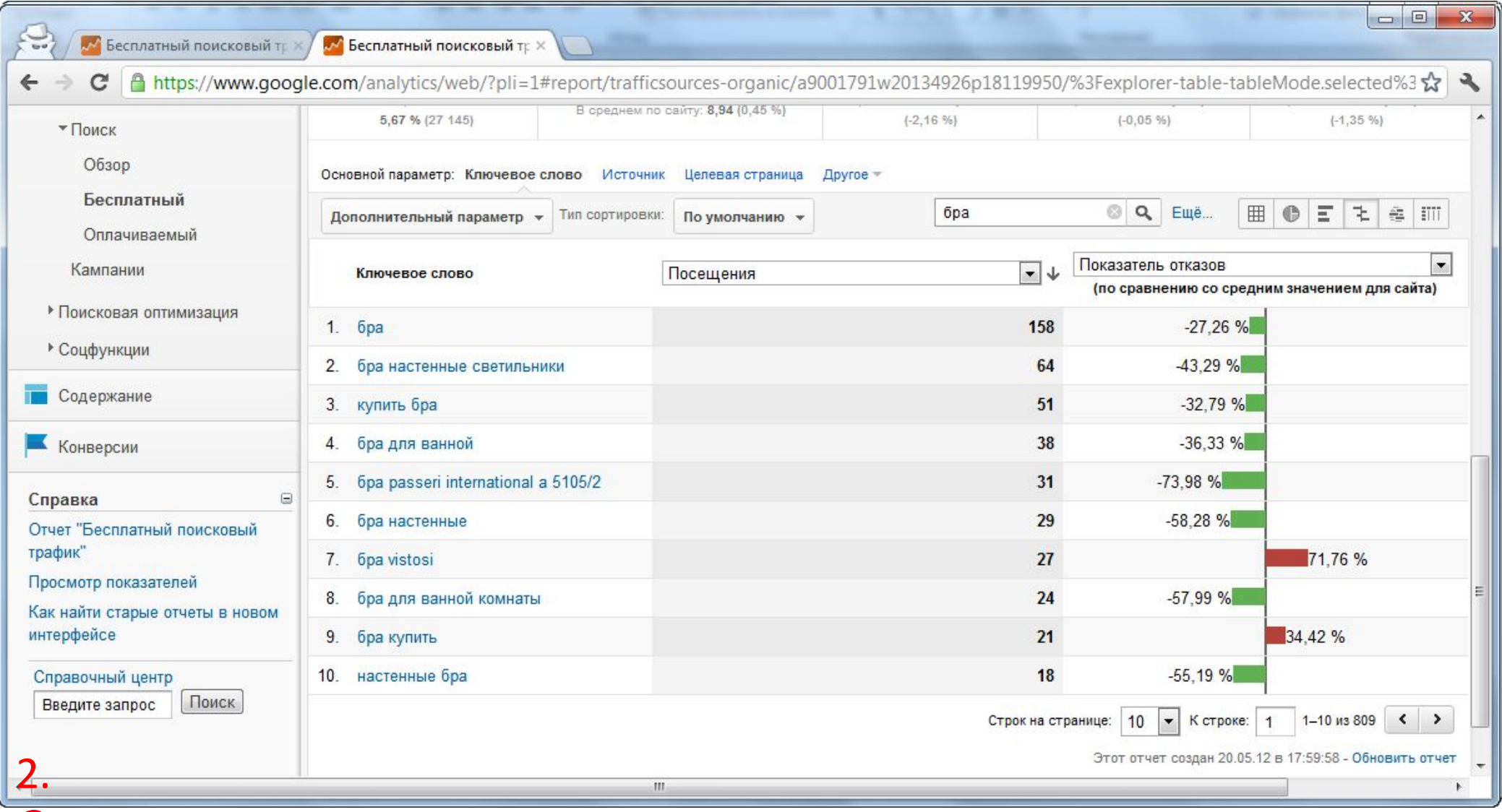

вид Оперативно собствение и производительно

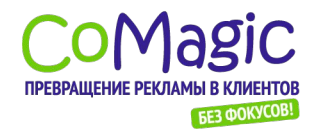

### Оценка и повышение эффективности Еайтые задачи маркетолога/аналитика

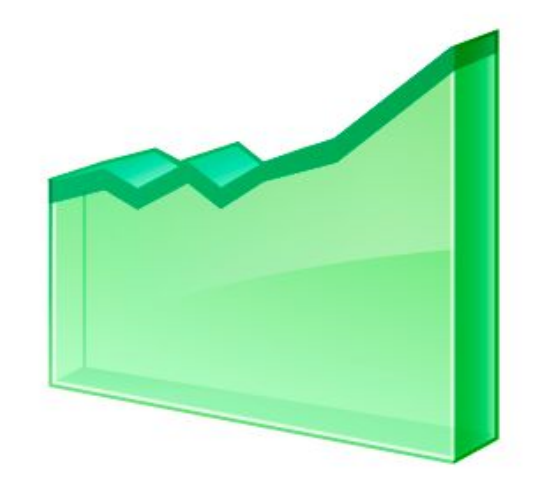

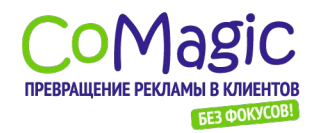

## Учет конверсий на сайте - установка целей Страница с формой

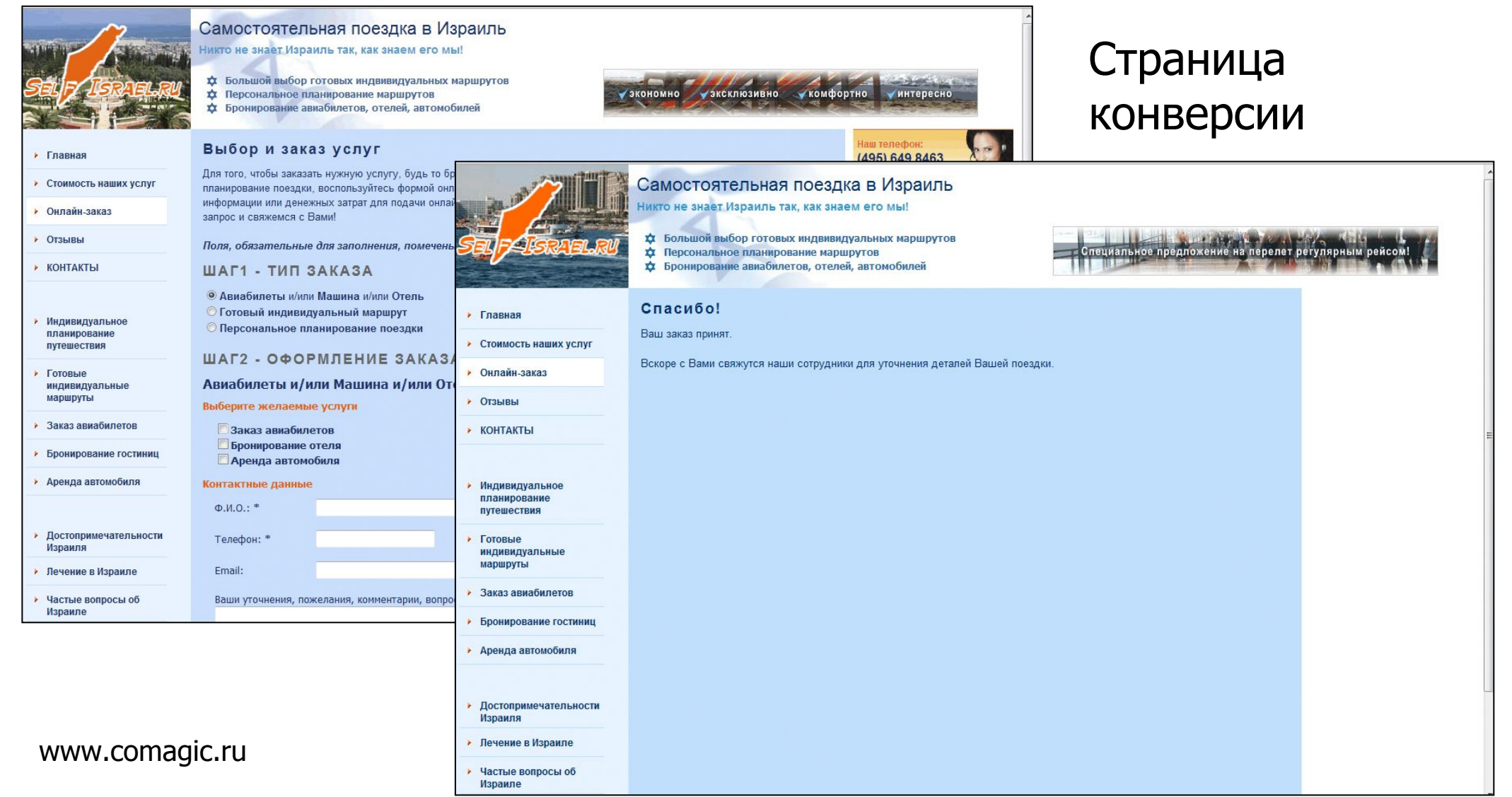
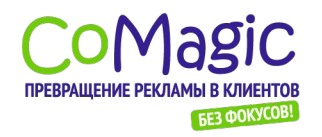

#### Веб-аналитика. Полное руководство.

## Учет конверсий Настройка цели

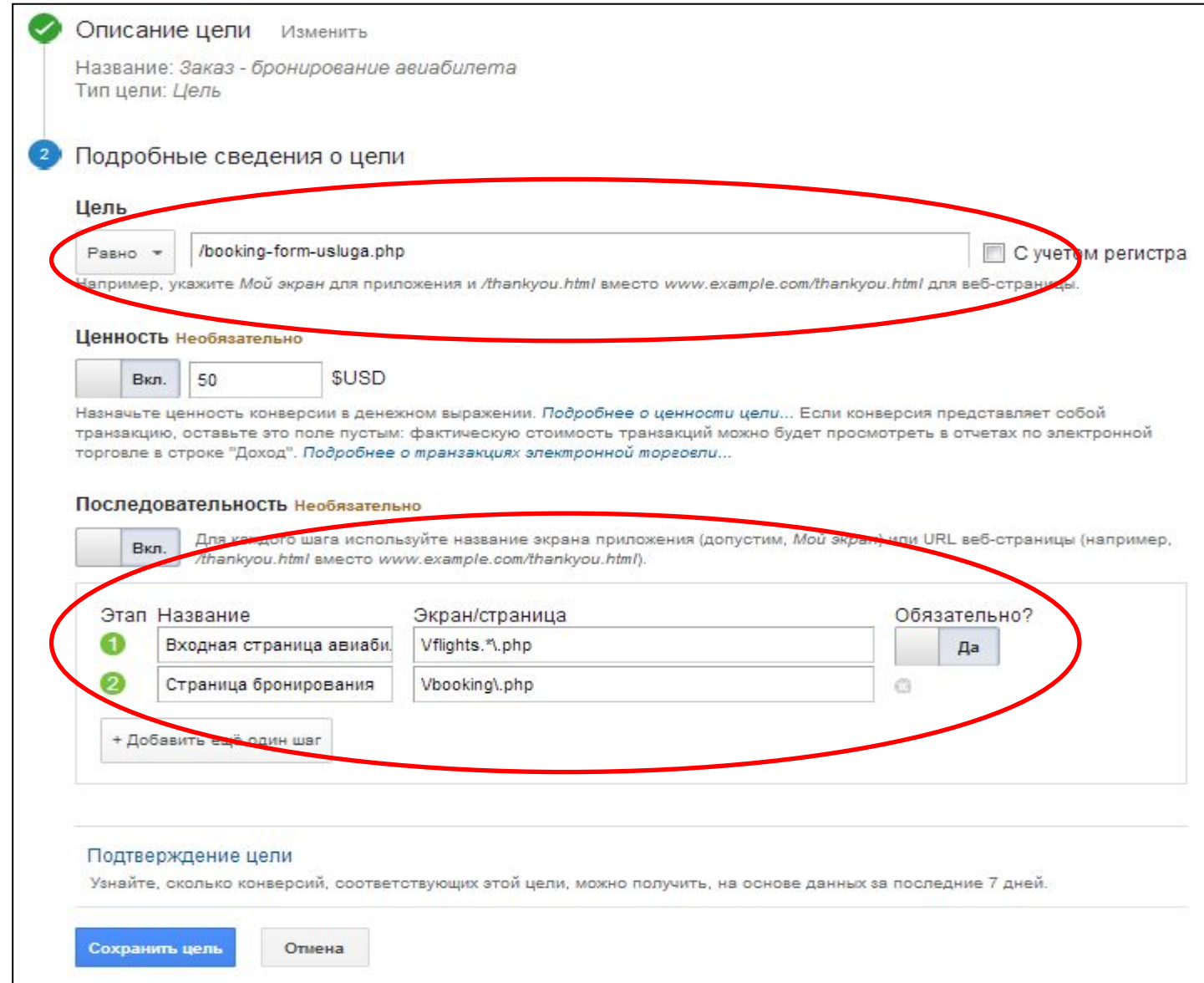

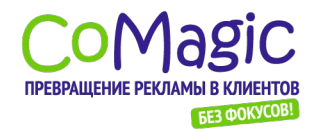

# Учет конверсий на сайте - установка целей Отчет по цели

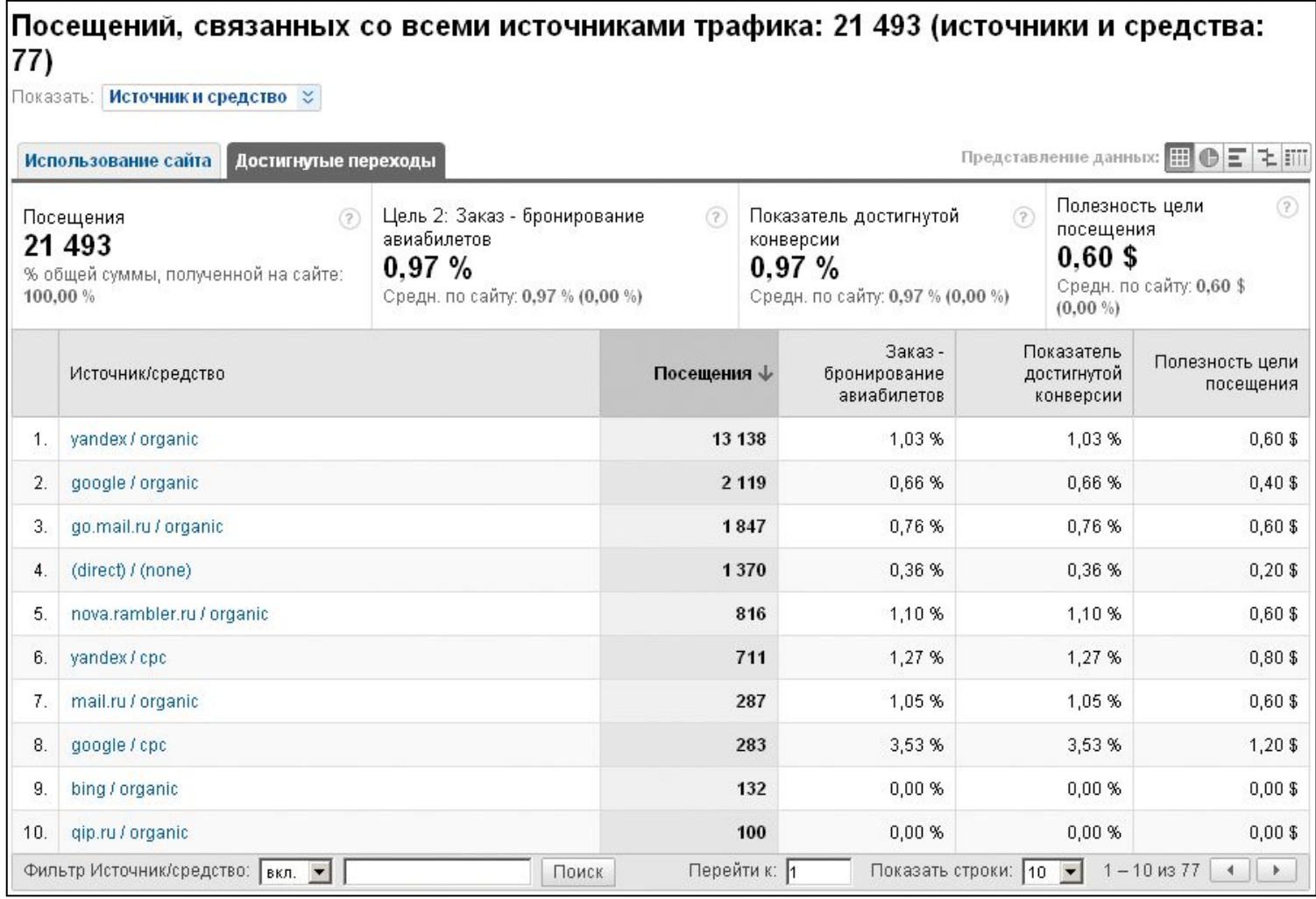

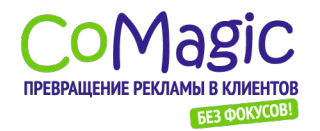

# Учет конверсий на сайте - установка целей Цель – событие внутри страницы

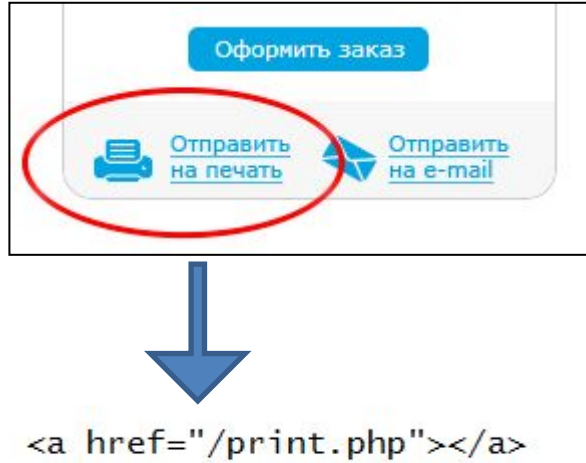

<a href="/print.php" onclick="\_gaq.push(['\_trackEvent', 'КАТЕГОРИЯ', 'ДЕЙСТВИЕ', 'МЕТКА']);"></a> <a href="/print.php" onclick="\_gaq.push(['\_trackEvent', 'Tariffs', 'KorzinaClick', 'NaPe4at']);"></a>

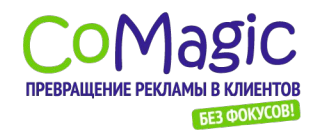

## Учет конверсий Настройка цели

#### Веб-аналитика. Полное руководство.

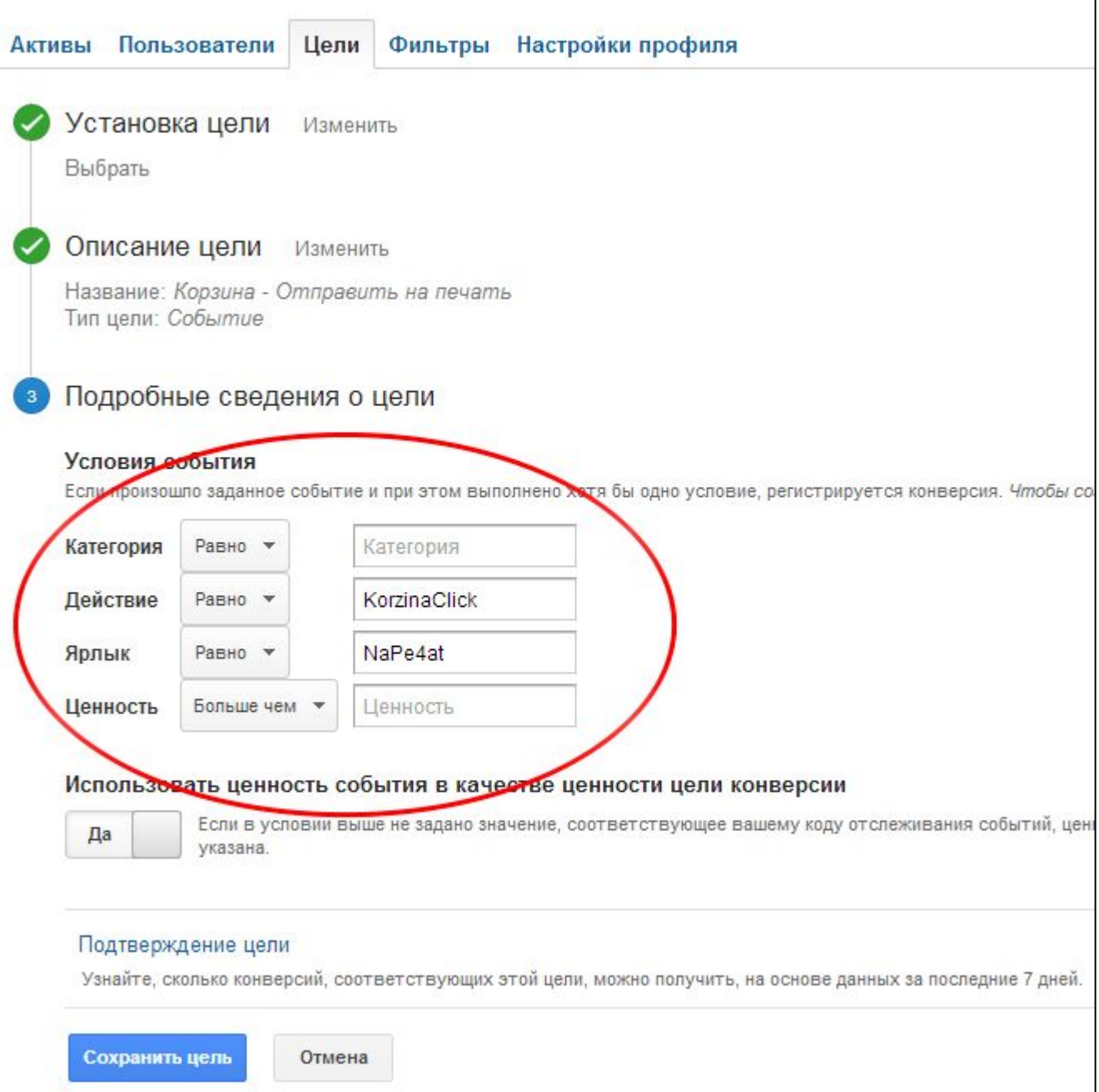

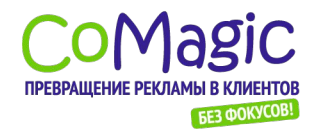

#### Учет конверсий на сайте - установка целей Отчет по  $c_0$

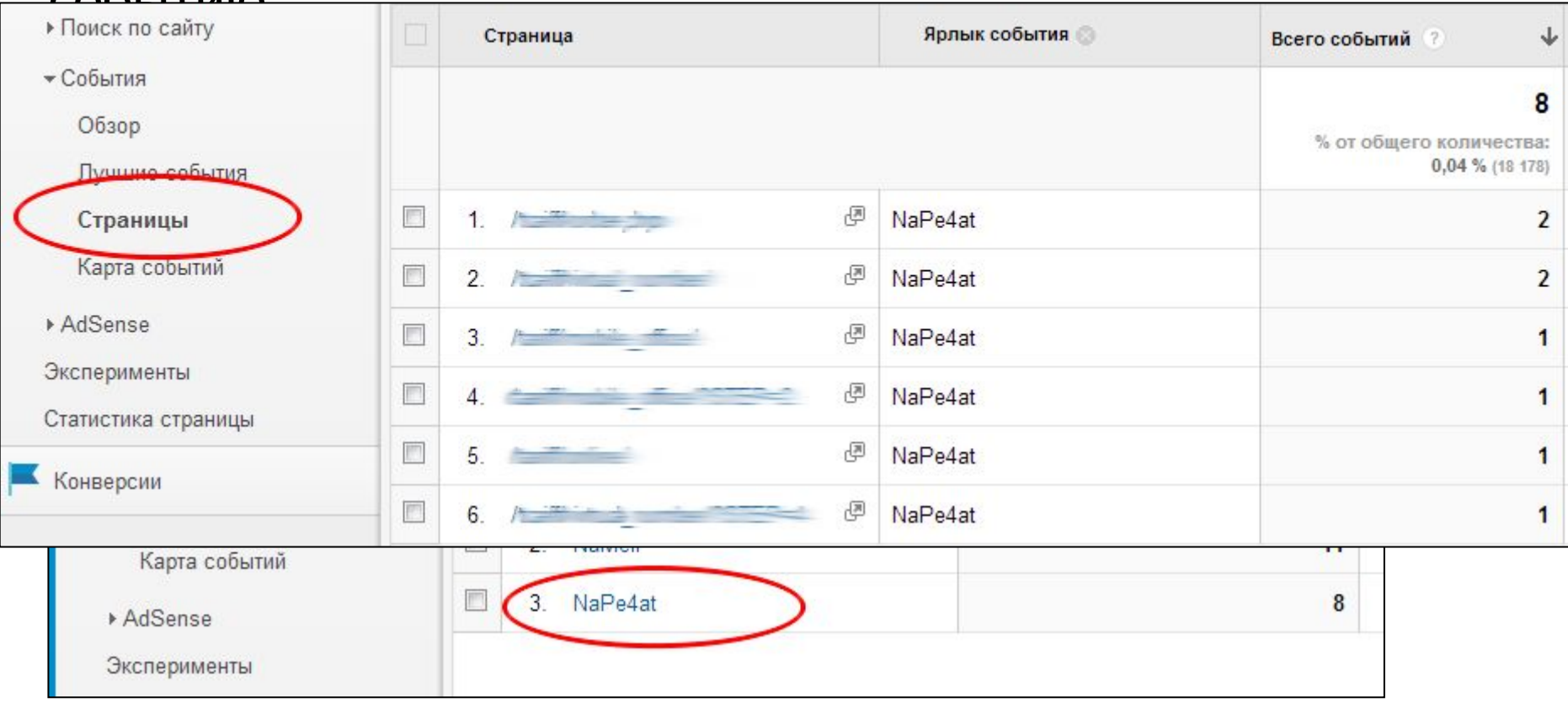

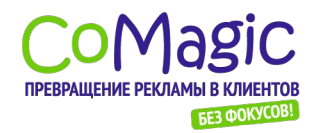

# Оценка и повышение эффективности Сейтевые страницы и показатель

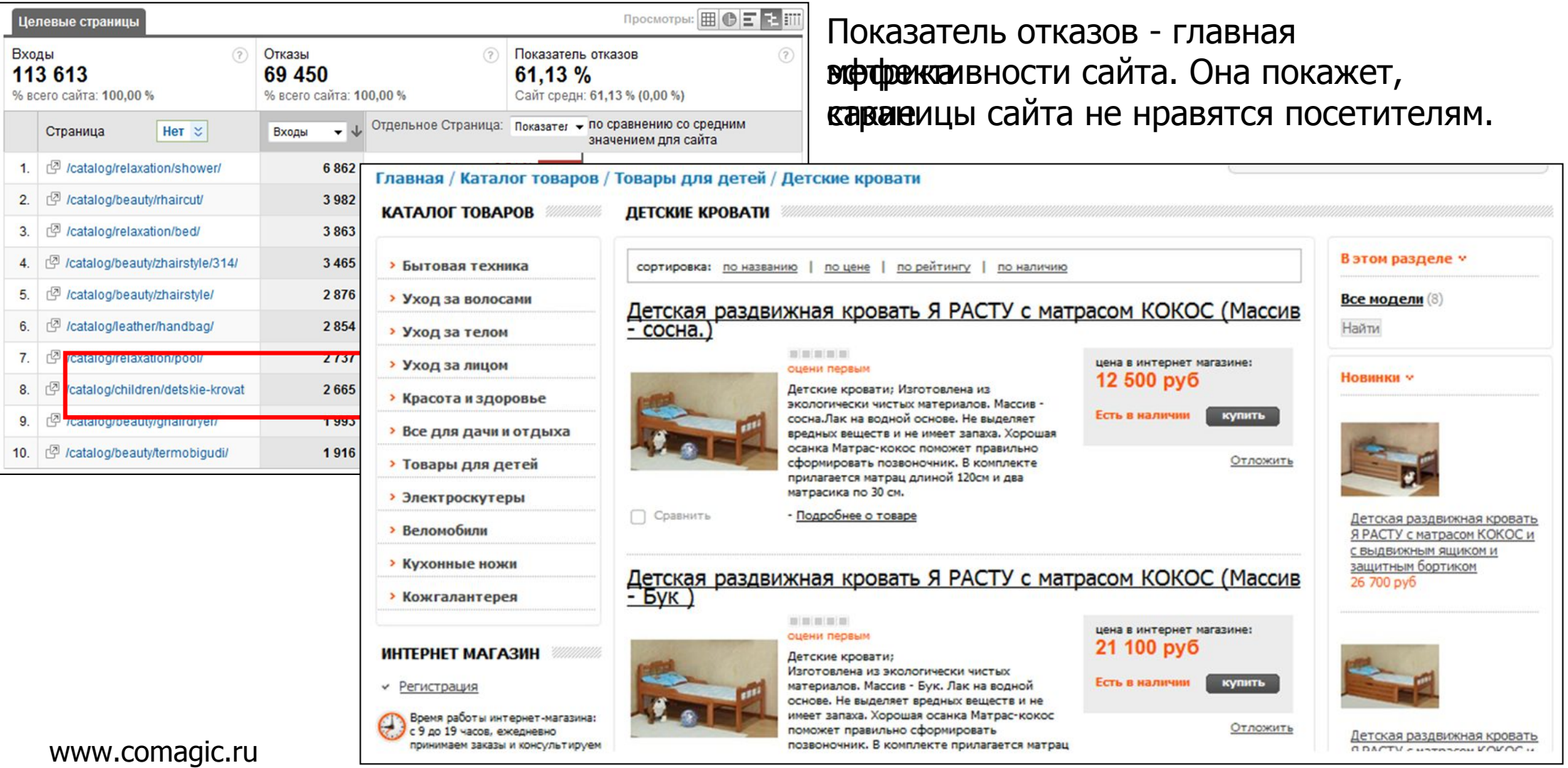

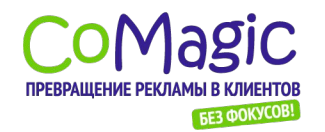

## Оценка и повышение эффективности Помазатель отказов для ссылающихся сайтов

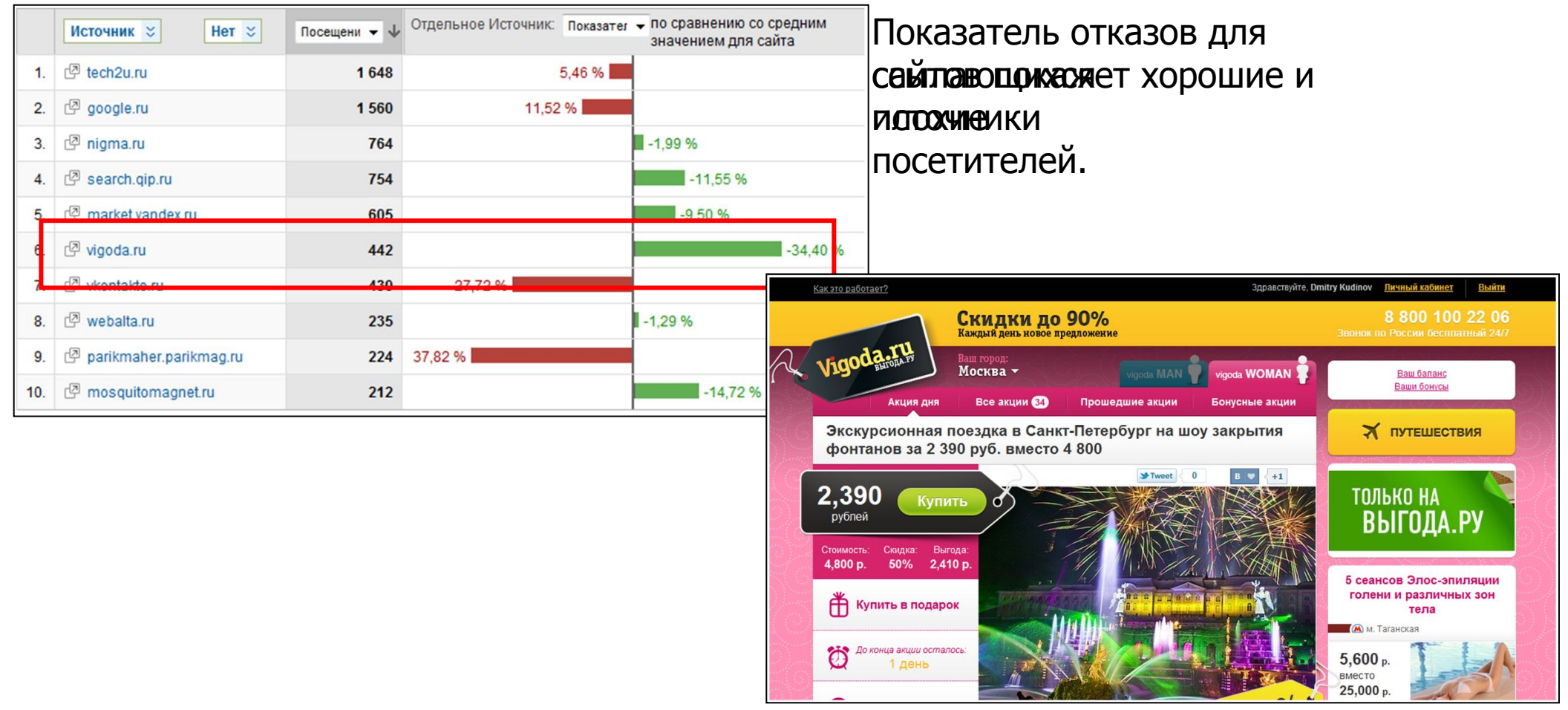

Рекомендация: подумайте, как увеличить количество посетителей с сайтов, с которых к вам уже переходят заинтересованные посетители.

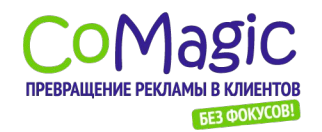

# Оценка и повышение эффективности Вайтренний поиск по

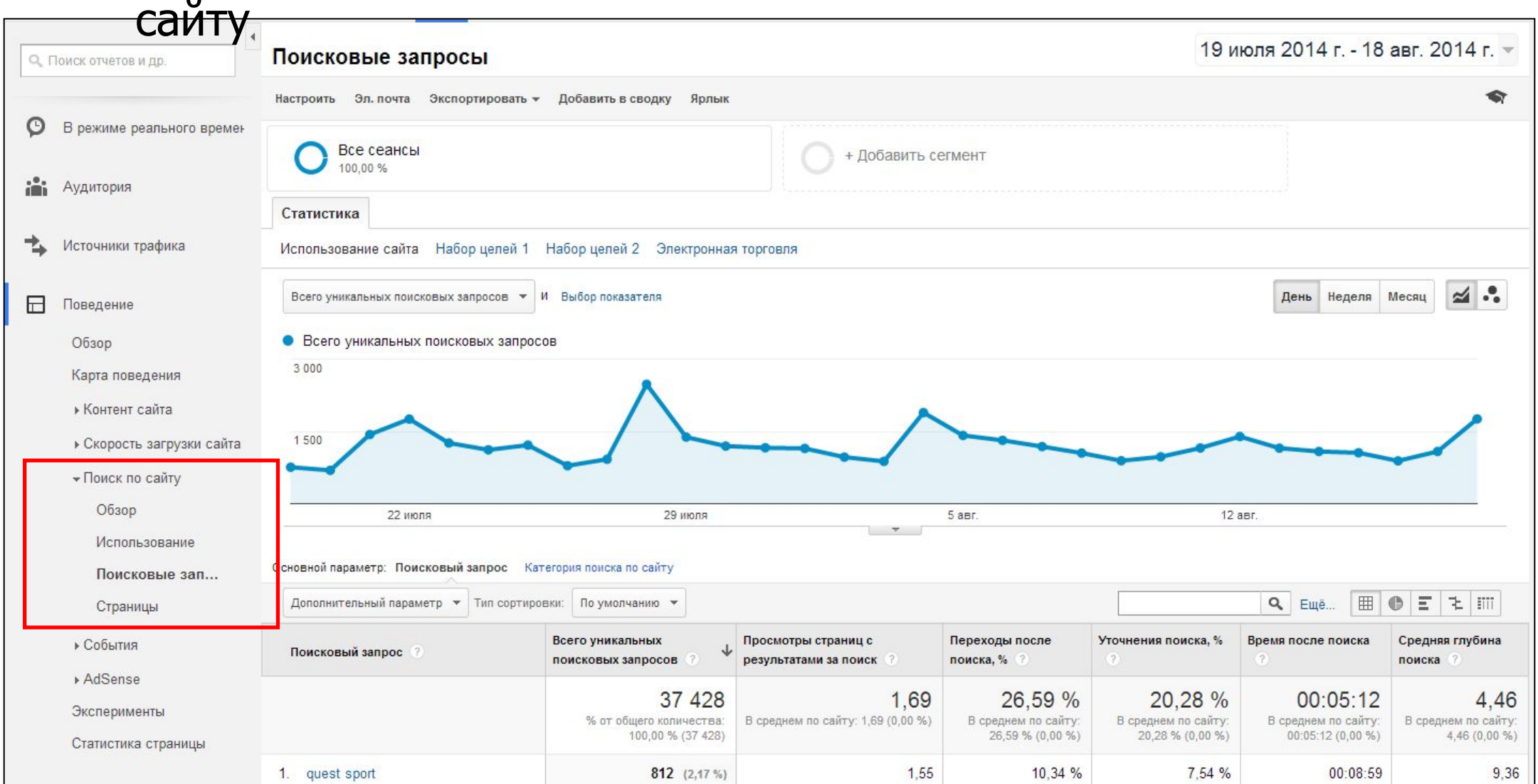

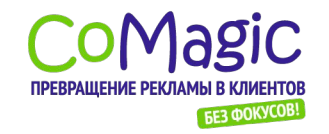

#### Оценка и повышение эффективности Вайтренний поиск по сайту Статус поиска по

Кейс: внутренний поиск приносит продажи Задача: оценить конверсию посетителей, использующих поиск по сайту

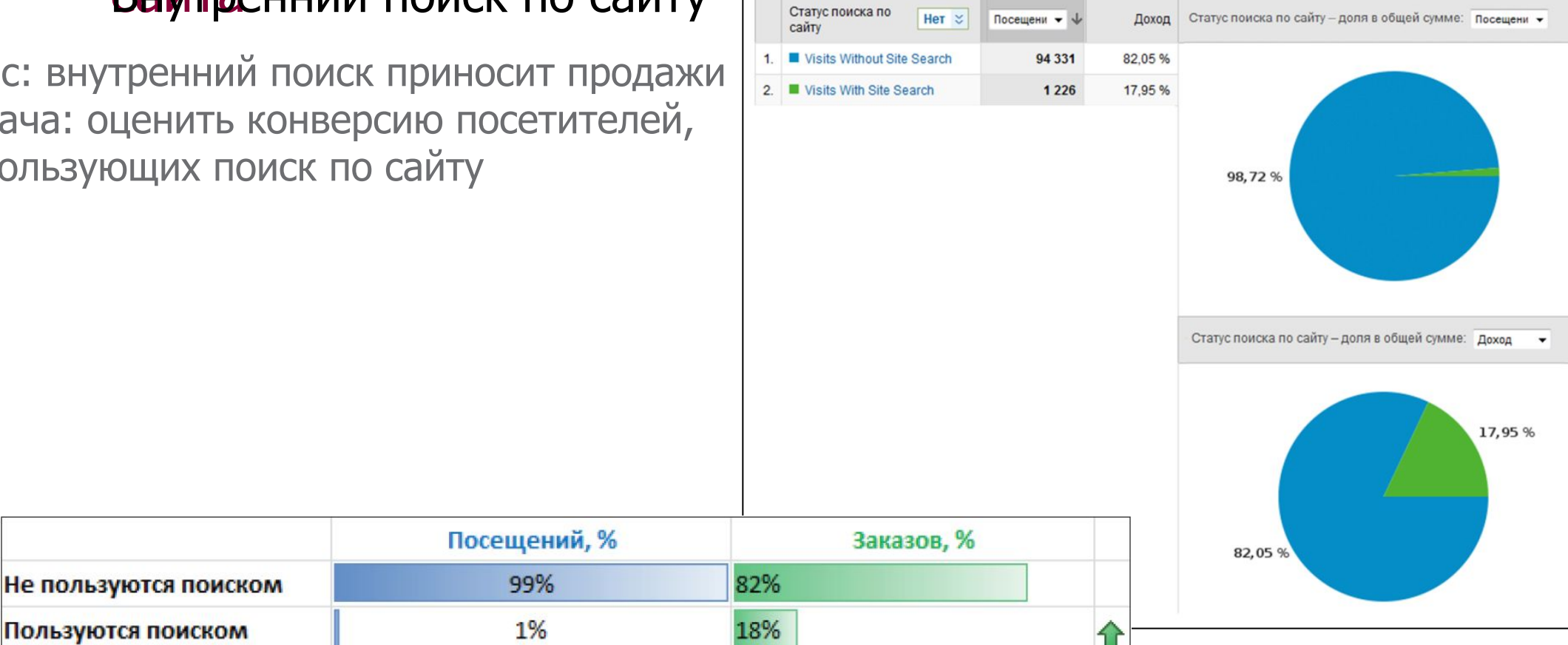

Результат: посетители, использующие поиск по сайту, составляют чуть 18% от общего количества посетителей, и при этом приноят 18% дохода!

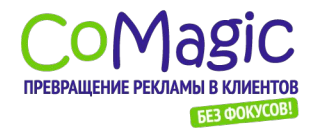

# Оценка и повышение эффективности Вайтренний поиск по сайту - настройка

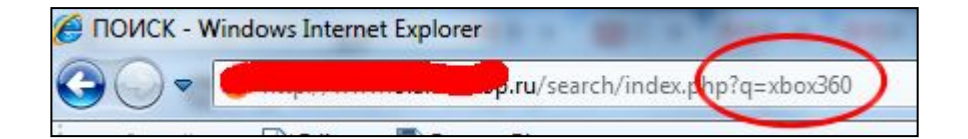

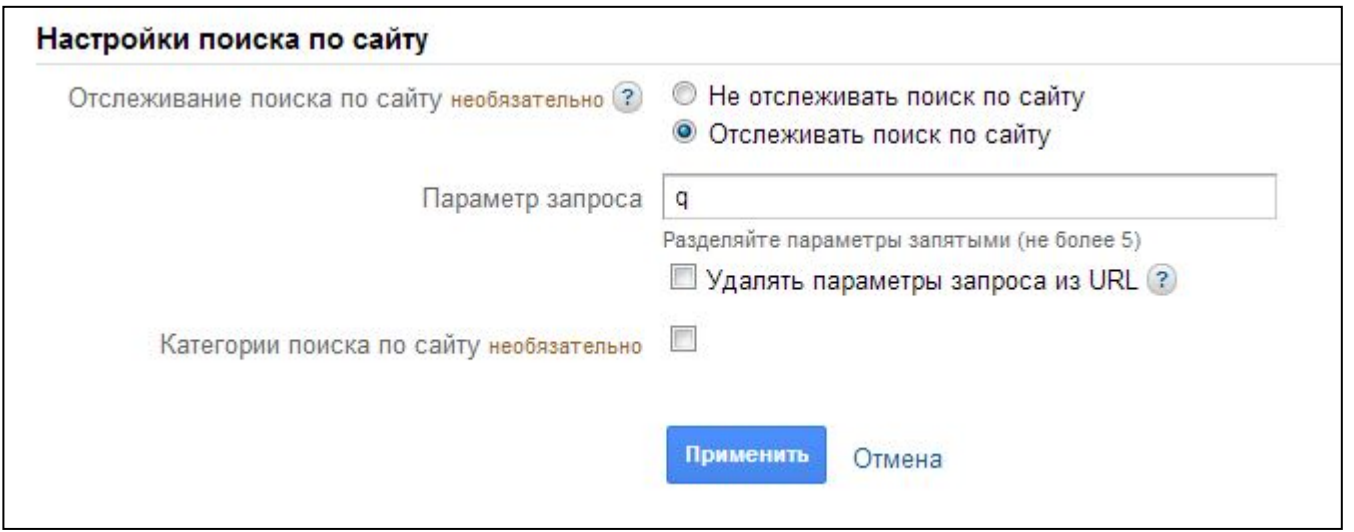

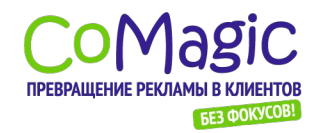

# Хорошо ли работает внутренний поиск на вайте? Уточнения запроса и выходы после

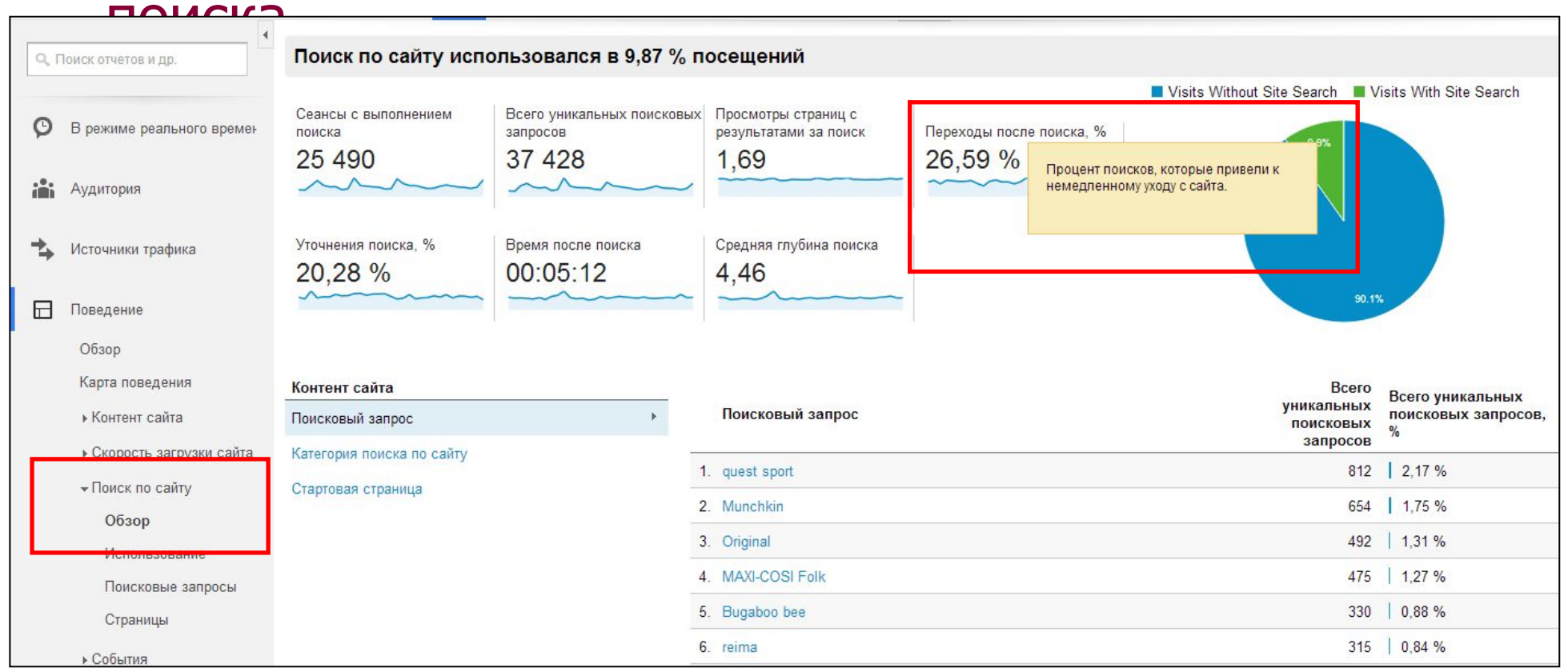

Большое количество выходов с сайта после поиска означает, что ввутренной поиск неэффективно.

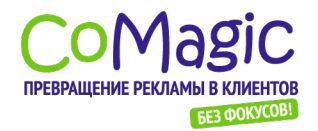

# Повышаем эффективность внутреннего

#### поиска

- Изучите статистику запросов внутреннего поиска. Что
- 1 посетителишем сайте?
- С каких страниц наиболее часто посетители начинают поиск? Такие страницы могут нуждаться в 2

улучшении.

- Есть ли «непродуктовые» запросы (касающиеся<br><del>ДОСБАВ</del>КИ, гарантий)?
- 

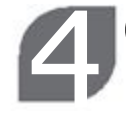

Отслеживайте нерезультативные запросы (поиск, который неинес ни одного результата).

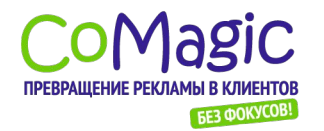

#### Улучшаем страницу с результатами

ПОИСКА с результатами поиска по сайту – важный инструмент конверсии посетителя в покупателя!

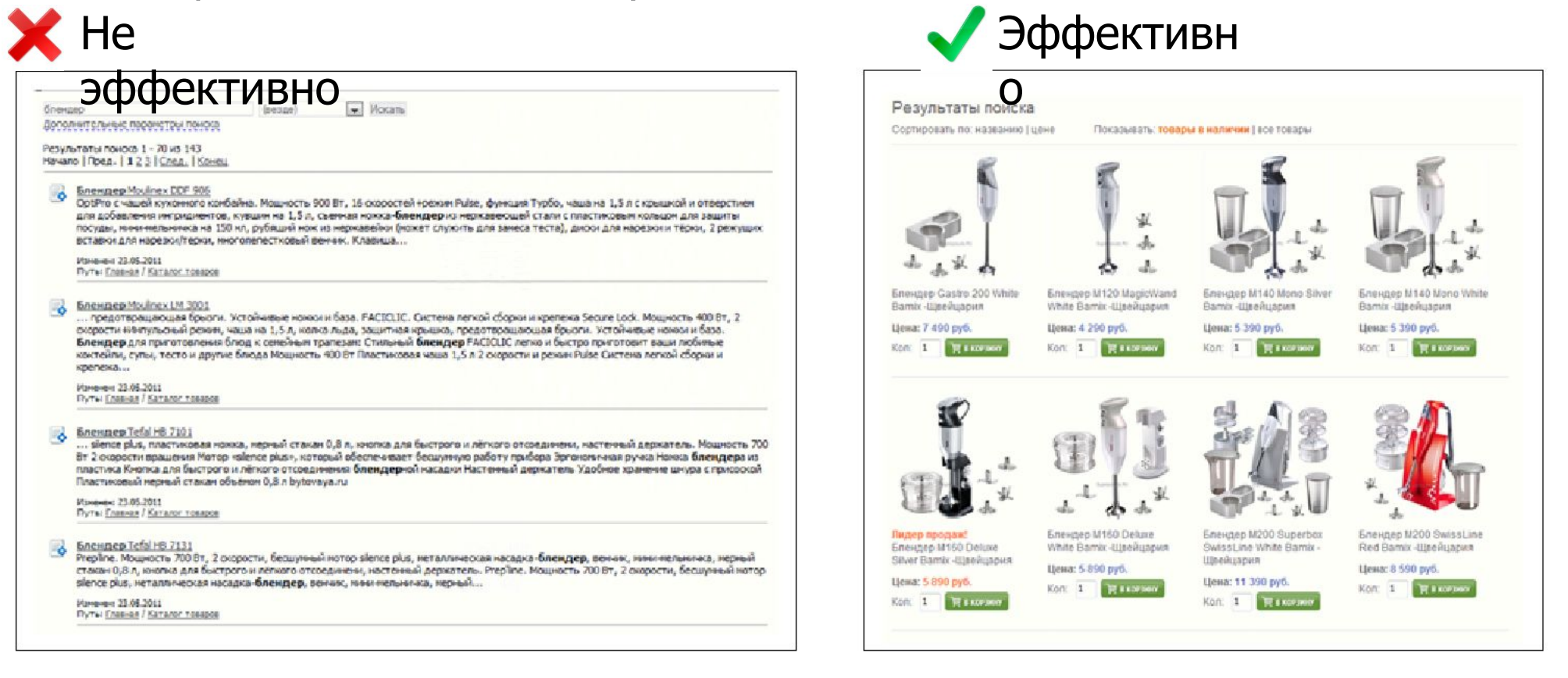

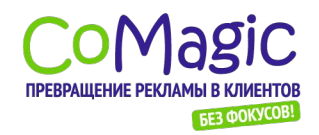

# Учет конверсий на сайте электронной торговли

1. Настройка цели «Покупка»

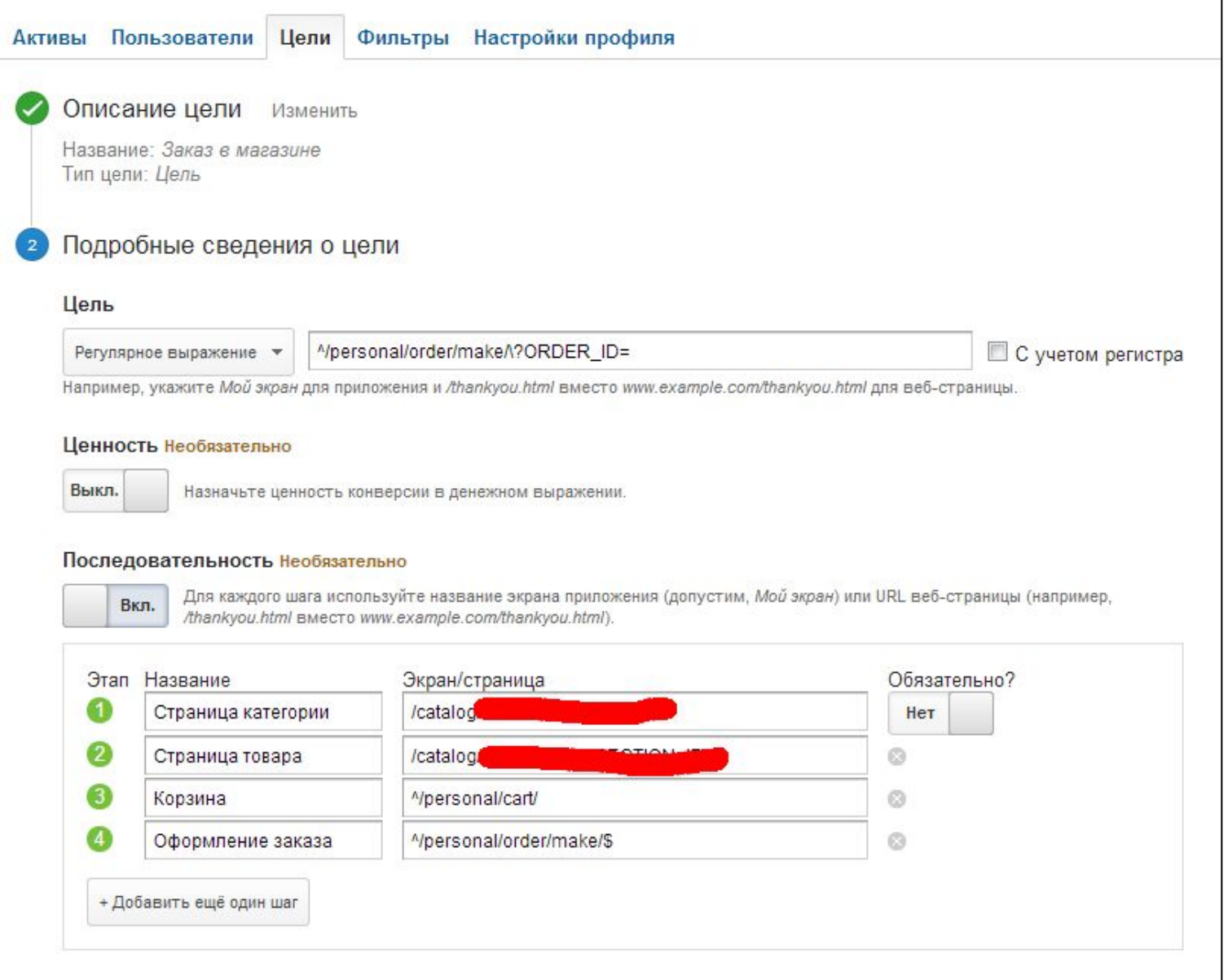

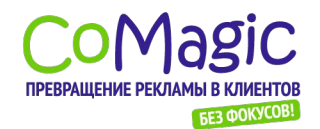

# Учет конверсий на сайте электронной торговли

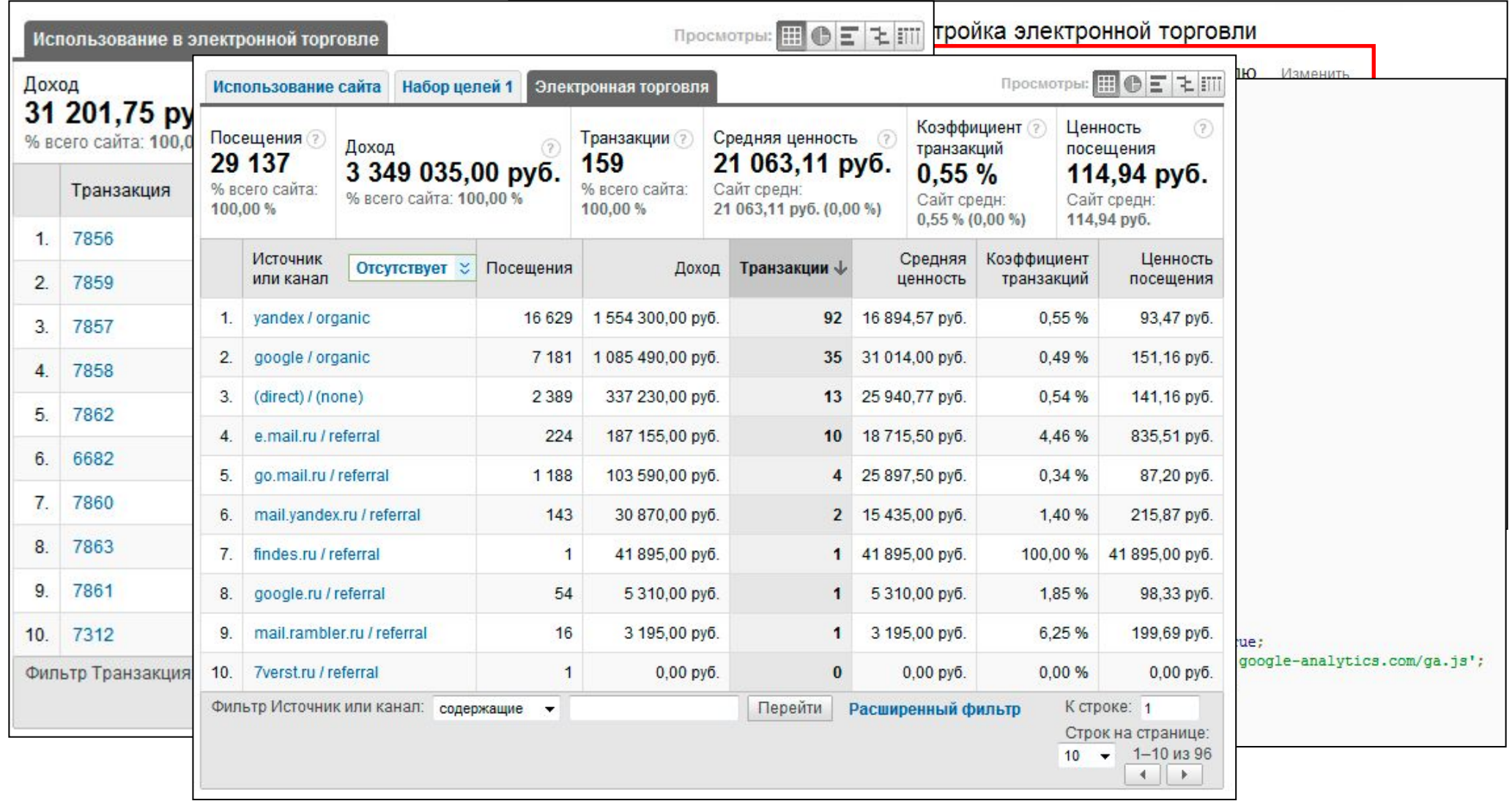

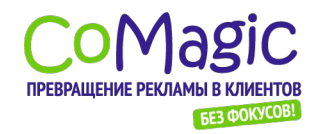

## Воронка продаж (воронка цели)

Настройка цели «Покупка» позволяет анализировать процесс заказа

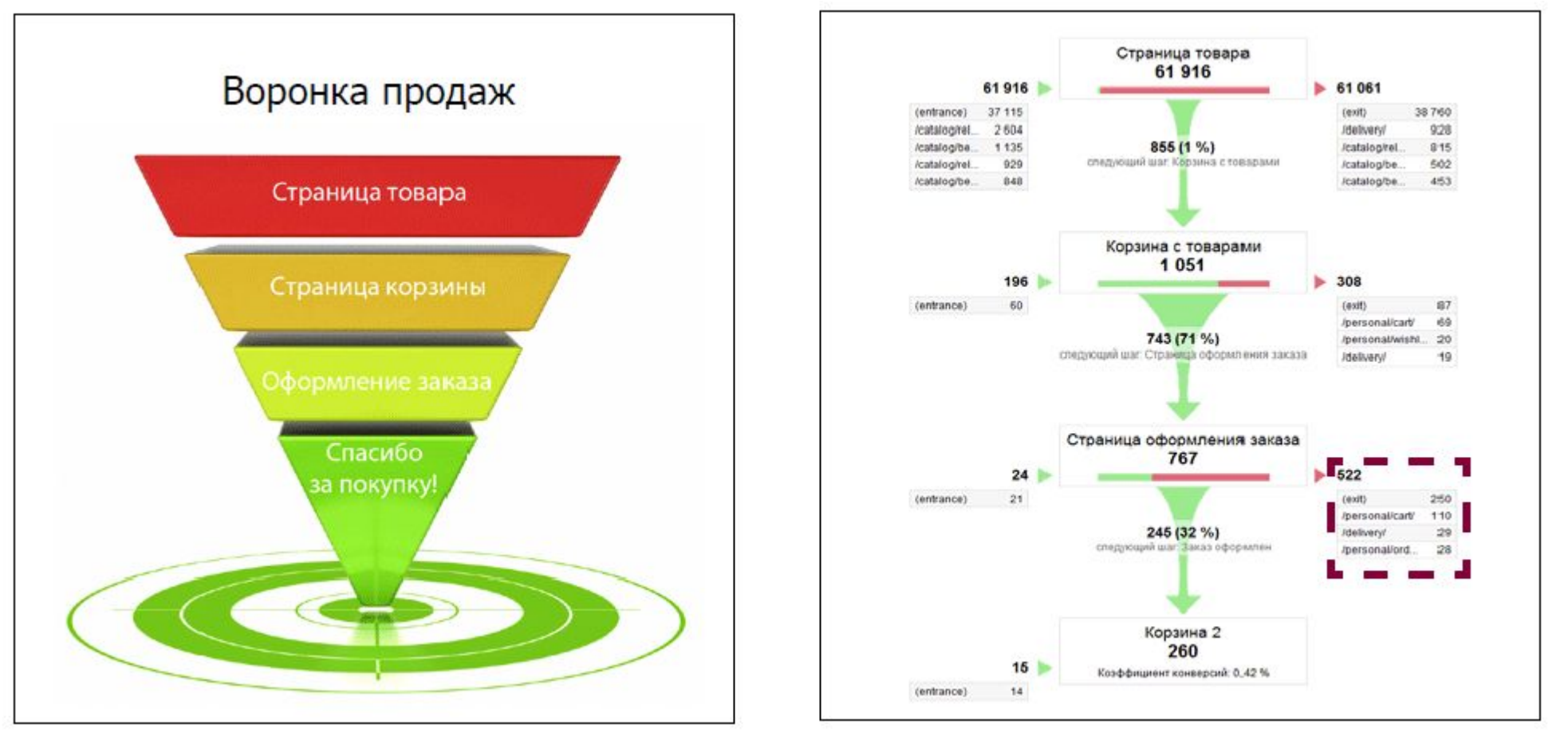

Часто большая часть покупателей теряется на последних стадиях заказа. «Воронка продаж» поможет увидеть эту проблему и решить ее.

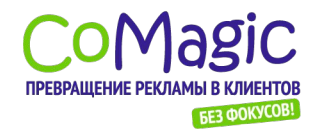

#### Пример: совершенствуем процесс заказа До коррекции: После коррекции:

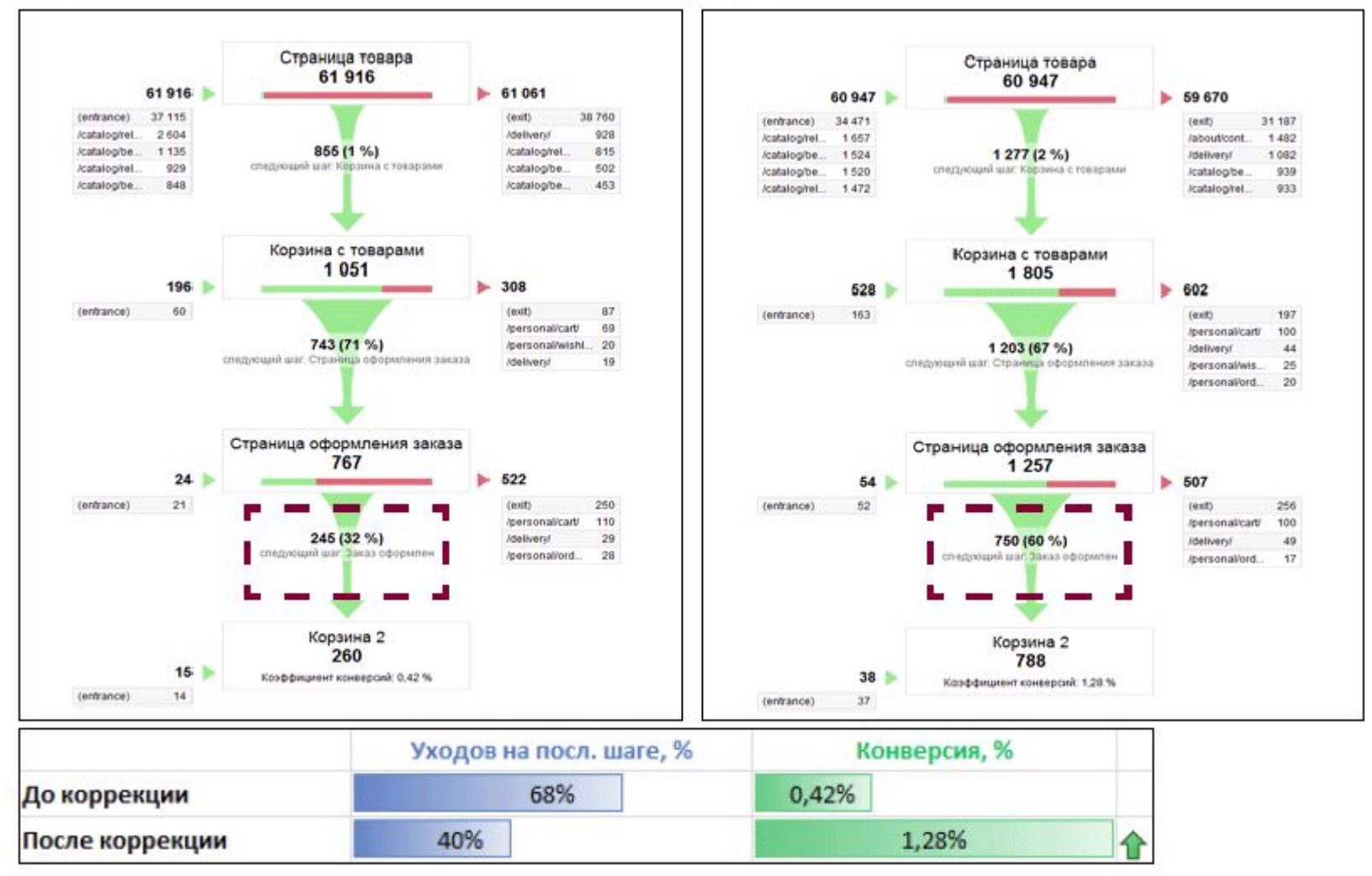

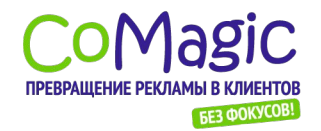

#### Пример: совершенствуем процесс заказа

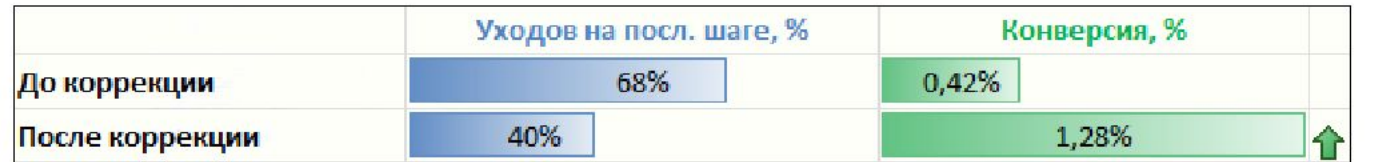

Результат: увеличение количества заказов в 3 раза.

Причины, по которым посетители не доводят заказ до конца:

- Длинный и сложный процесс заказа (сложные формы, много шагов).
- Не подходят условия (форма оплаты, стоимость доставки и
- пр.).<br>Технические проблемы на сайте (медленно загружается, не работает ссылка/кнопка и т.
- д.). Проблемы с юзабилити (кнопка незаметна или расположена не там, где ее ожидают увидеть посетители).

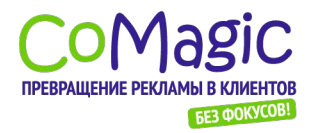

Веб-аналитика. Полное руководство.

# Перерыв 20 минут

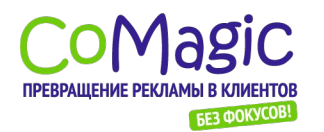

Анализ эффективности рекламных кампаний Как с помощью инструментов веб-аналитики анализировать эффективность различных видов рекламы?

1 Контекстная реклама

 Продвижение в поисковых системах 2

Медийная (баннерная) **в Медийная (баннерная)**<br>реклама, email-рассылки Реклама в социальных 4 сетях Другие виды рекламы 5

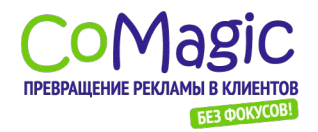

#### Анализ эффективности рекламных кампаний Алгоритм повышения эффективности с помощью веб-аналитики

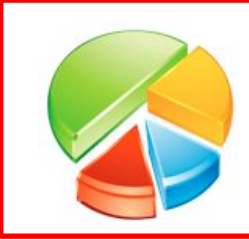

Выделяйте посетителей из различных рекламных каналов в отдельные группы (сегменты).

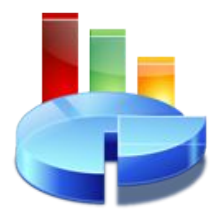

Проводите анализ эффективности каждого рекламного канала (измерение и анализ конверсии, заказов, заявок, звонков).

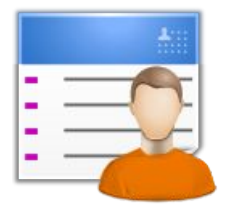

Проводите анализ эффективности взаимодействия сайта с посетителями (показатель отказов, время на сайте, среднее число просмотренных страниц, анализ путей по сайту) отдельно по каждому рекламному каналу.

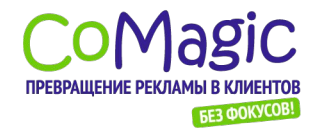

#### Анализ эффективности рекламных кампаний Контекстная реклама

#### Настройка отслеживания Google

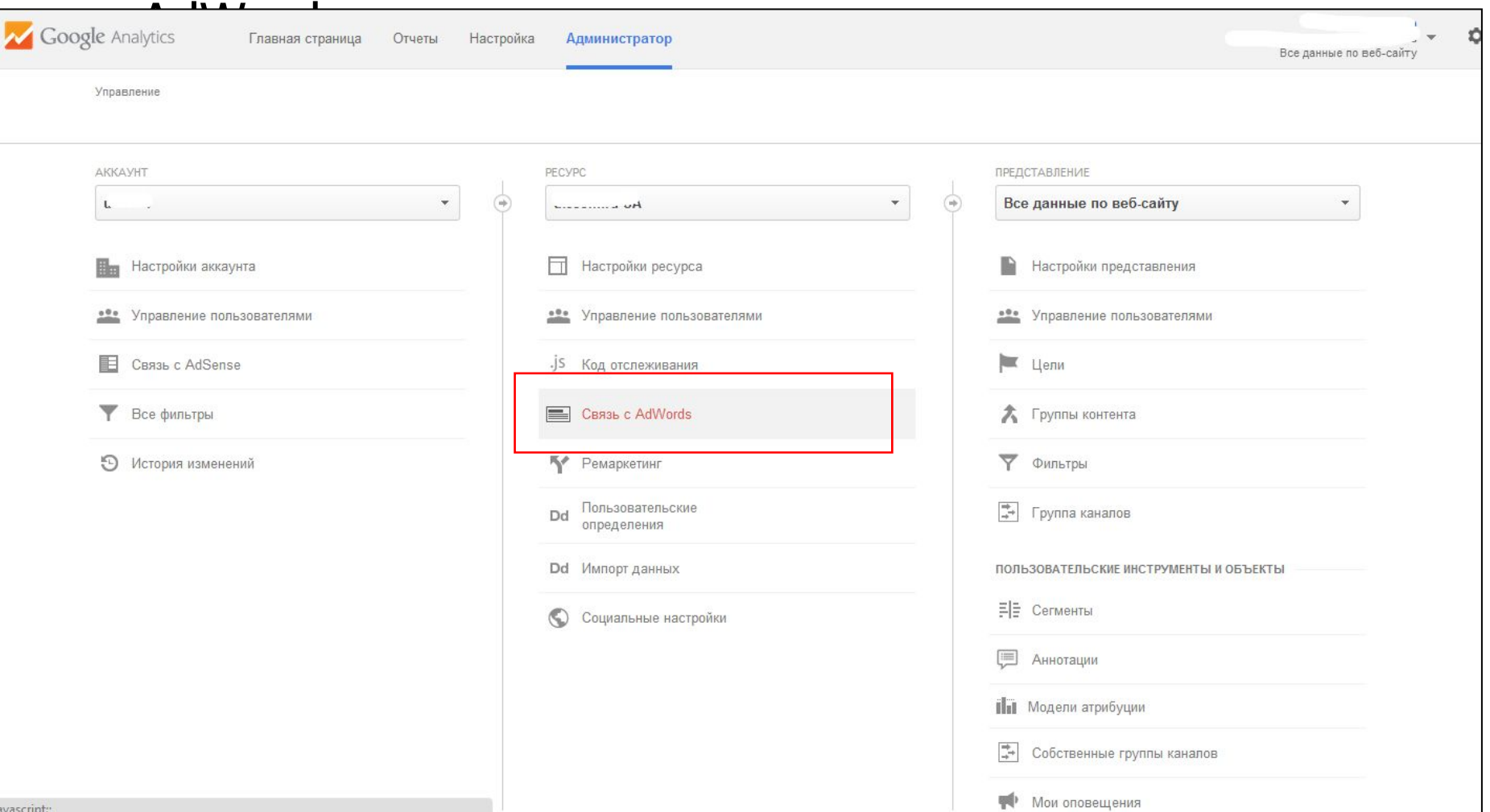

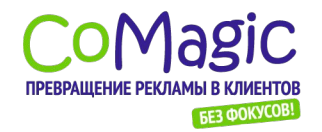

#### Анализ эффективности рекламных Кампекстиная

# реклама<br>Настройка отслеживания Google

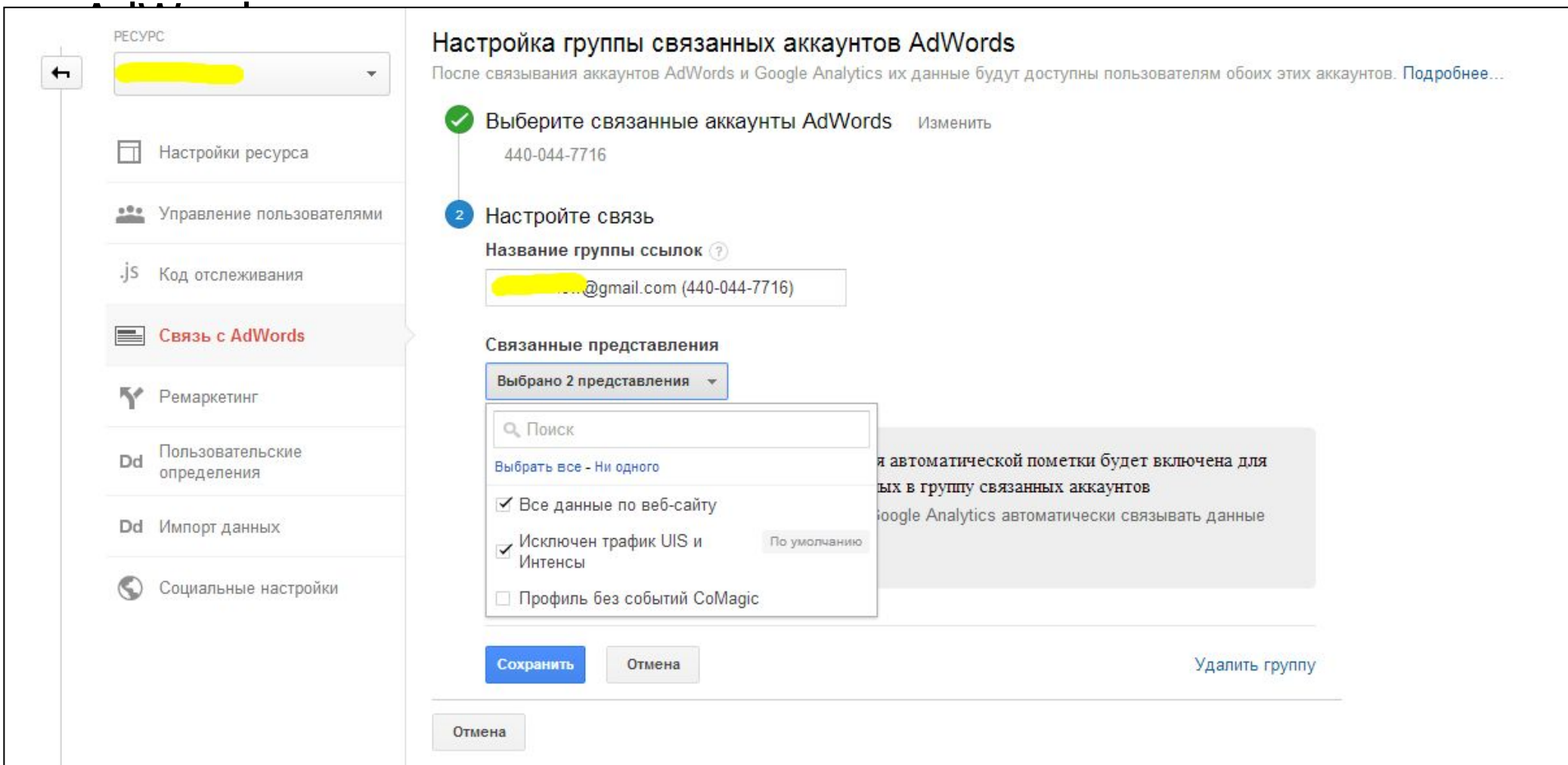

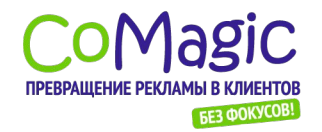

#### Анализ эффективности рекламных Кампекстиная

# реклама<br>Настройка отслеживания Google

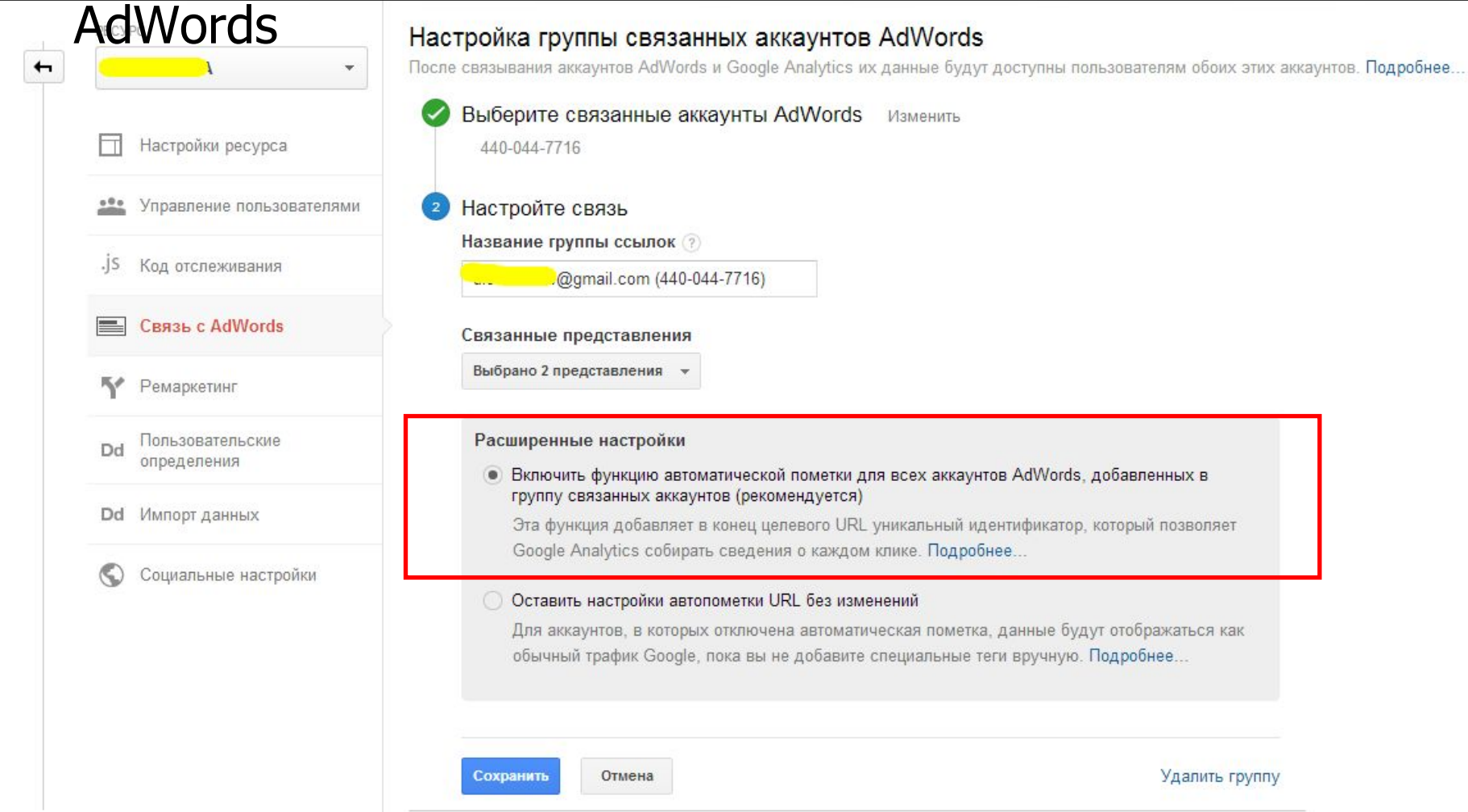

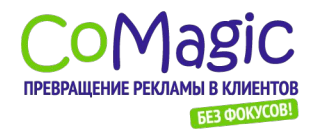

#### Анализ эффективности рекламных Кампекстиная

#### ря влами Яндекс. Директ - пометка объявлений

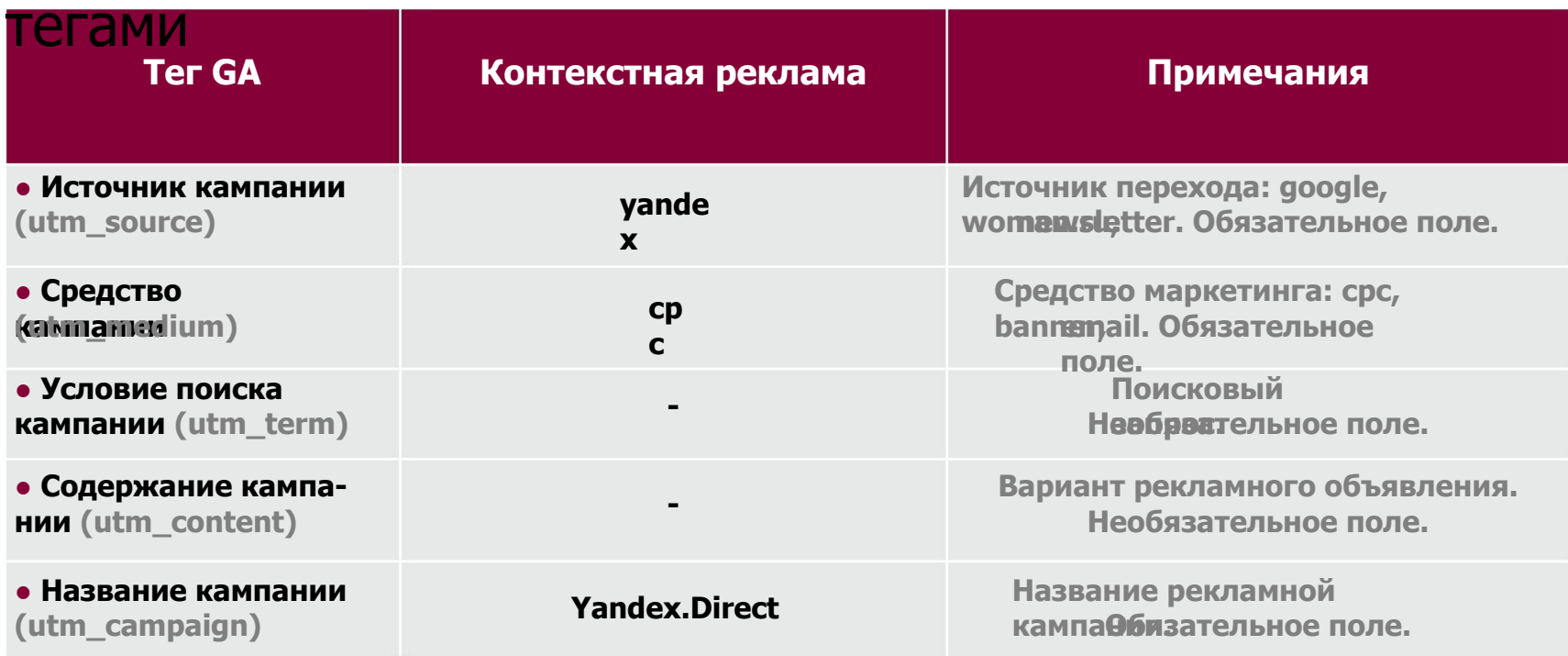

#### **Было**

 $h$ tun  $\Delta$ **: http:/ Стало /ww w.site .ru /ww : http:/ w.site**

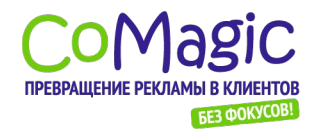

#### Анализ эффективности рекламных кампаний Контекстная реклама

#### Компоновщик URL

http://goo.gl/k94hb

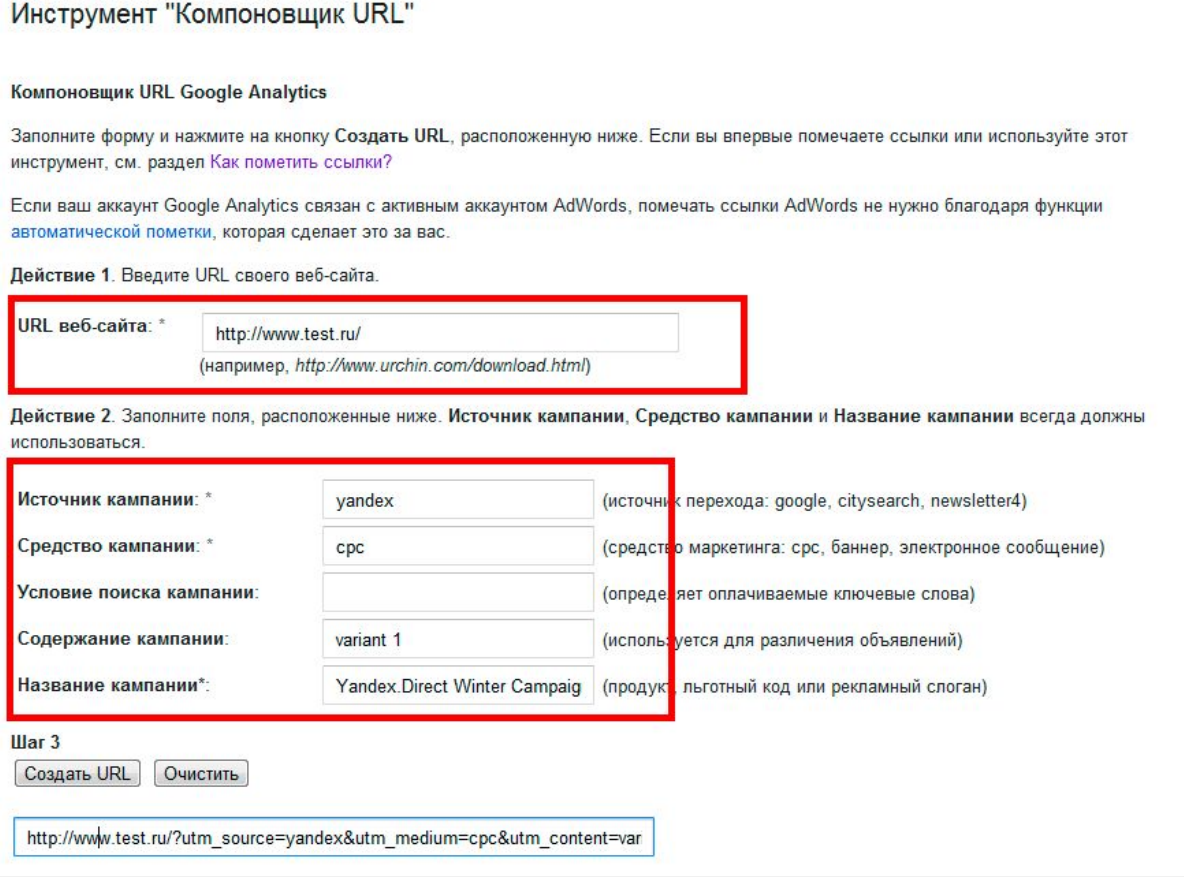

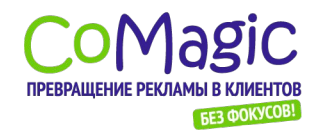

#### Анализ эффективности рекламных кампаний Контекстная реклама. Результаты настройки.

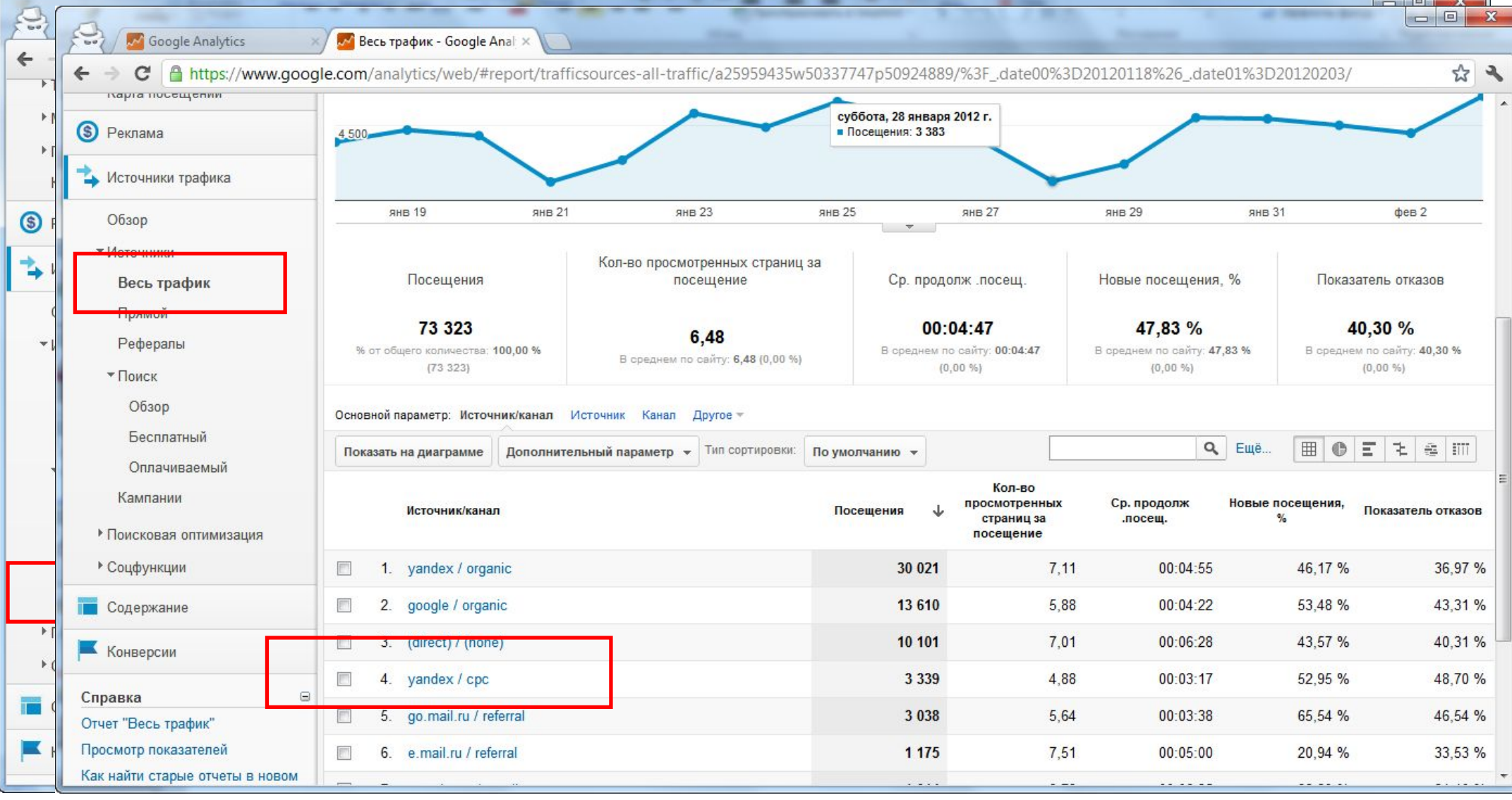

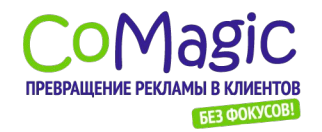

## Анализ эффективности рекламных Компекстиная реклама.

### Переход и по каким консчевым словам принесли продажи

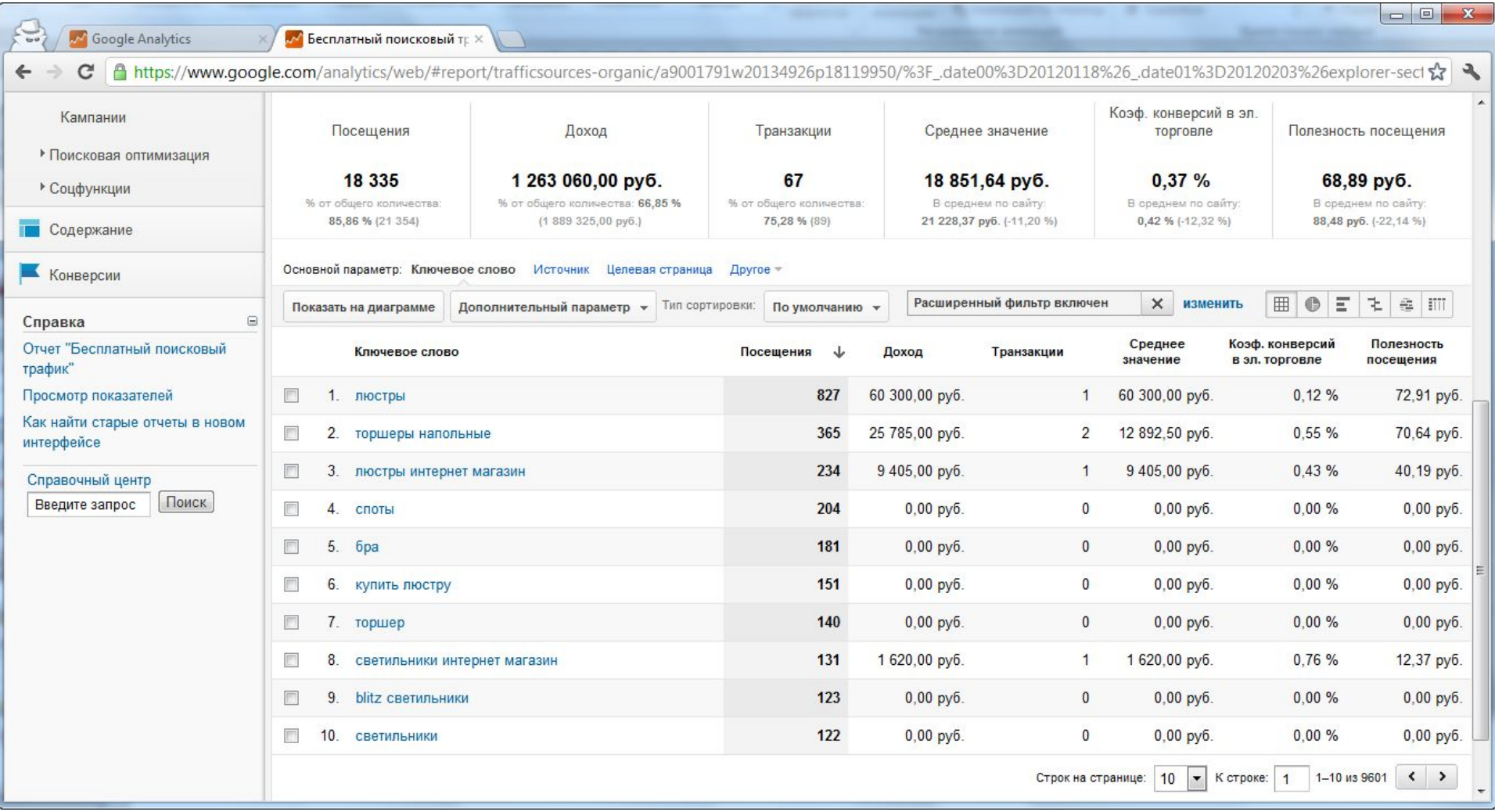

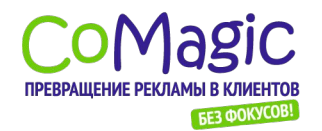

#### Анализ эффективности рекламных Компекстиная реклама.

Резулзы ланные кратарной и показателя отказов для поисковых запросов

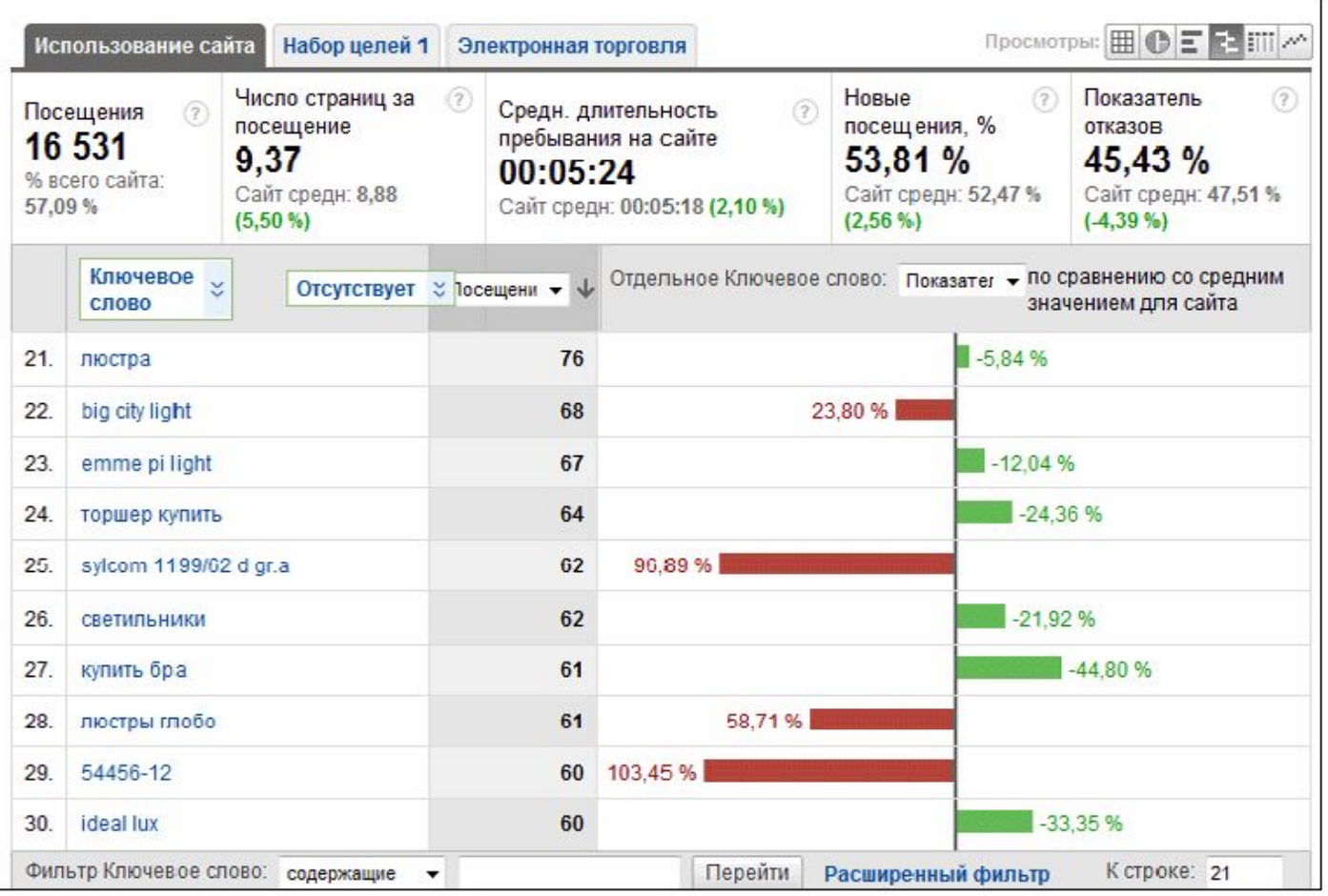

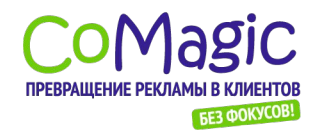

#### Анализ эффективности рекламных **Кампаний Рос**

#### Кейсдвижение посещаемости сайта с

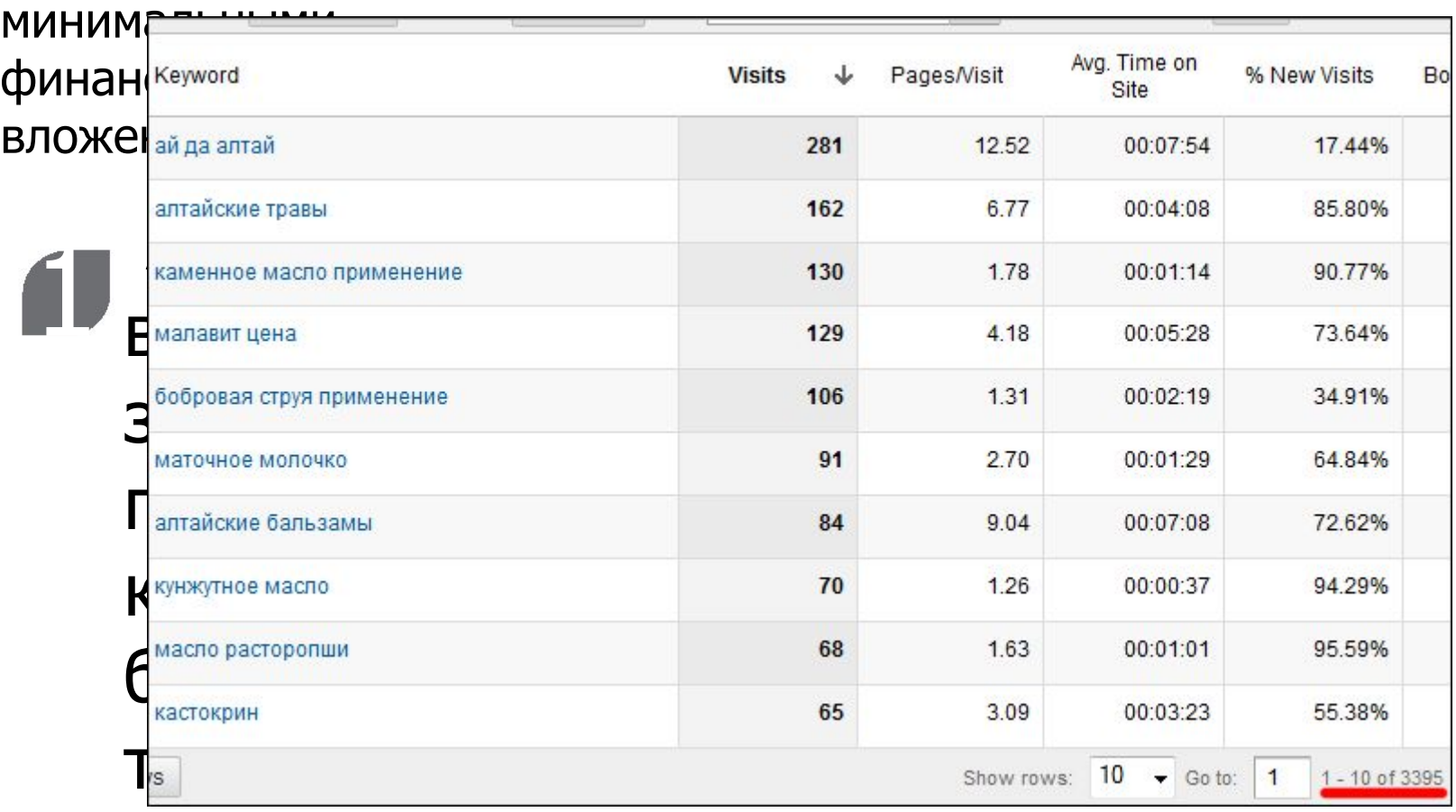

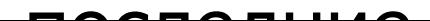

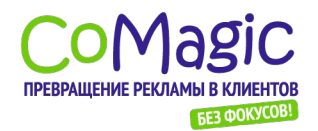

Анализ эффективности рекламных **Кампание** Кейсдвижение посещаемости сайта с минимальными финансовыми вложениями

2 Сканиров ание позиций по всем запросам,

www.comag**BIHQCЛCHИ** 

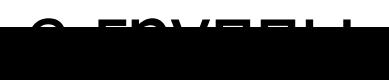

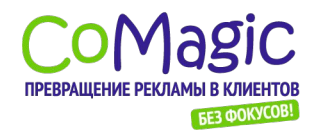

### Анализ эффективности рекламных **Кампаний Повета**

#### Кейсдвижение посещаемости сайта с

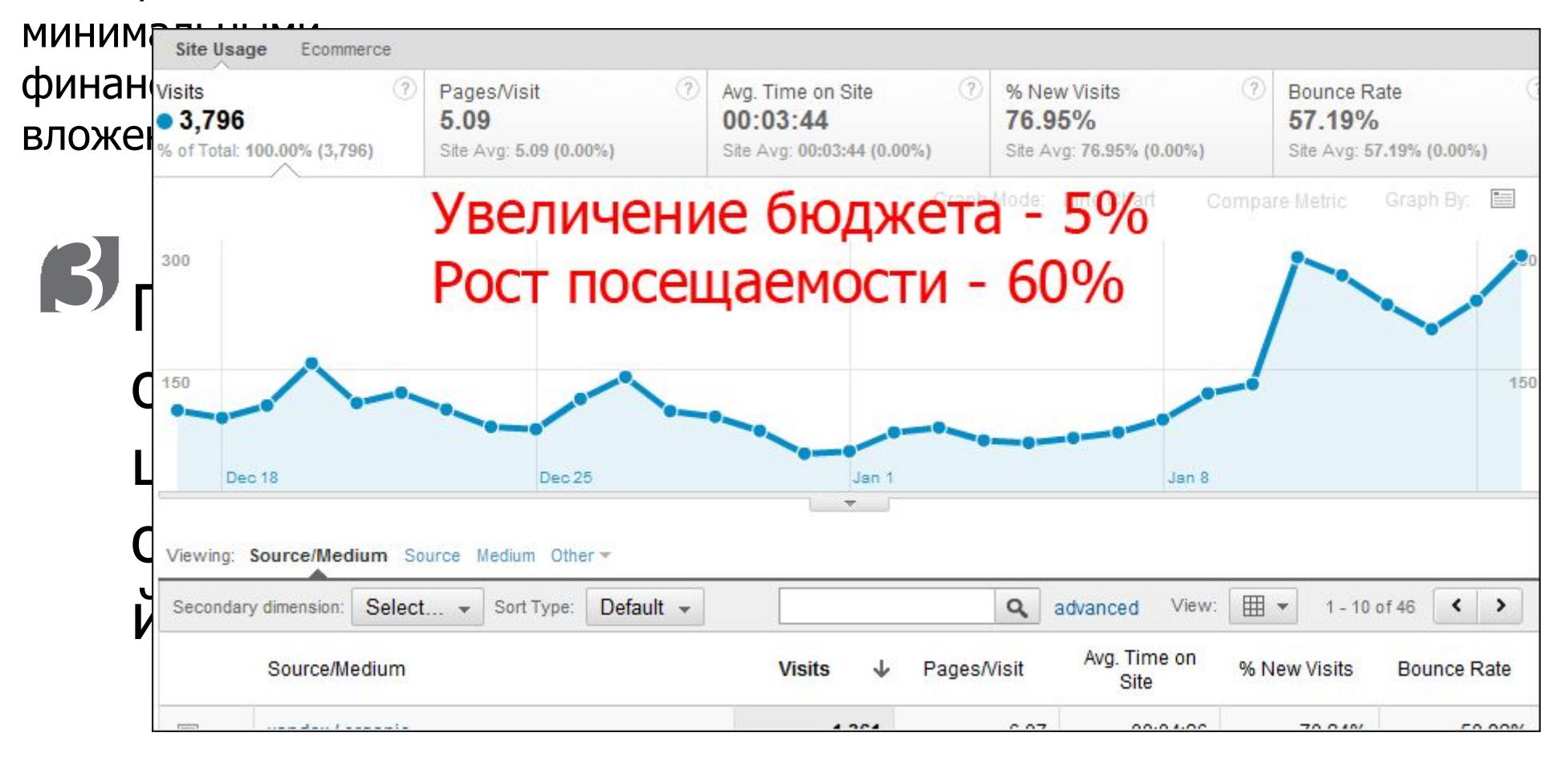

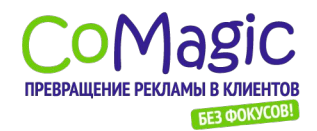

#### Анализ эффективности рекламных

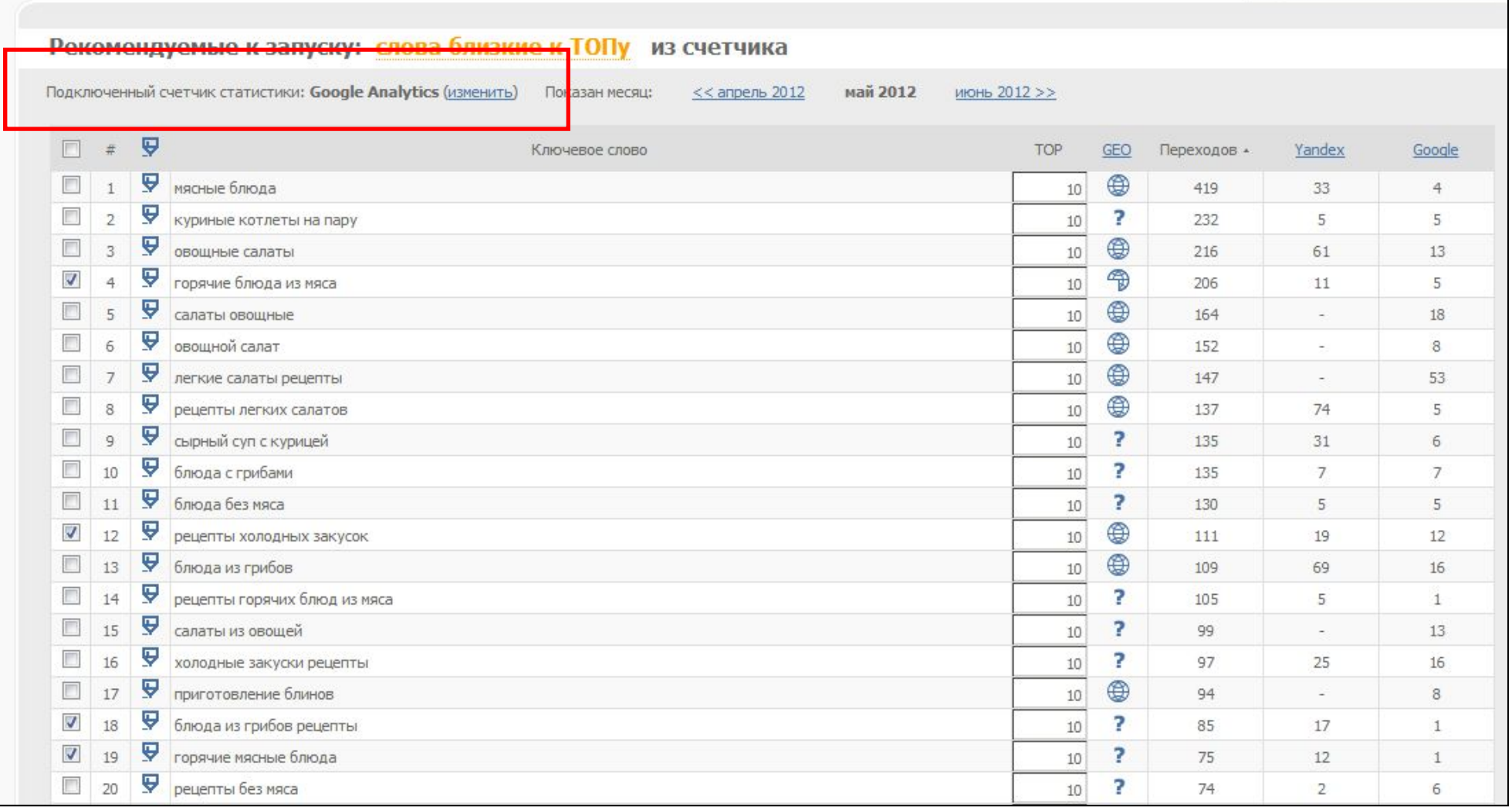

www.comagiA.BTOMaTU4eC Метрика

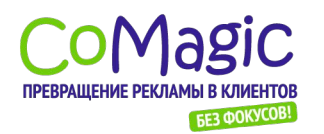

# Анализ эффективности рекламных кампаний Медийная (баннерная) реклама

#### Снова пометка тегами

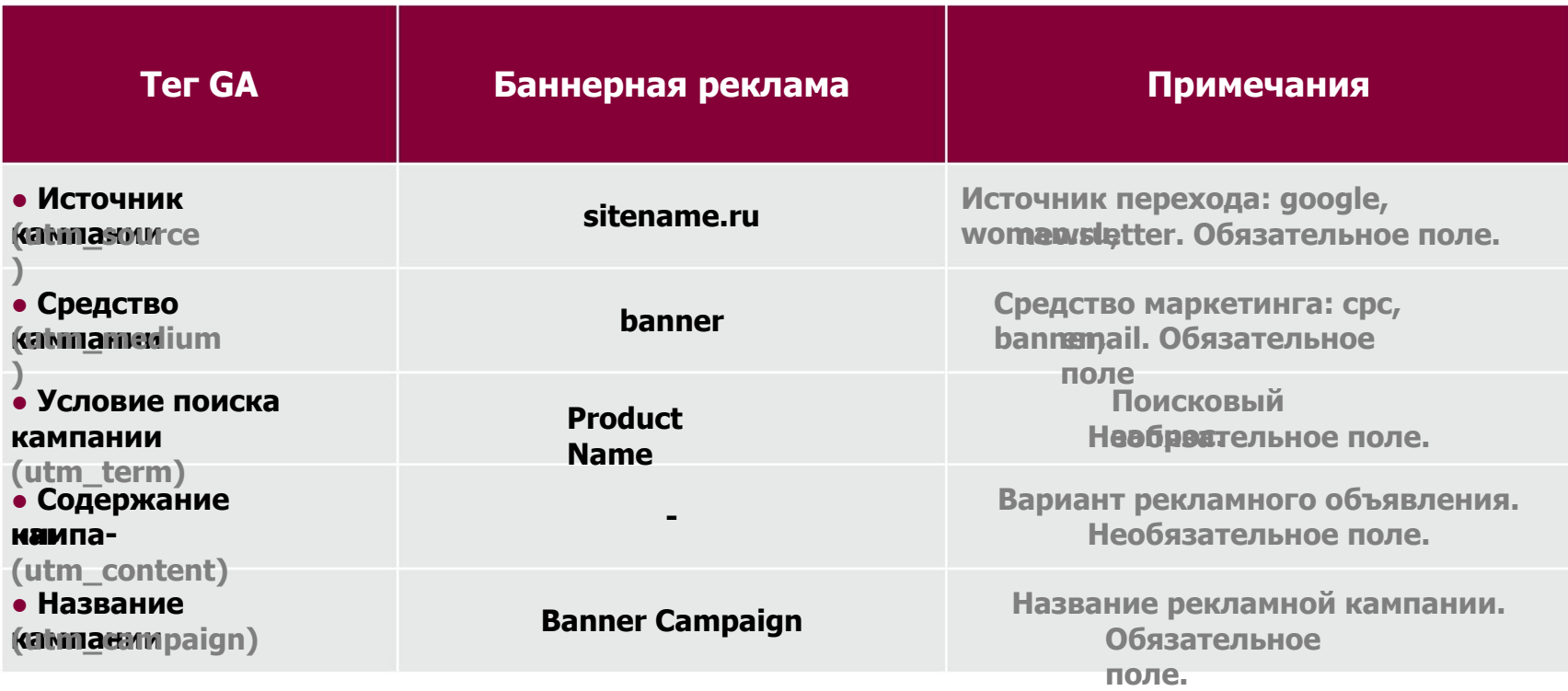

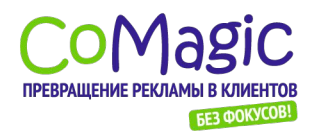

## Анализ эффективности рекламных кампаний Медийная (баннерная) реклама - результат пометки Рекламный канал выделен и доступен для анализа

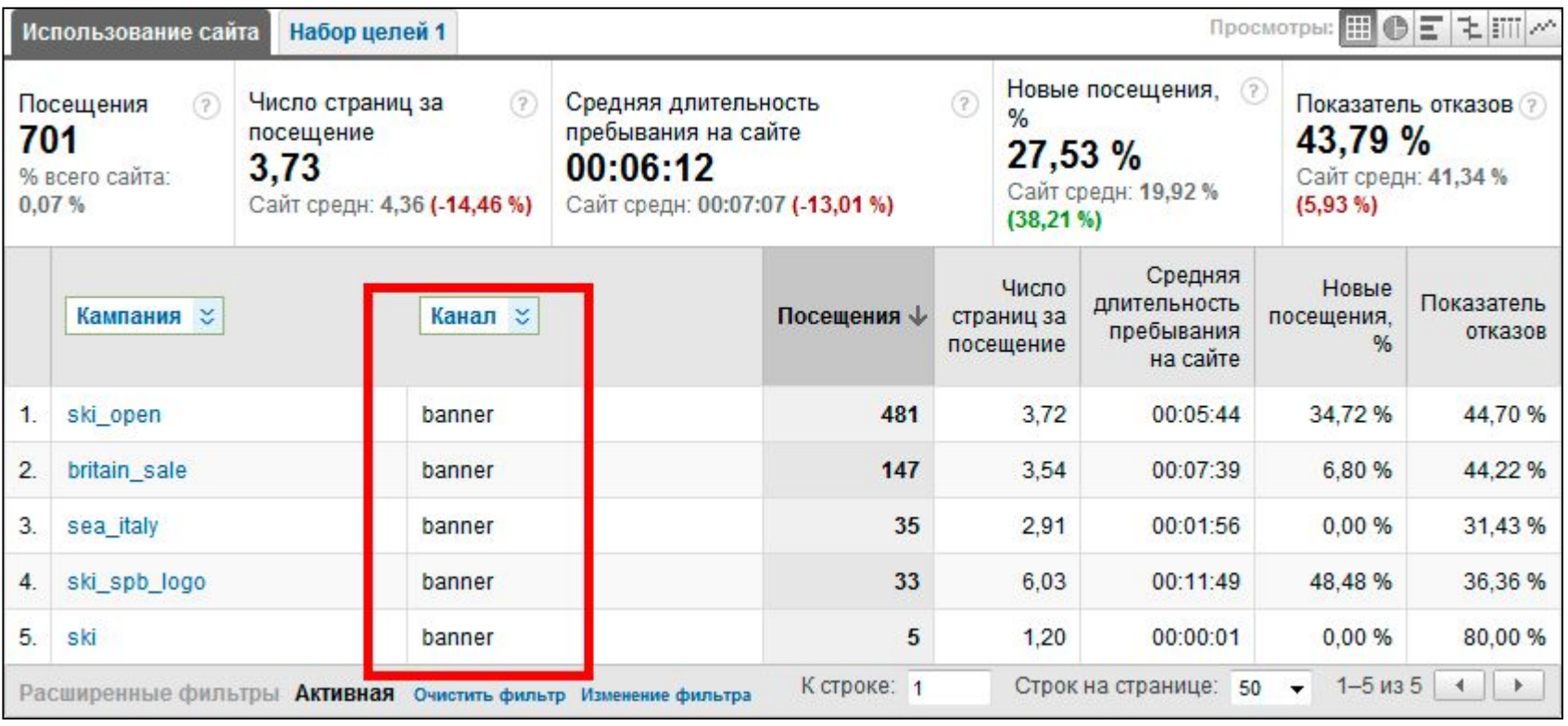

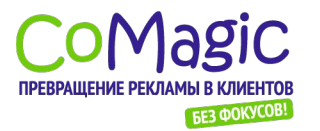

### Анализ эффективности рекламных кампаний Email-рассылка - результат пометки Рекламный канал выделен и доступен для анализа

Explorer Site Usage Goal Set 1 Ecommerce  $(2)$  $(7)$ **Visits** Revenue Transactions Average Value Ecommerce Per Visit Value Conversion Rate  $\blacksquare$  713 RUB73,032.00  $\overline{4}$ RUB18,258.00 **RUB102.43**  $0.56%$ % of Total: 0.82% (87.329) % of Total: 1.19% Site Avg: RUB5,479.69 Site Avg: RUB70.40 % of Total: 0.36% (1,122) Site Avg: 1.28% (-56.33%) (RUB6.148.212.00)  $(233.19%)$  $(45.49%)$ Graph Mode: Line Chart Graph By:  $\equiv$ Compare Metric -300 300 150 150 Dec 25 Viewing: Source/Medium Other-囲, Q advanced View:  $1 - 1$  of 1  $\left\langle \right\rangle$ Secondary dimension: Select... v Sort Type: Default + Ecommerce **Per Visit** Average Source/Medium **Visits** J. Revenue Transactions Conversion Value Value Rate newsletter / email 713 RUB73,032.00 RUB18,258.00 0.56% RUB102.43  $\overline{4}$  $\Box$  1  $\vert$  1  $\bullet$  Go to:  $1 - 1$  of  $1 \times 2$ Plot Rows Show rows: 10
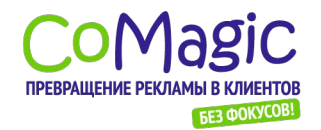

### Анализ эффективности рекламных кампаний Социальные сети

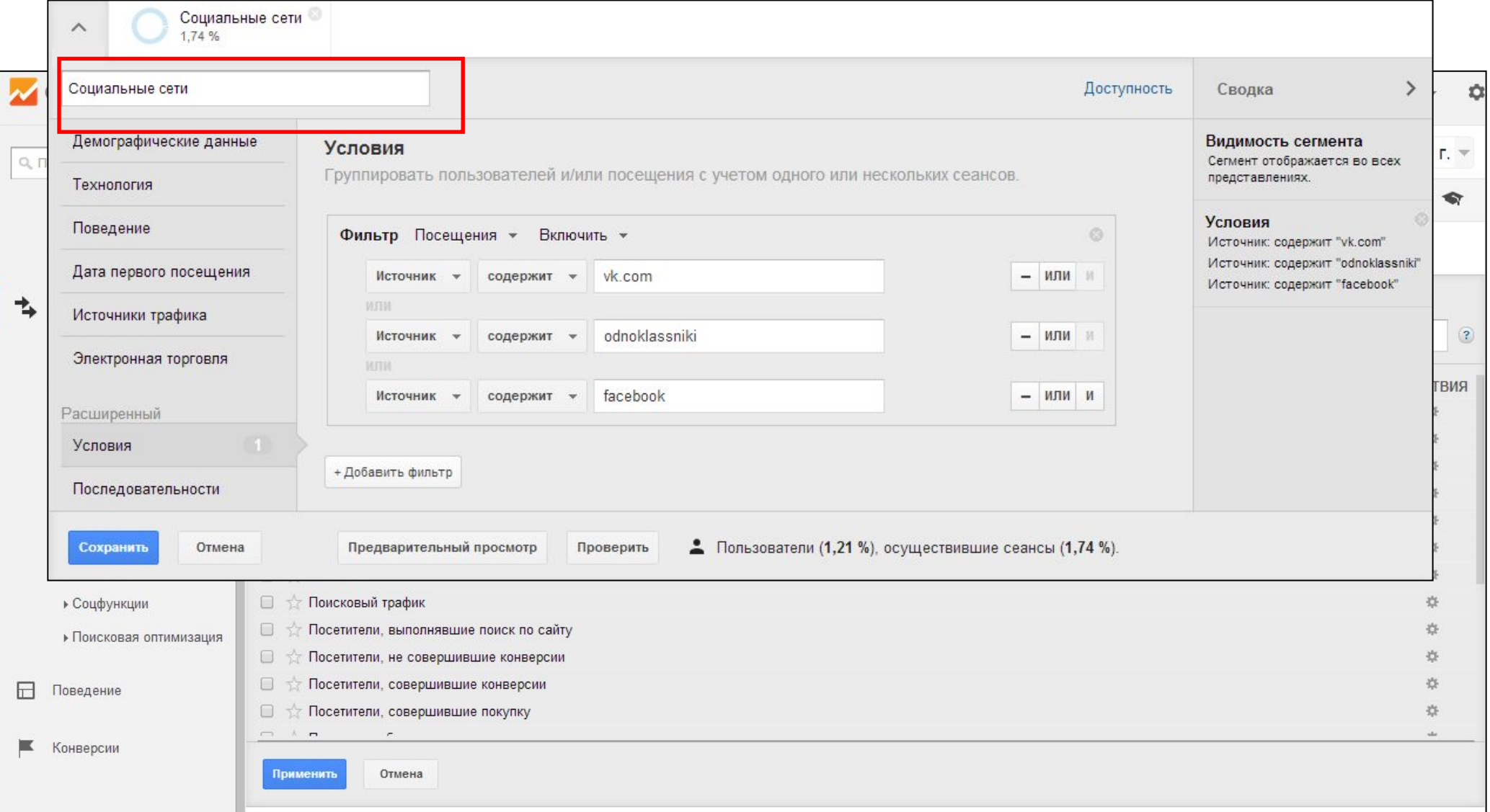

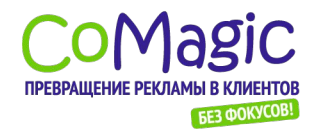

### Анализ эффективности рекламных кампаний Социальные сети Рекламный канал выделен и доступен для анализа

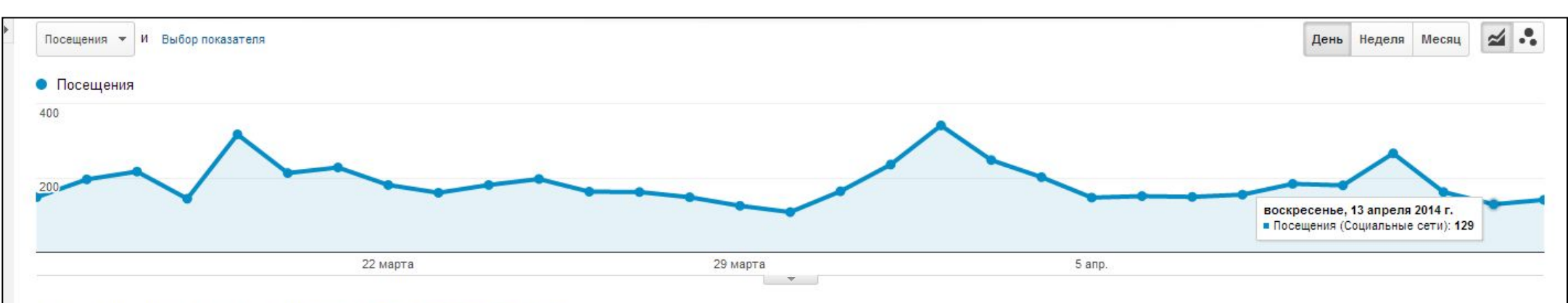

Основной параметр: Источник или канал Источник Канал Ключевое слово Другое -

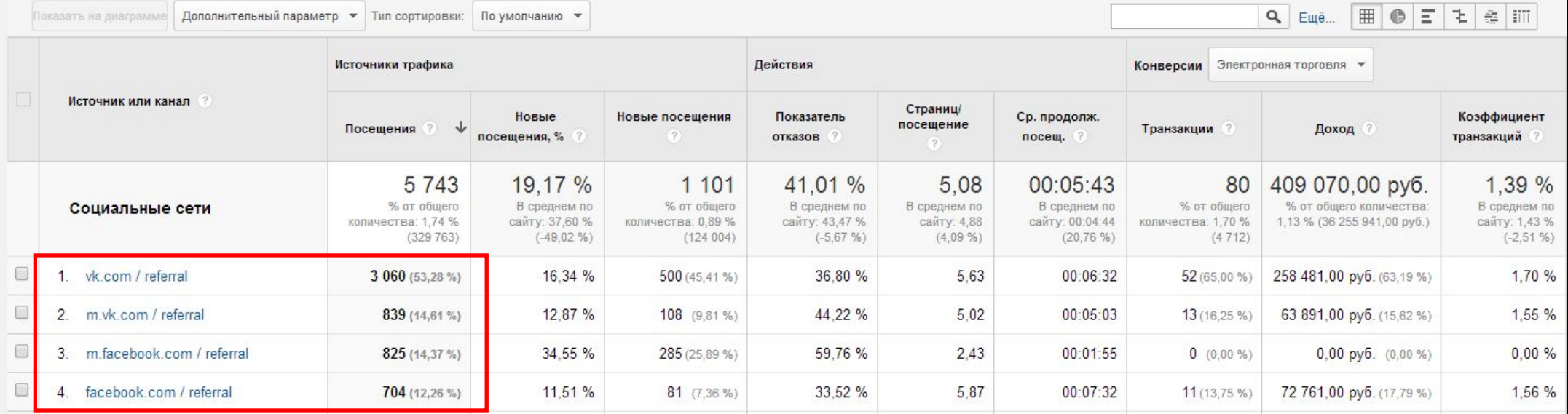

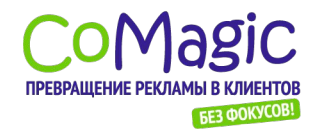

### Яндекс.Метрика и Google Analytics – **Еравяение возможностьи?**

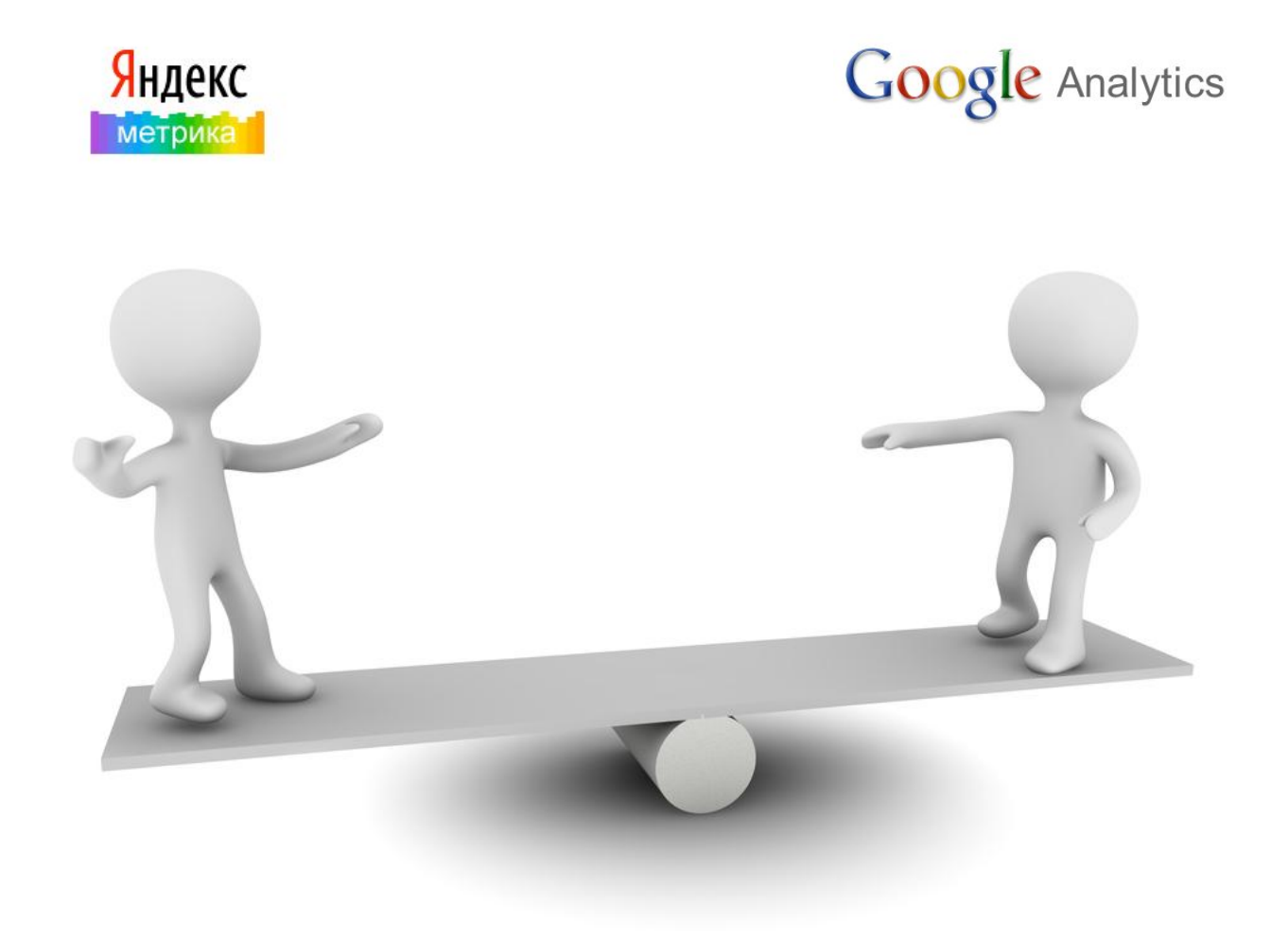

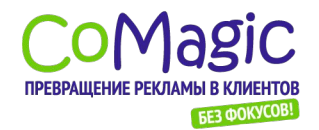

#### Яндекс.Метрика и Google Analytics – сравявение возможностей целей

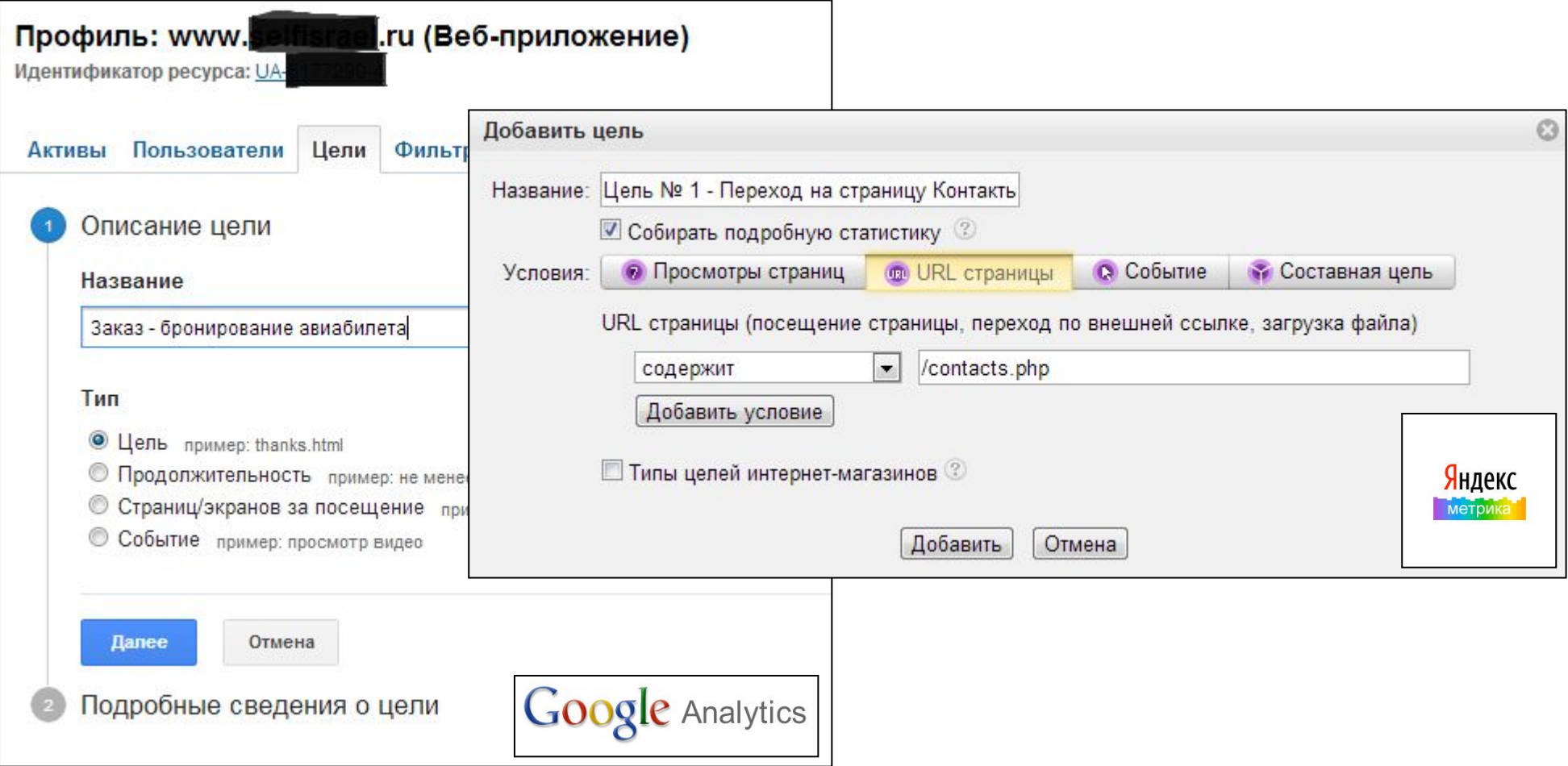

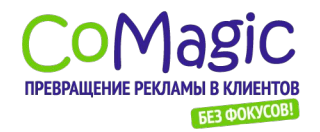

### Яндекс.Метрика и Google Analytics – Сравнение возможностей

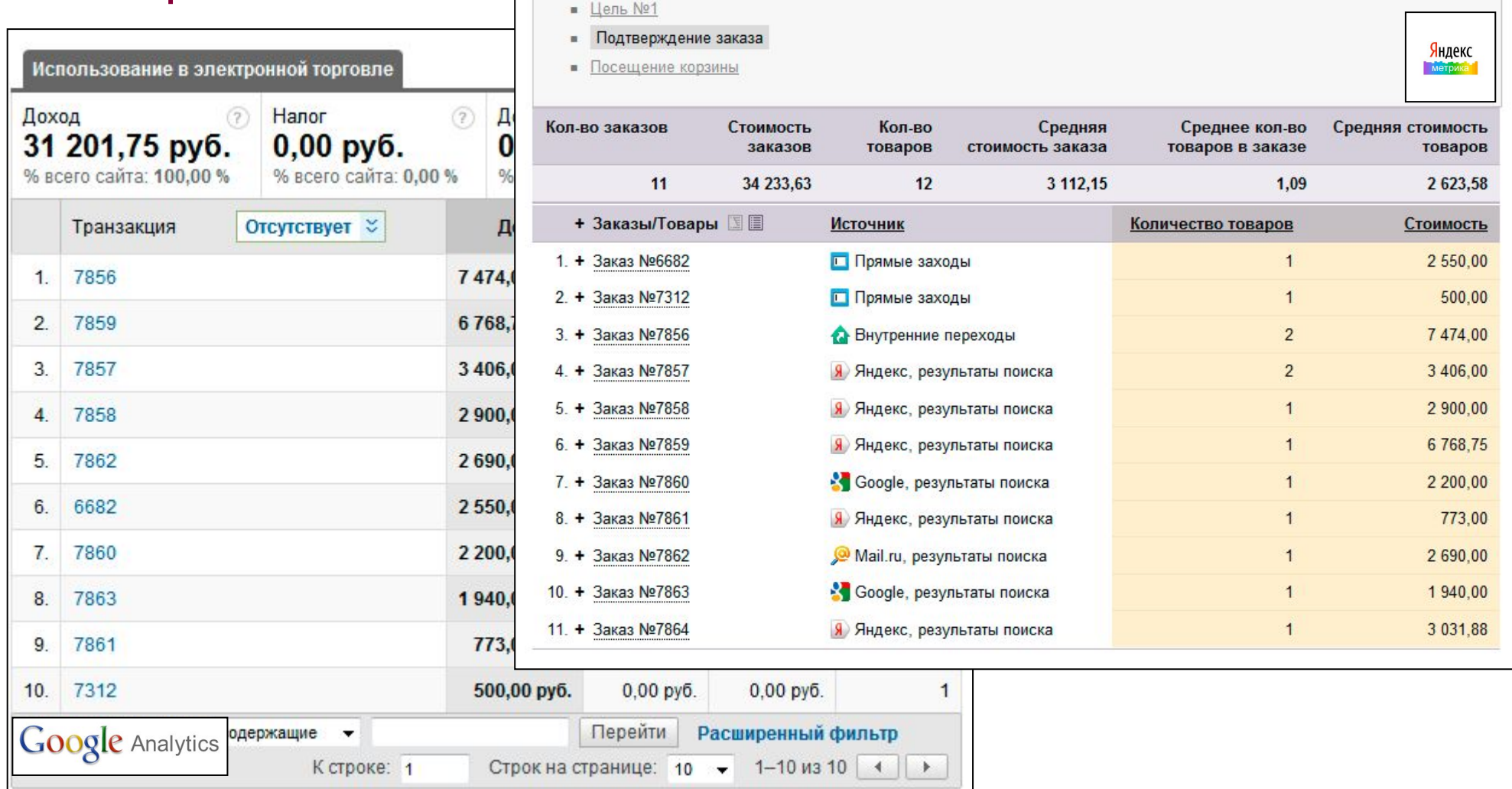

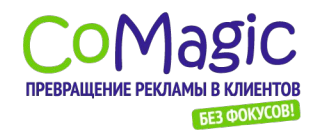

### Яндекс.Метрика и Google Analytics – Сравнение возможностей по рекламным каналам

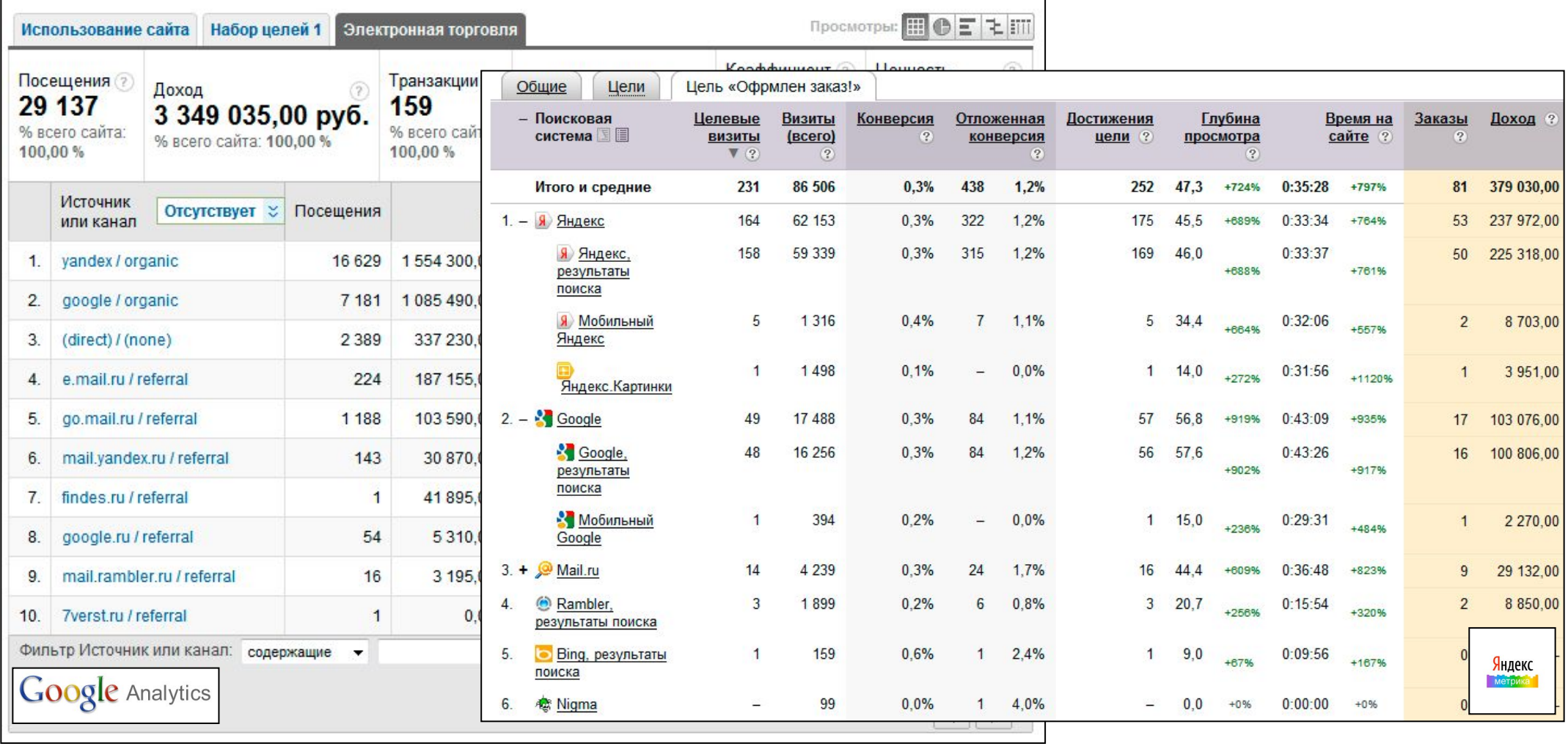

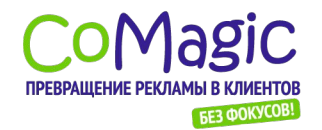

#### Яндекс.Метрика и Google Analytics – сравнение возможности сайта с <u>посетителями</u>

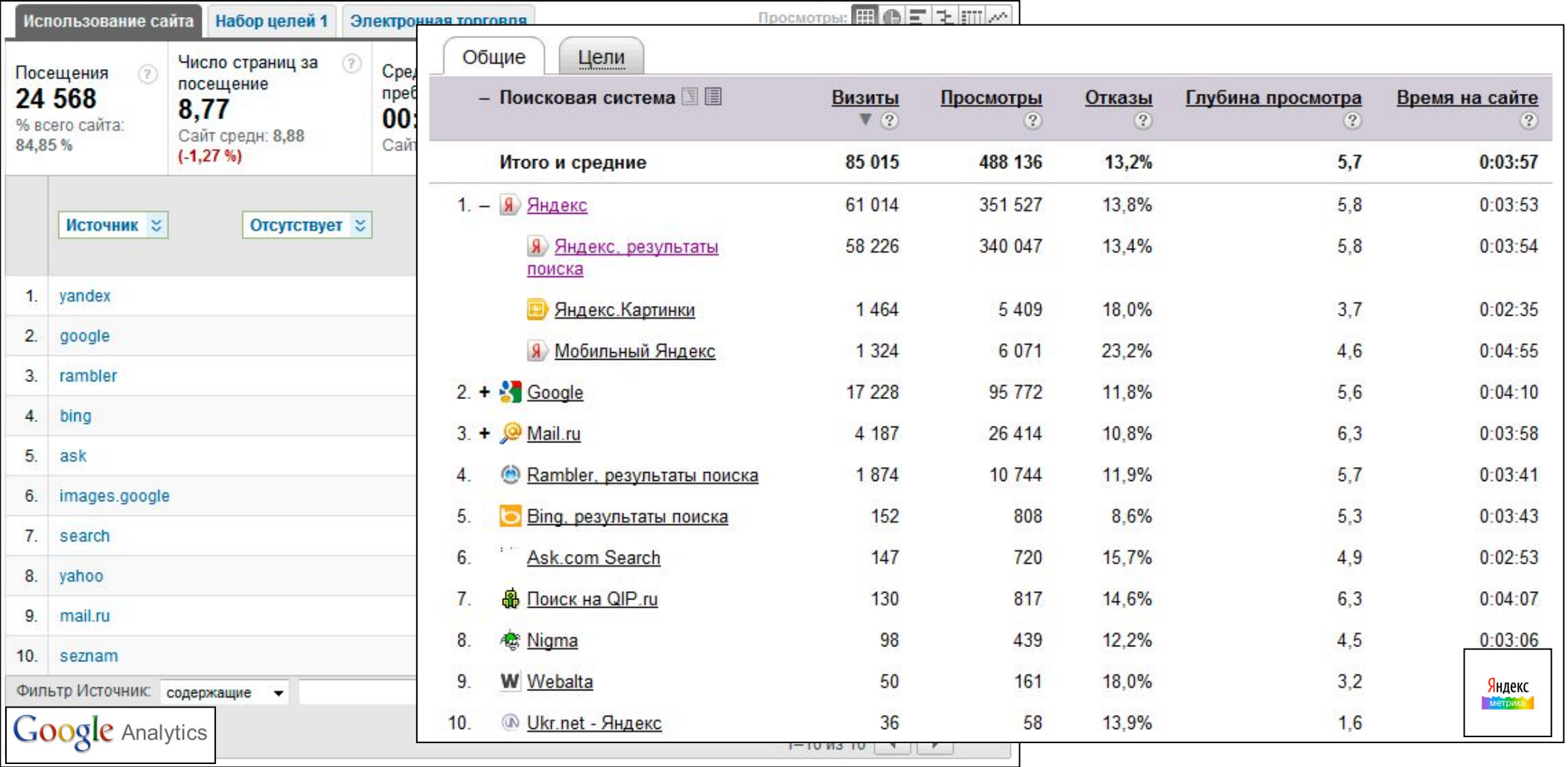

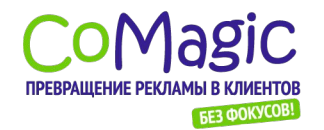

#### Яндекс.Метрика и Google Analytics – **сравнения возможникальные функции каждого инструмента.**

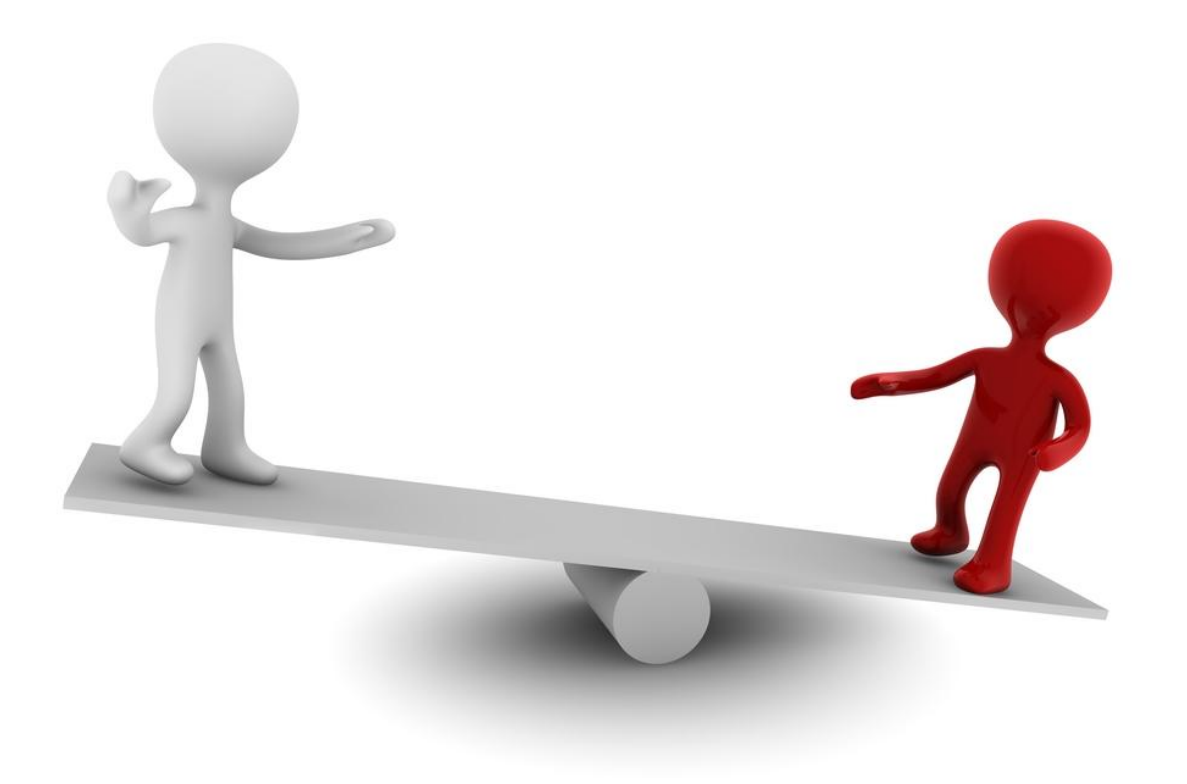

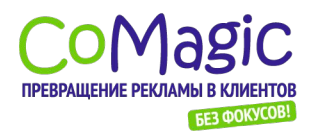

### Яндекс.Метрика и Google Analytics –

Сравнение возможностей по рекламным каналам

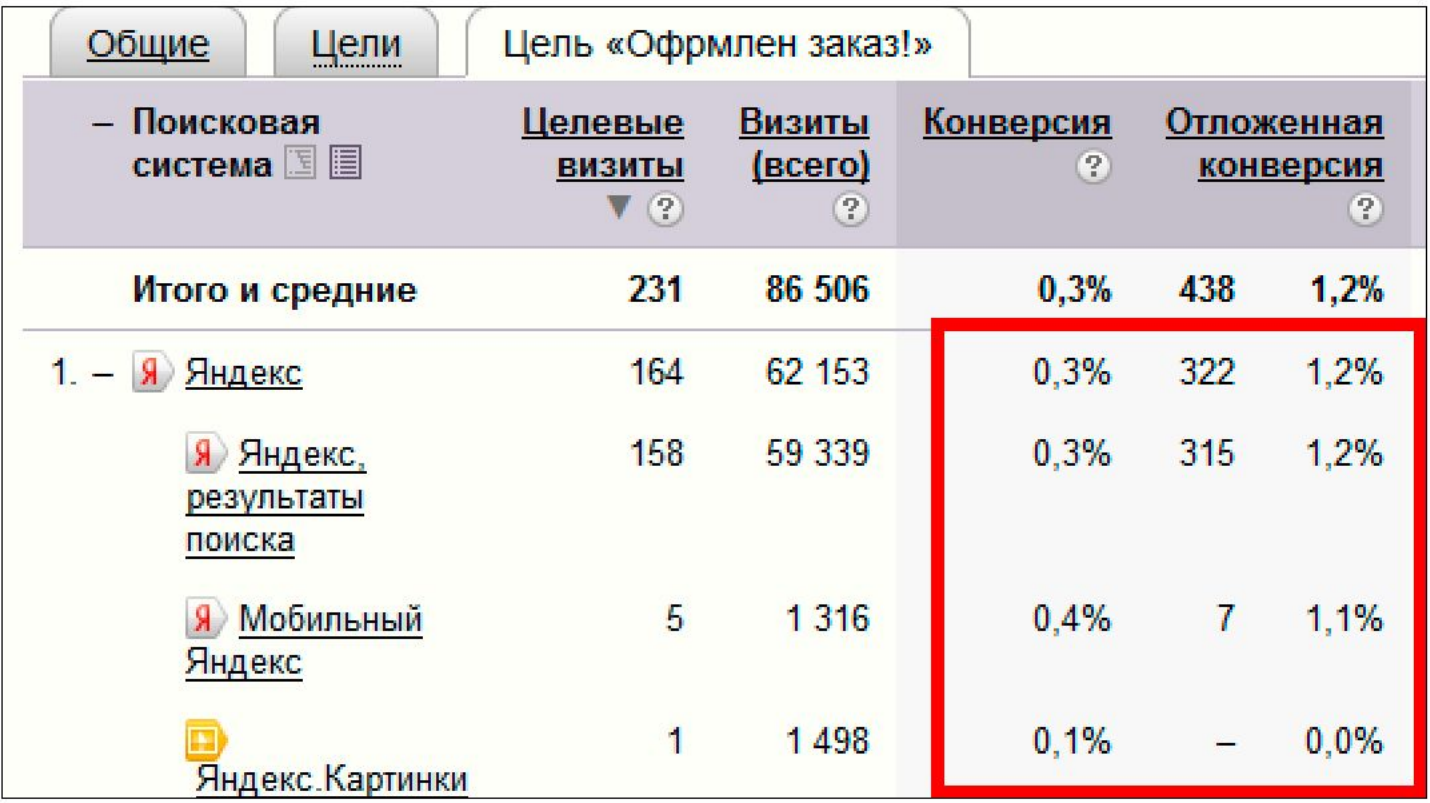

Отложенная конверсия - важное преимущество Яндекс.Метрики!

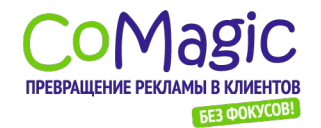

### Яндекс.Метрика и Google Analytics –

#### сравнение возможности сайта с посетителями

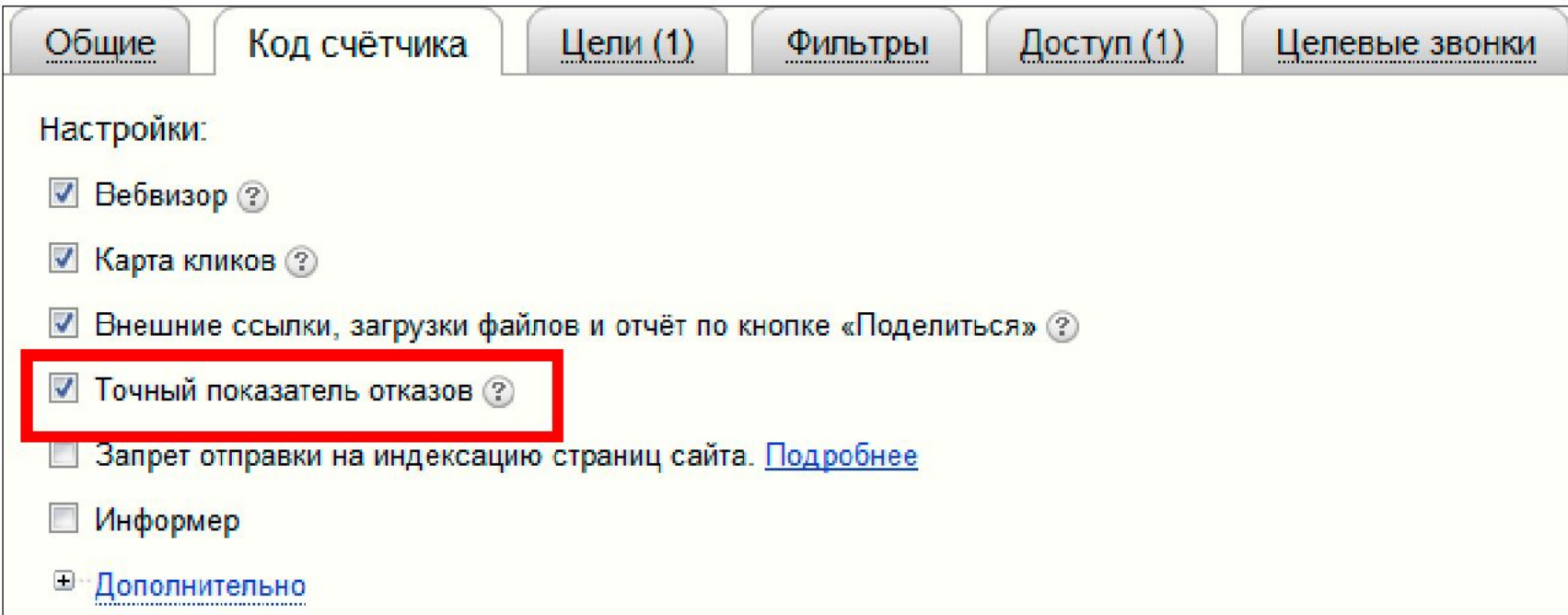

Важное преимущество Яндекс.Метрики - точный показатель отказов.

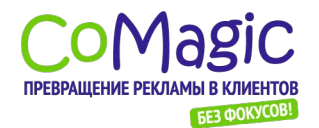

#### Яндекс.Метрика и Google Analytics – Анализ аффективности взаимодействия сайта с

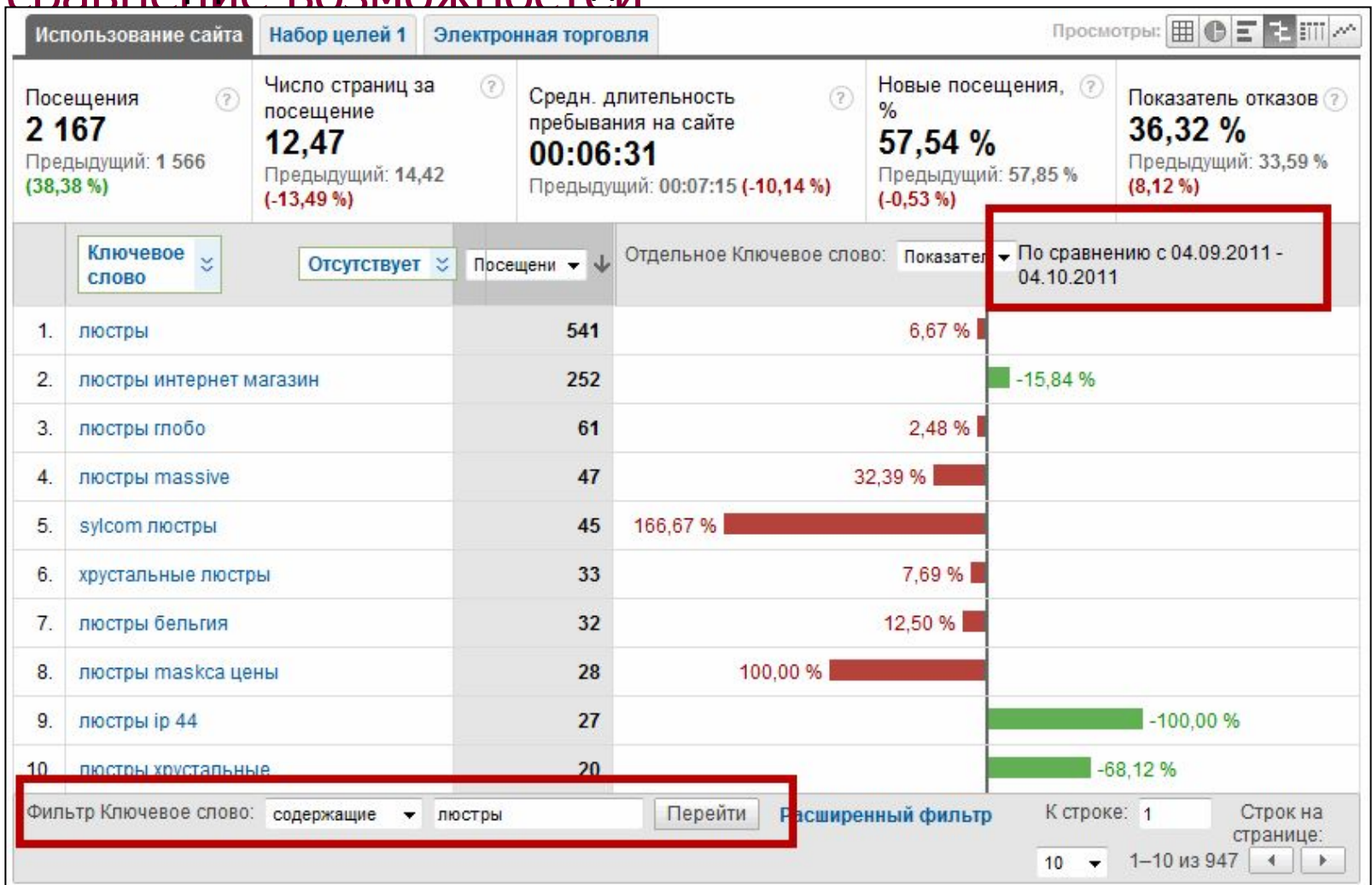

Важные преимущества Google Analytics: сравнение периодов, фильтры, сегментирование, возможность визуального представления информации.

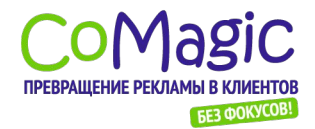

#### Новая Яндекс.Метрика –

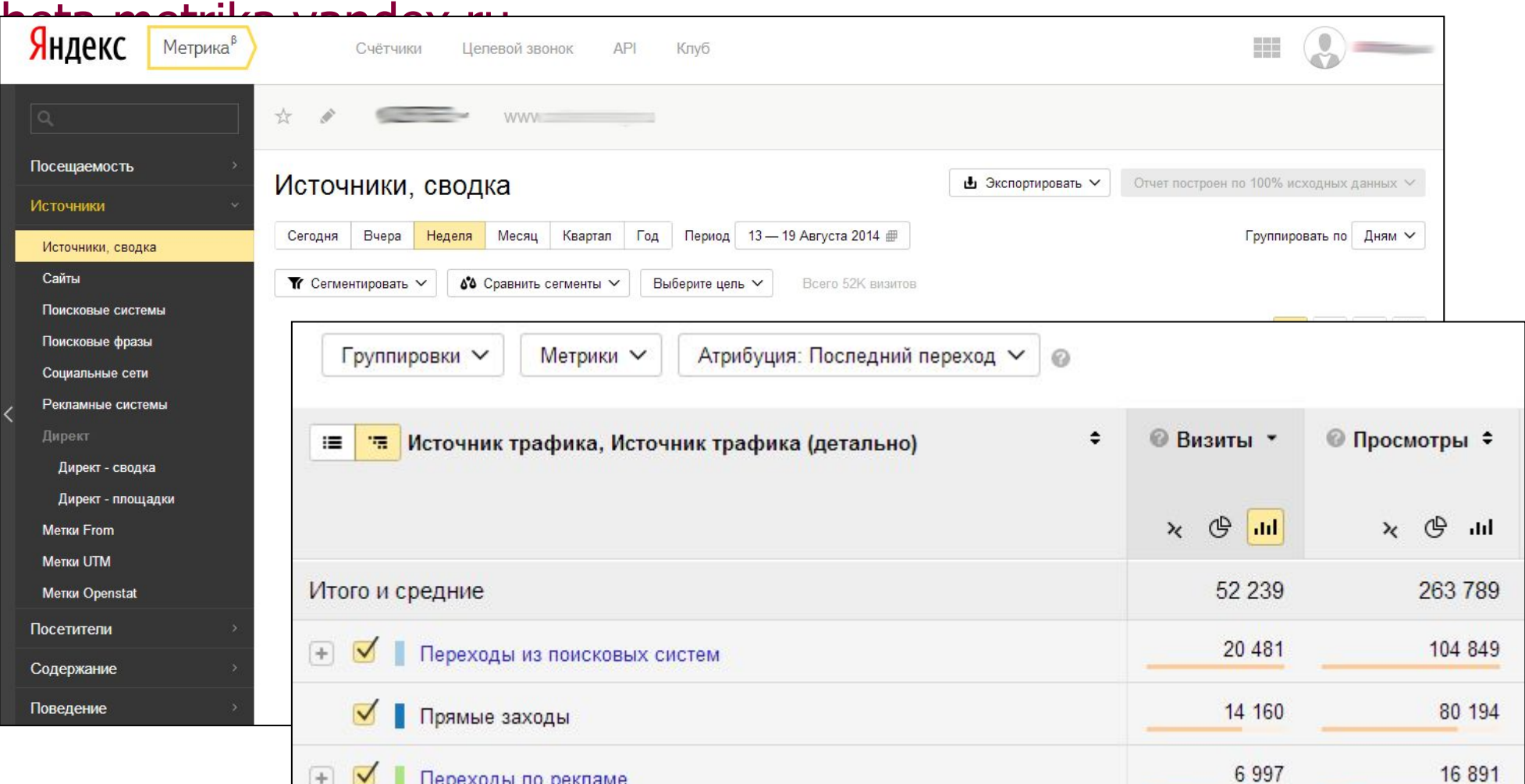

Переходы по рекламе

- + Сегменты
- + Быстрые фильтры
- + Сравнение периодов

 $+$ 

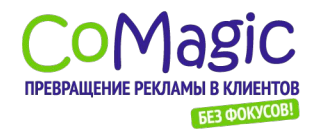

### Яндекс.Метрика и Google Analytics –

Сравнения возможностействов, конверсии по рекламным каналам

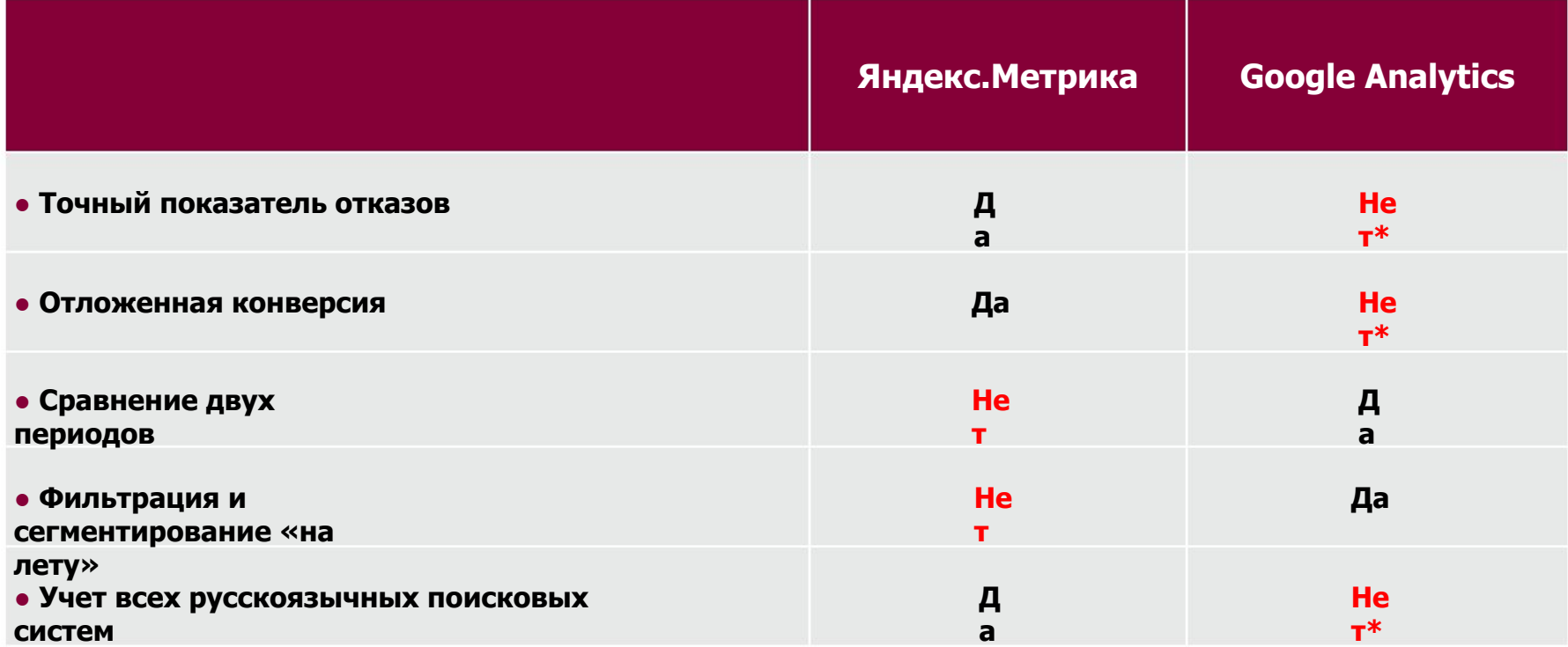

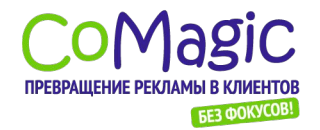

Полезные приемы работы с Google Analytics и Яндекс.Метрика

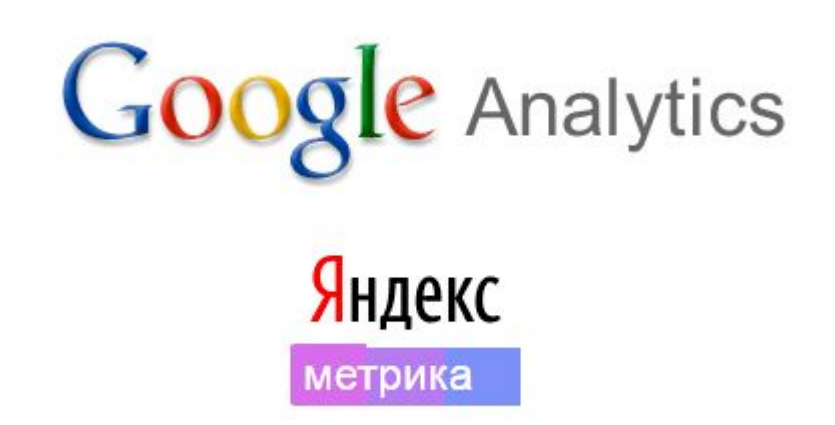

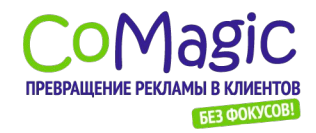

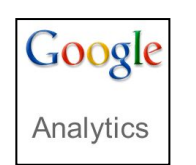

#### Полезные приемы работы с Google Analytics и Яндекс.Метрика **Google Analytics:** автоматическое уведомление о заданных событиях на сайте

#### **Зачем использовать:** чтобы быть в курсе важных событий на сайте

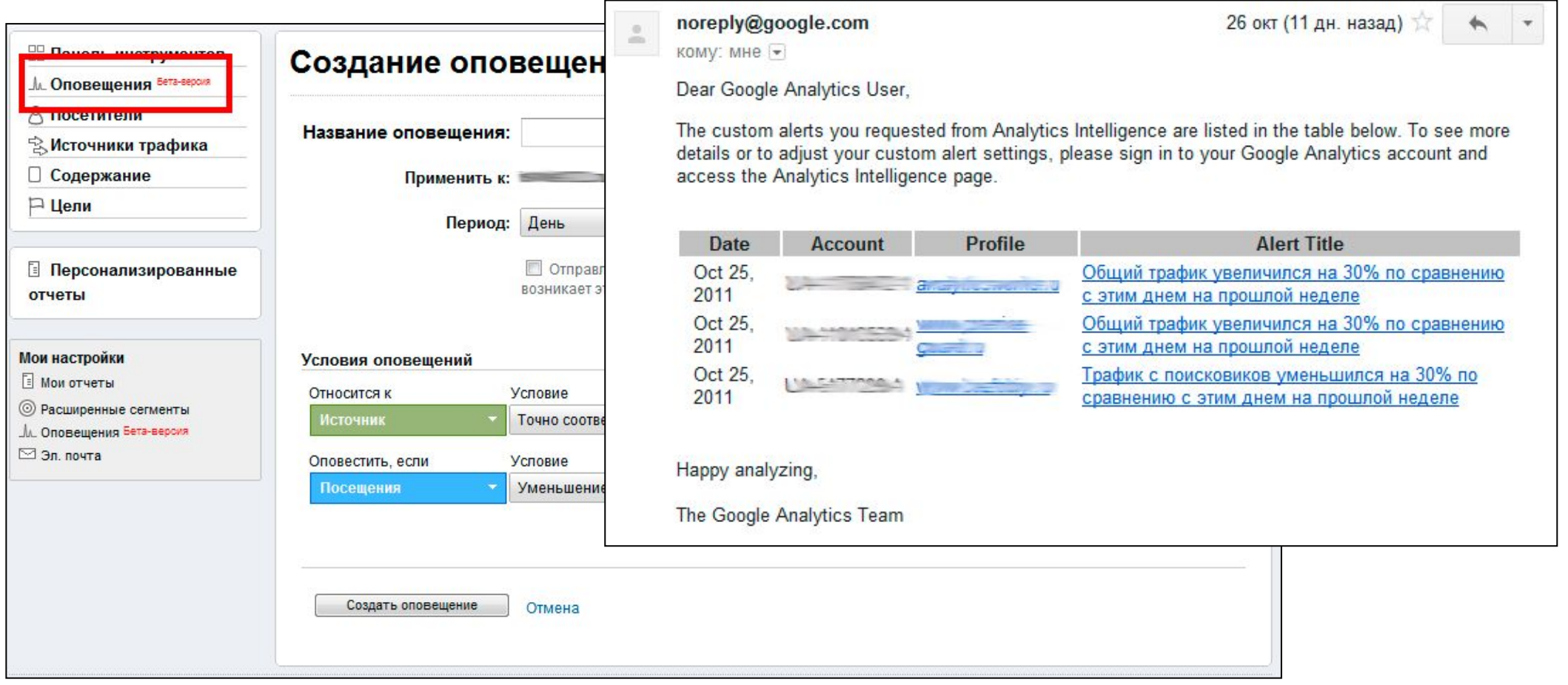

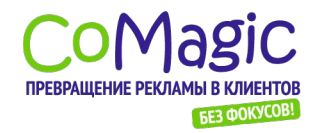

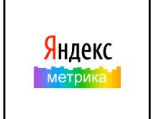

#### Полезные приемы работы с Google Analytics и Яндекс.Метрика **Яндекс.Метрика:** автоматический контроль доступности сайта

**Зачем использовать:** при проблемах с доступом к сайту быстро получить оповещение по емейл или sms.

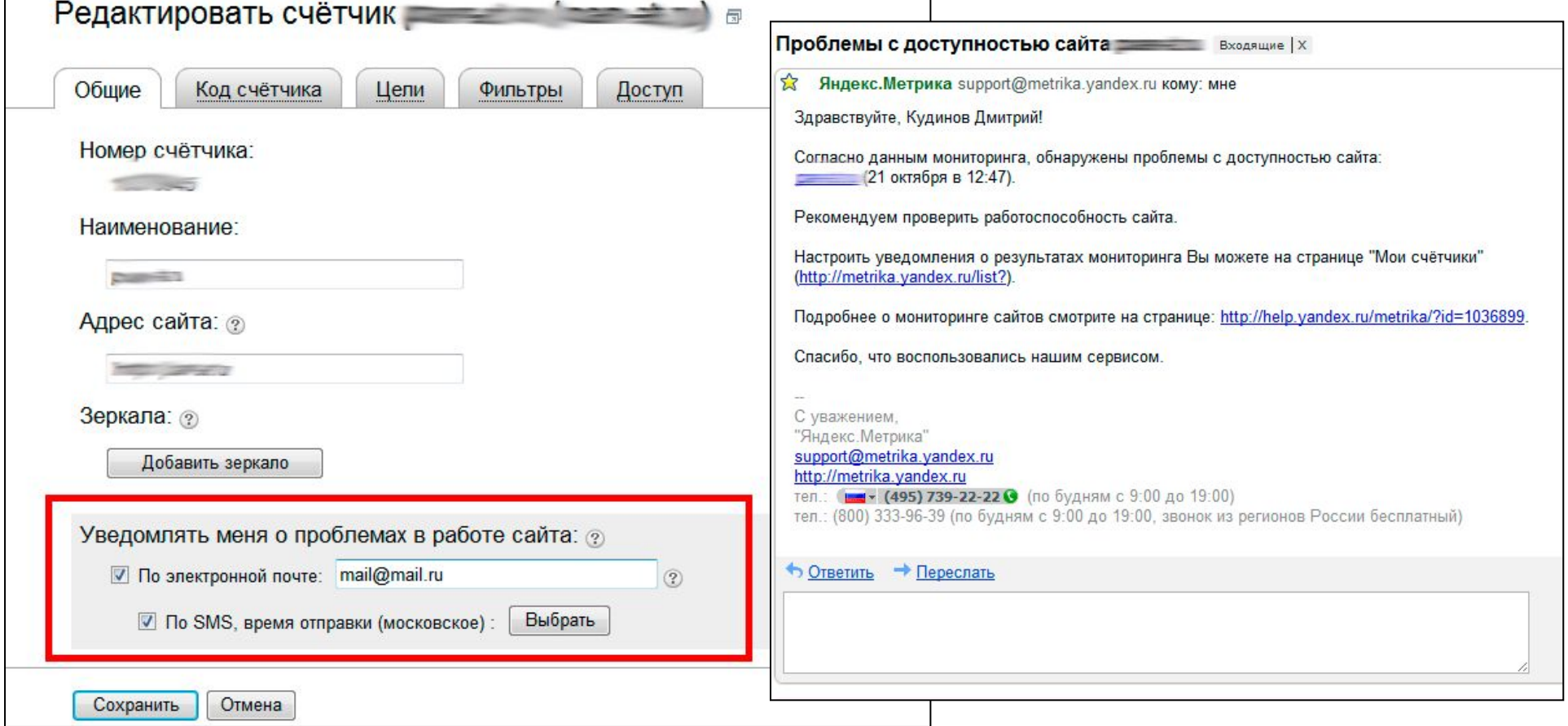

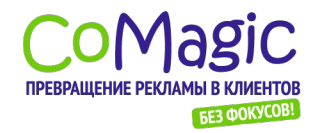

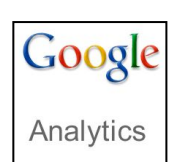

#### Полезные приемы работы с Google Analytics и Яндекс.Метрика **Google Analytics:** «дашборды» (сводки)

**Зачем использовать:** быстро и наглядно увидеть «общую картину»

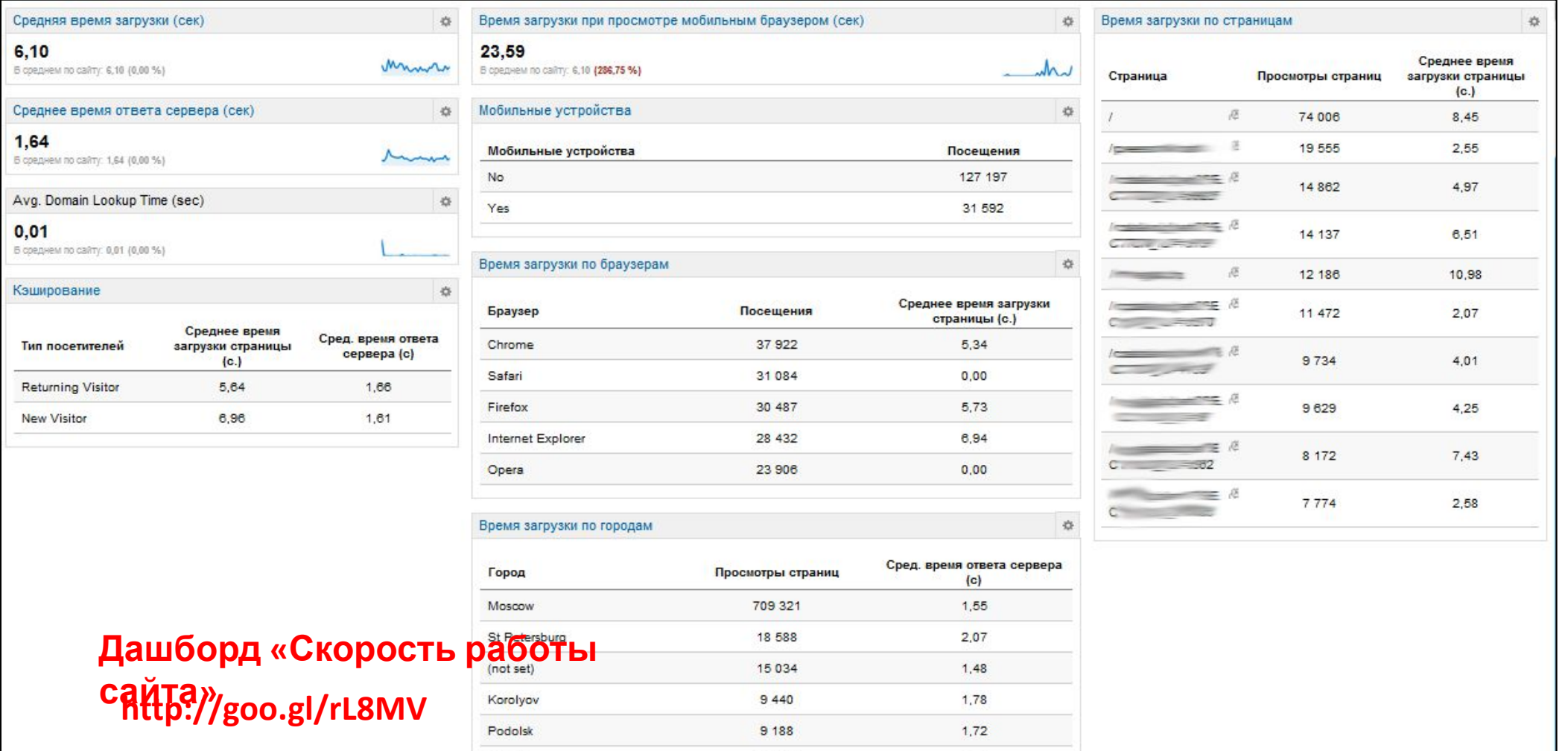

9008

 $1,20$ 

Khimki

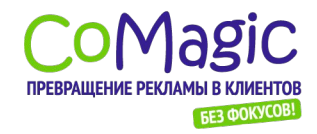

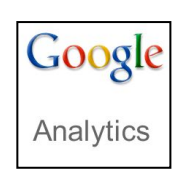

Полезные приемы работы с Google Analytics и Яндекс.Метрика **Google Analytics:** «дашборды» (сводки)

**Зачем использовать:** быстро и наглядно увидеть «общую картину»

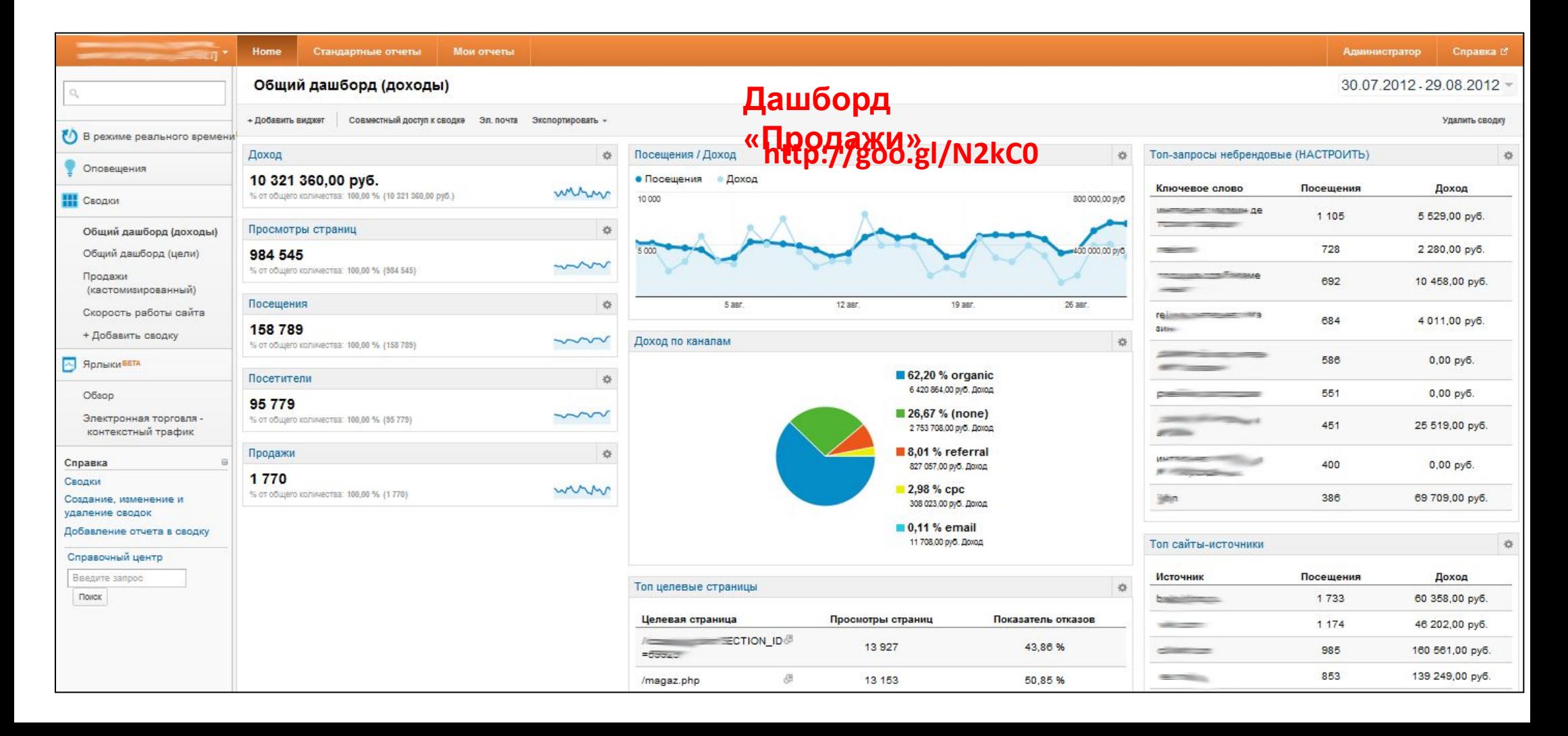

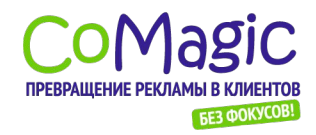

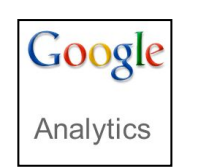

#### Полезные приемы работы с Google Analytics и Яндекс.Метрика **Google Analytics:** «ярлыки»

#### **Зачем использовать:** все нужные отчеты с нужными настройками

- собраны в одном месте!

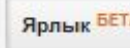

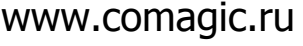

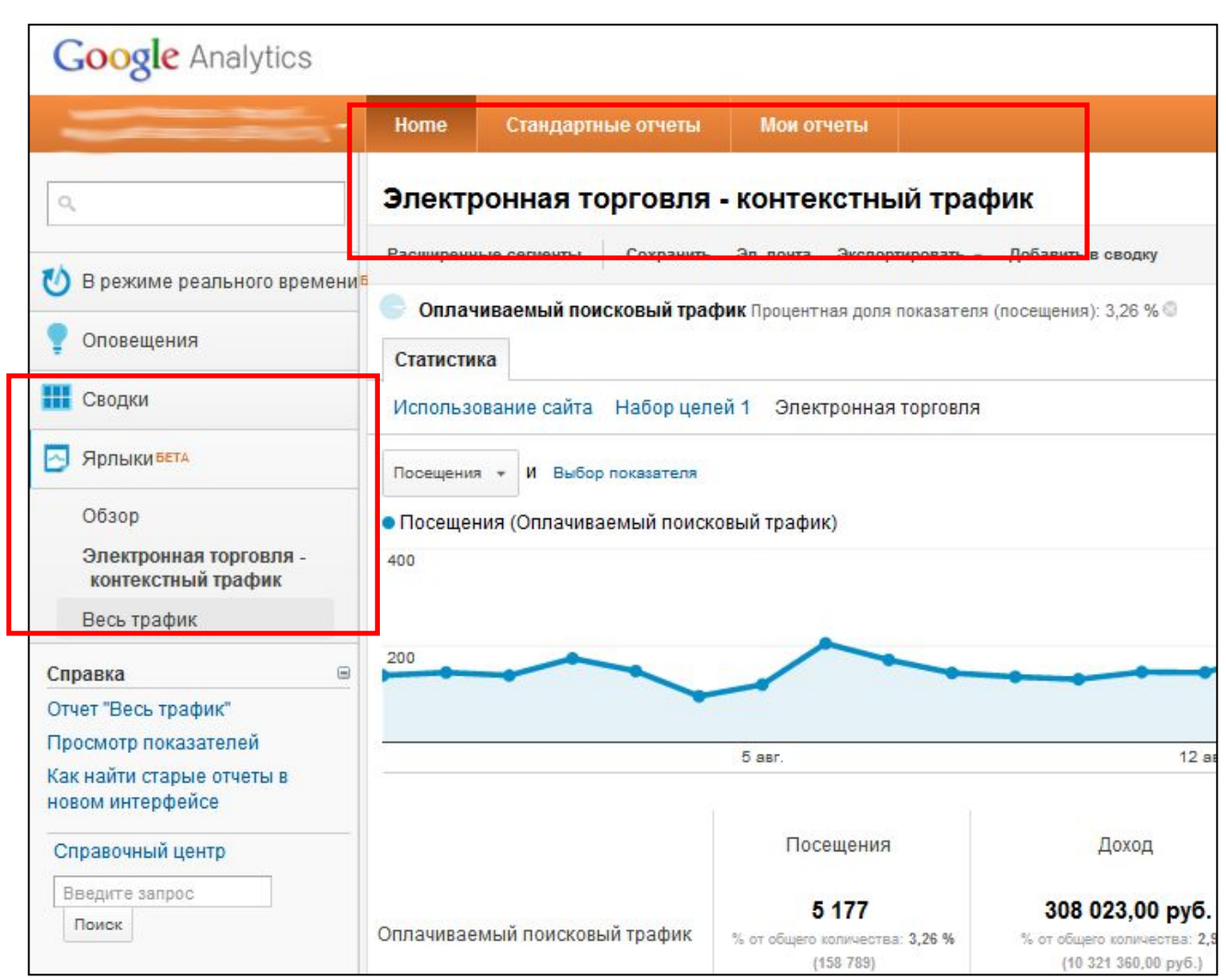

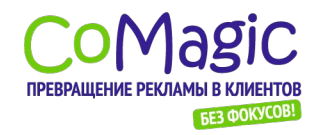

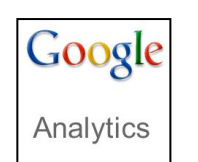

#### Полезные приемы работы с Google Analytics и Яндекс.Метрика **Google Analytics:** многоканальные последовательности

**Зачем использовать:** анализировать влияние друг на друга различных рекламных каналов

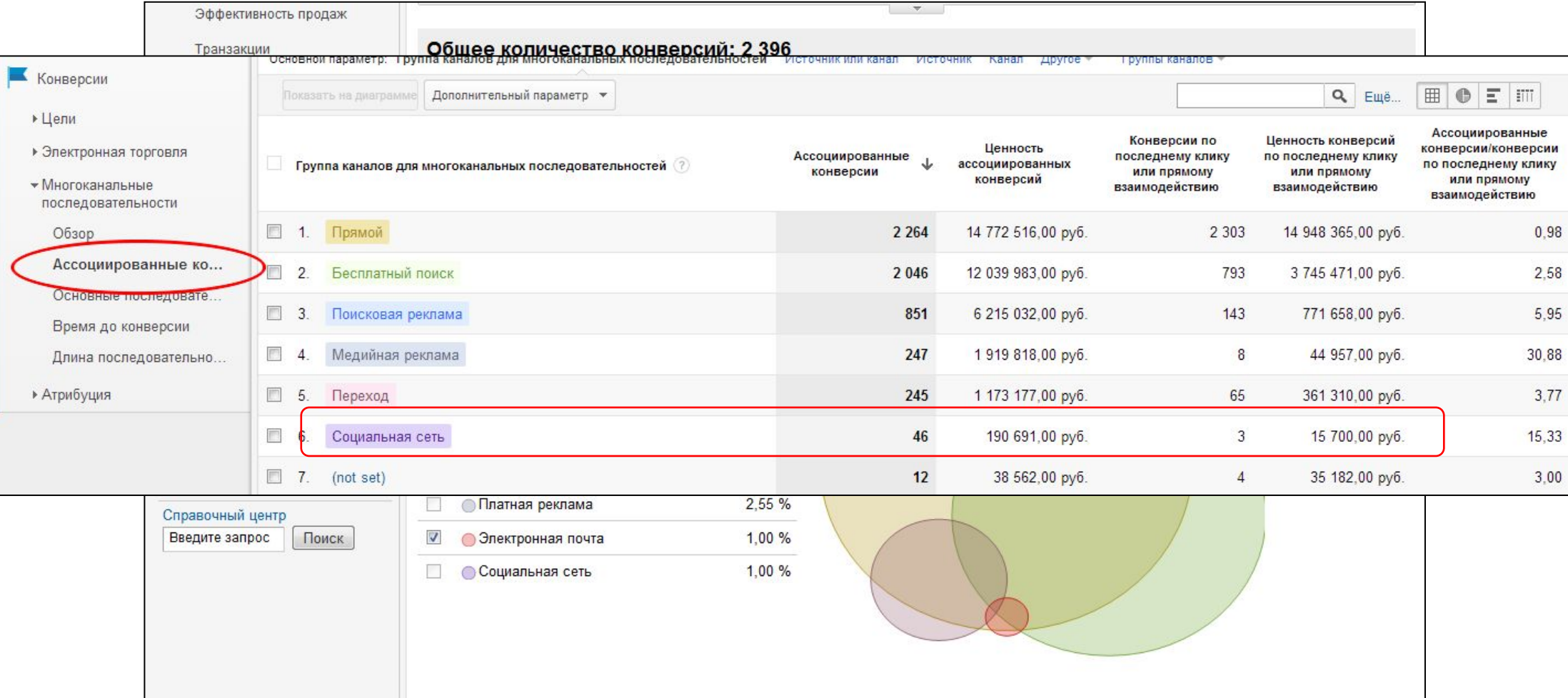

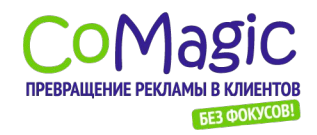

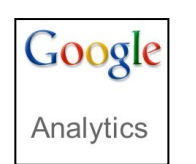

#### Полезные приемы работы с Google Analytics и Яндекс.Метрика **Google Analytics:** отчет «Видимая область страниц»

**Зачем использовать:** проверить, видны ли без прокрутки самые важные

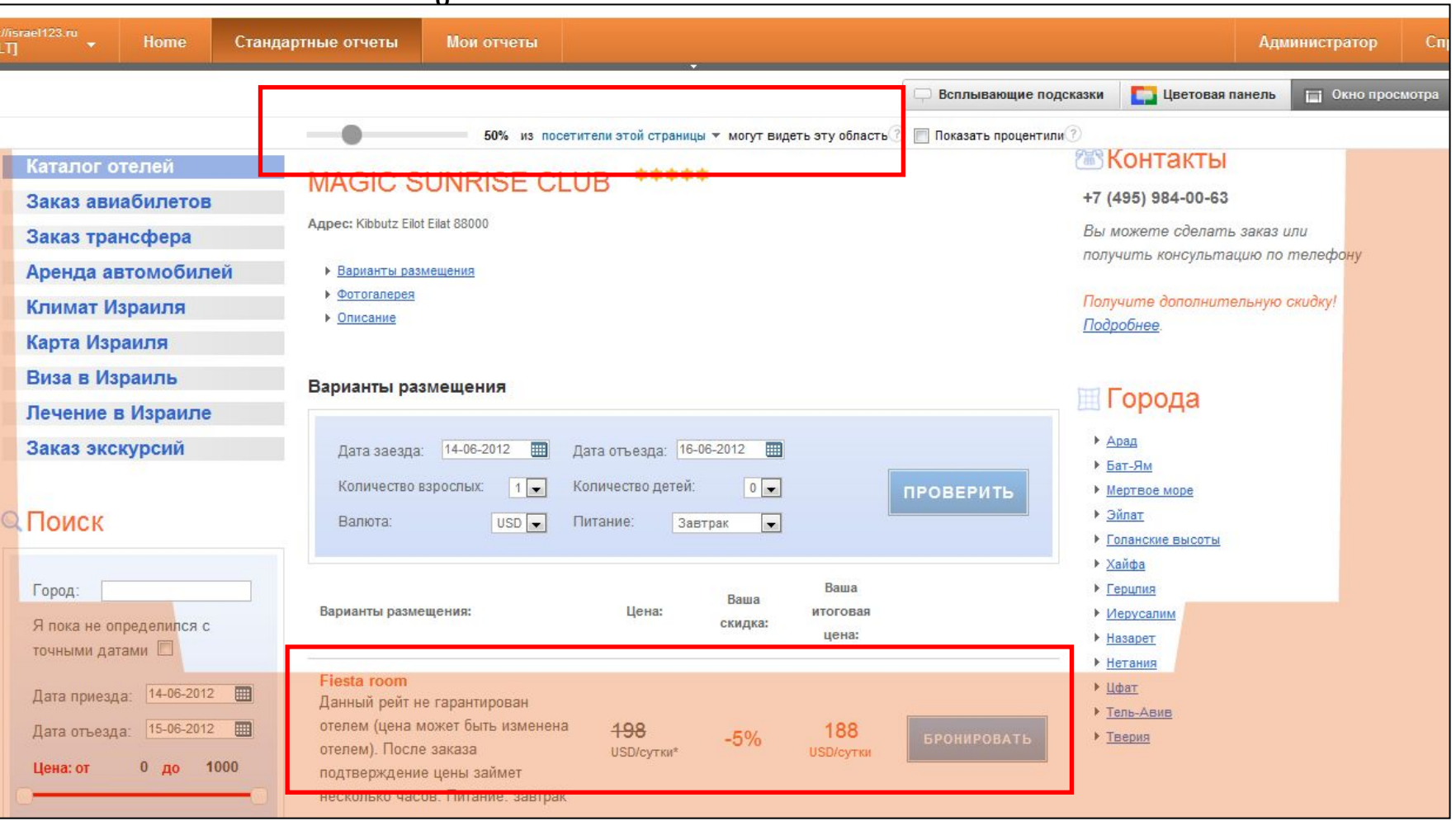

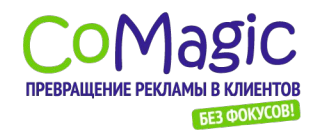

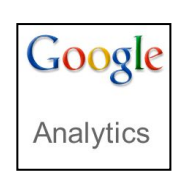

#### Полезные приемы работы с Google Analytics и Яндекс.Метрика

**Google Analytics:** механизм «событий» (events)

**Зачем использовать:** для анализа «микроконверсий»

«Внутрисайтовые» рекламные кампании (баннеры, специальные вредложения<br>Эффективность промо-видеоролики различных и т.д.).<br>Инструментов: Пометку UTM-•фильтры товаров •инструменты сортировки использовать •инструменты подбора нельзя ! товаров

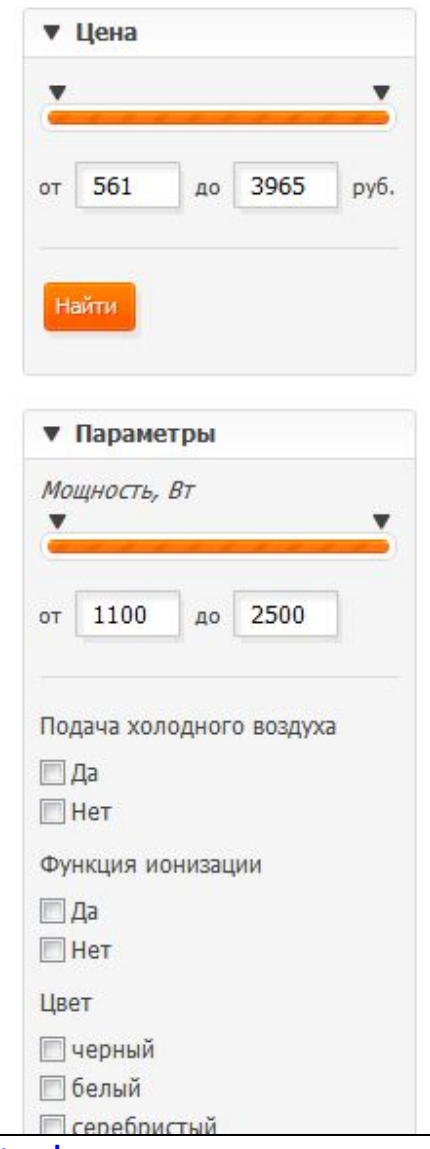

http://code.google.com/intl/ru-RU/apis/analytics/docs/tracking/eventTrackerGuide.html

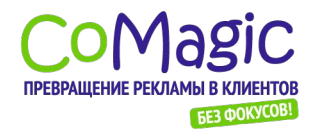

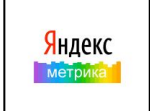

#### Полезные приемы работы с Google Analytics и Яндекс.Метрика **Яндекс.Метрика:** анализ форм

**Зачем использовать:** выявление проблем в ключевых

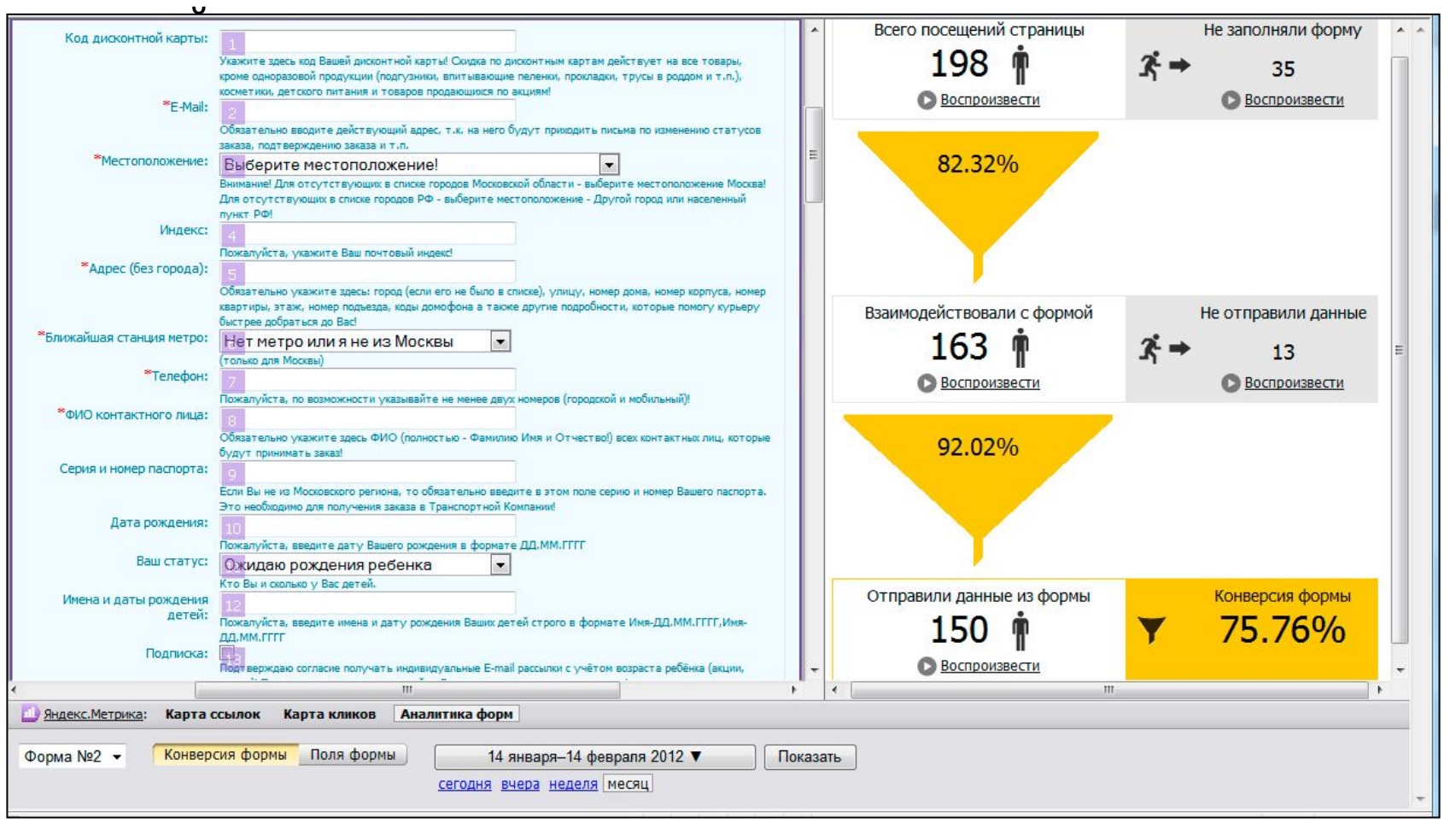

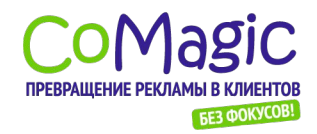

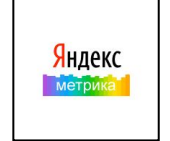

#### Полезные приемы работы с Google Analytics и Яндекс.Метрика **Яндекс.Метрика:** анализ записей посещений с помощью

Вебвизор **Зачем использовать:** увидеть своими глазами что делают на сайте

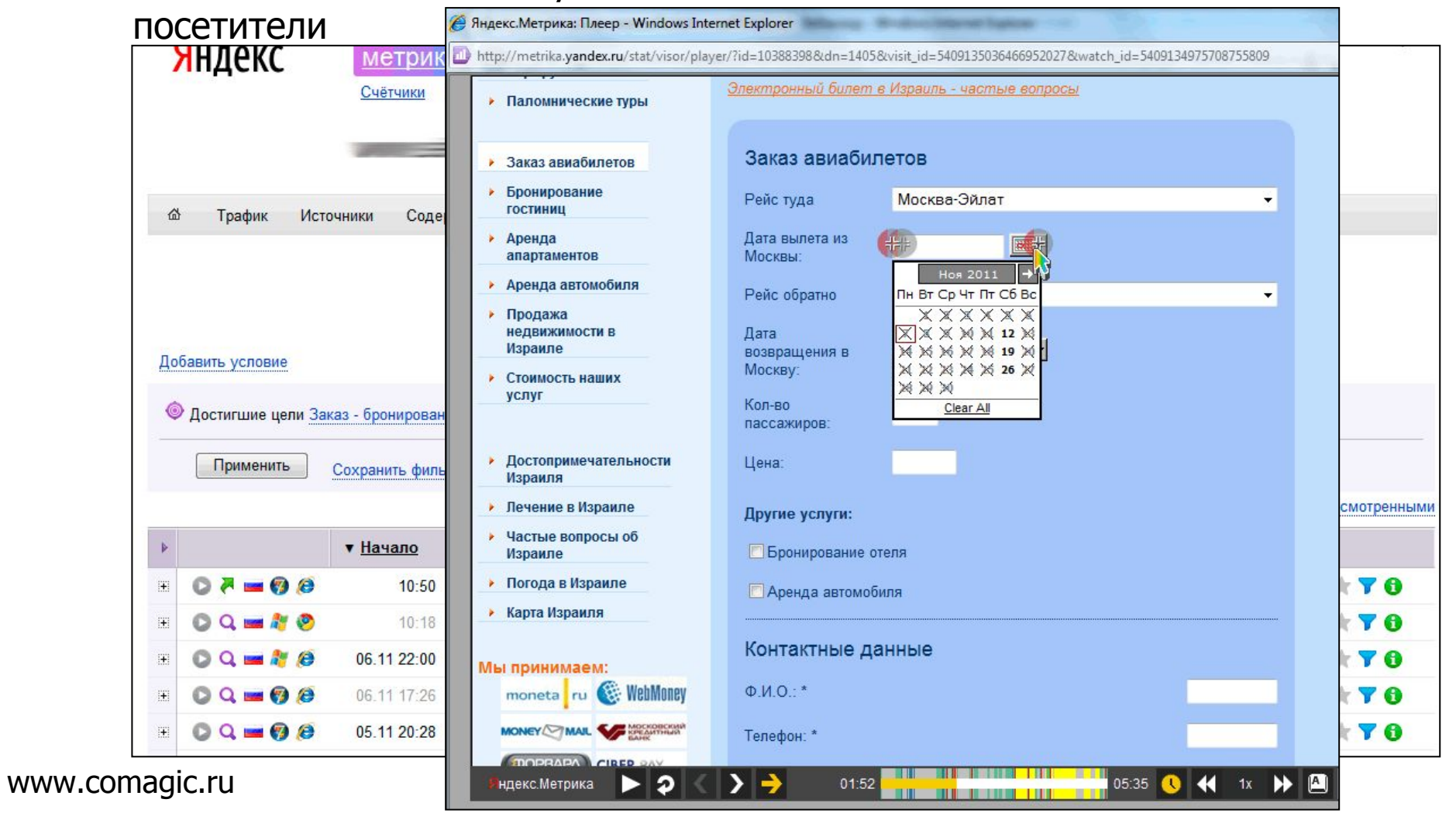

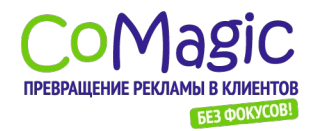

## Яндекс.Метрика и Google Analytics

Что же использовать? Кто «круче»?

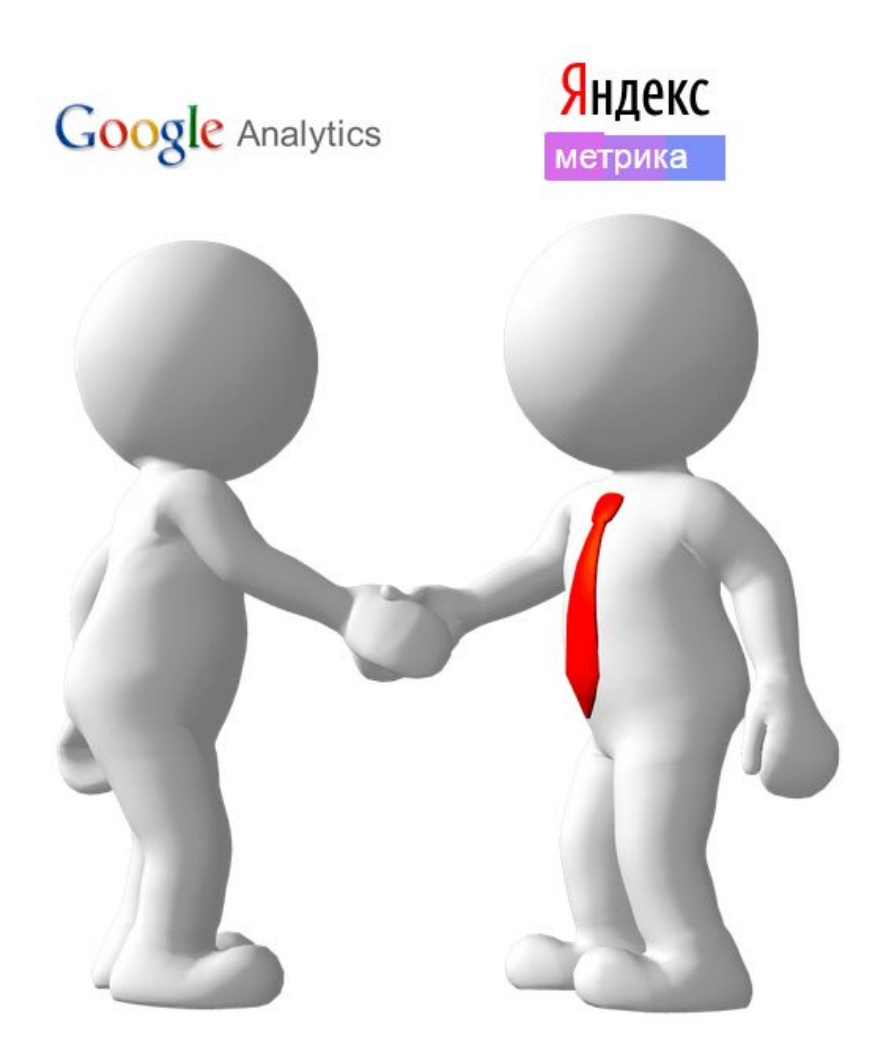

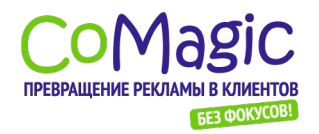

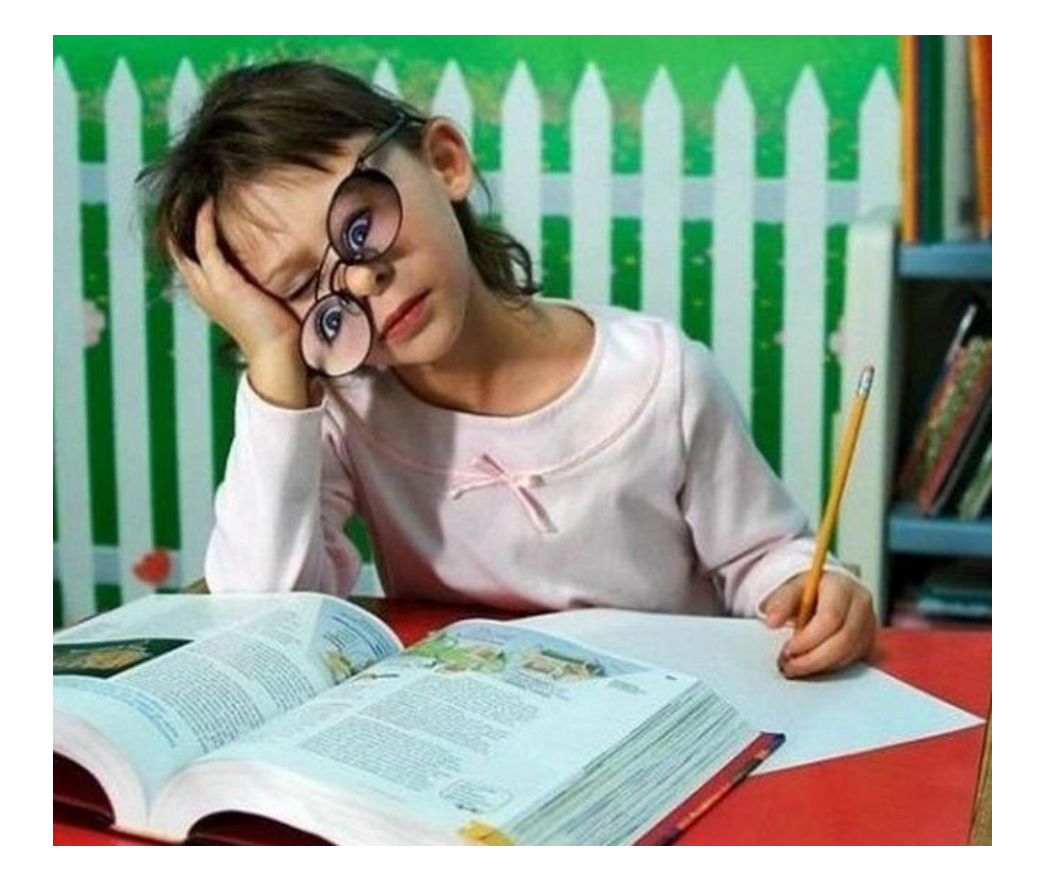

# **Домашнее задание**

# для закрепления навыков

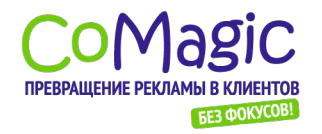

### 1. Повышение качества контента сайта

- Найти ТОП-3 страницы с максимальным показателем отказов.
- Разработать план по понижению показателя отказов по каждой странице.
- Внедрить план и проанализировать результаты.

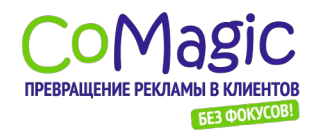

## 2. Повышение эффективности рекламных кампаний

- Составить список всех целевых действий, которые посетитель может выполнить на сайте.
- **Настроить цели в Analytics или Метрике.**
- Изучить отчет по целям по рекламным кампаниям.

Сделать вывод - какие рекламные кампании более/менее эффективны, куда увеличить/уменьшить вложения.

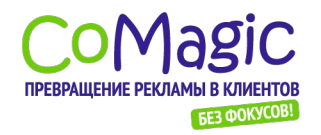

## 3. Повышение конверсии сайта

- Настроить воронку главной цели на сайте (например, заказ товара).
- Проанализировать шаги воронки, наметить шаги для улучшения конверсии (например, там где есть утечки конверсии).
- Провести работу по выбранным шагам и проконтролировать результат.

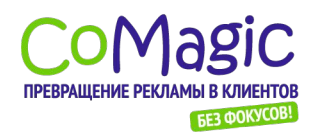

## Подводим итоги. Как же все-таки добиться повышения продаж с помощью веб-

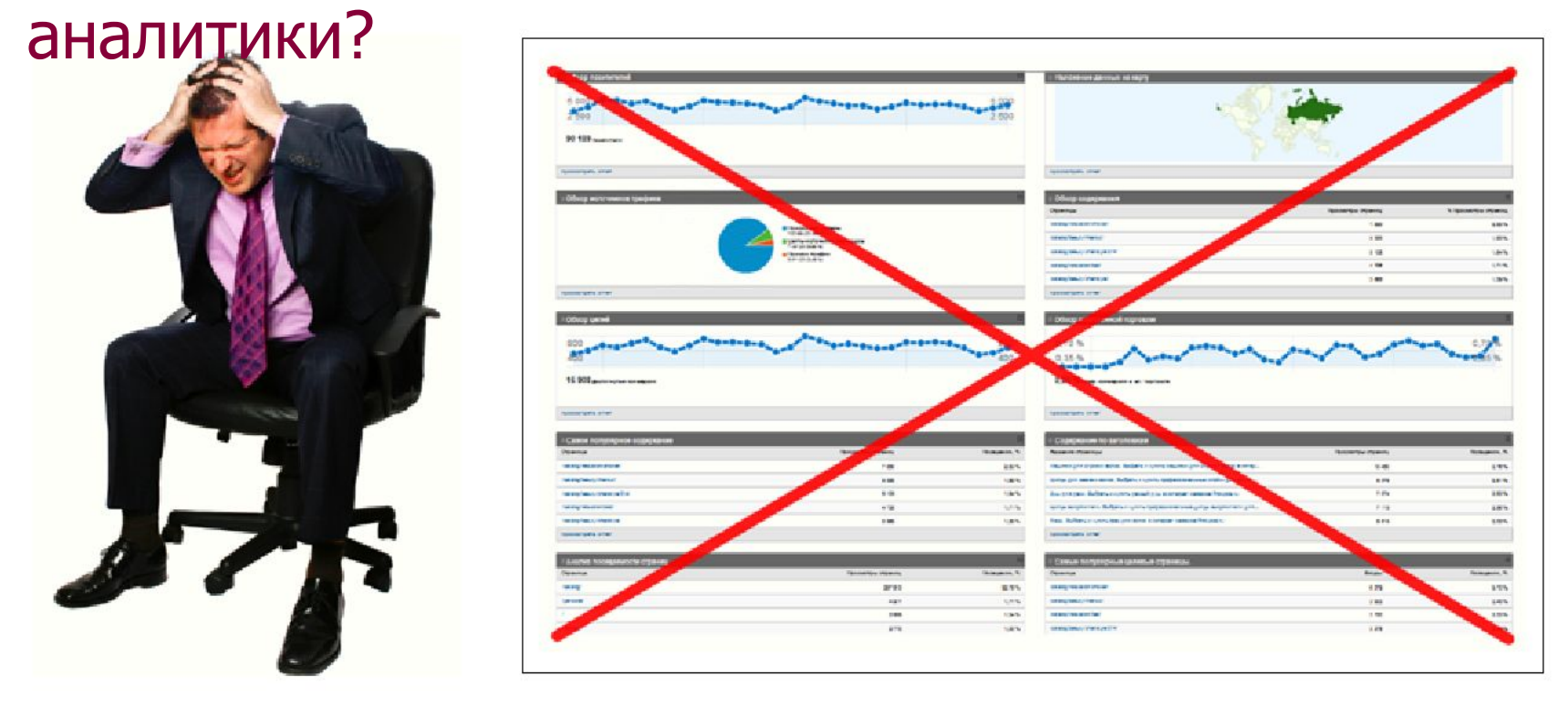

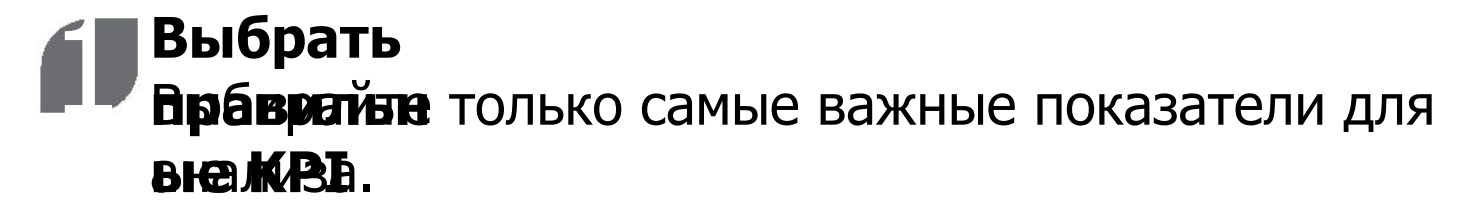

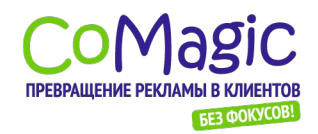

### Примеры наборов KPI для сайтов разных типов

- Кол-во
- посетителей
- Конверсия посетителей
- Кол-во продаж
- Дохо
- д Кол-во повторных продаж

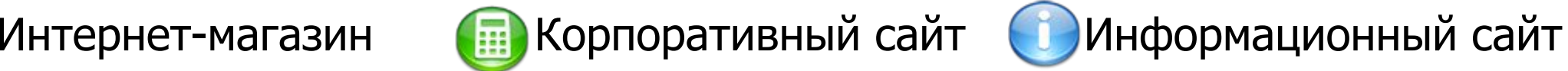

- Кол-во посетителей Просмотр контактов
- Скачивания прайс-листа
- Подп иска
- Обращения через форму ранта на сайте
- Стуммость контакта с потенциальным клиентом

Правильный выбор KPI – это первый шаг на «пути джедая»

- Кол-во
- посетителей
- Кол-во просмотров
- страниц
- CTR рекламы на сайте
- Дохо
- д от рекла Размещено новых материалов на сайте

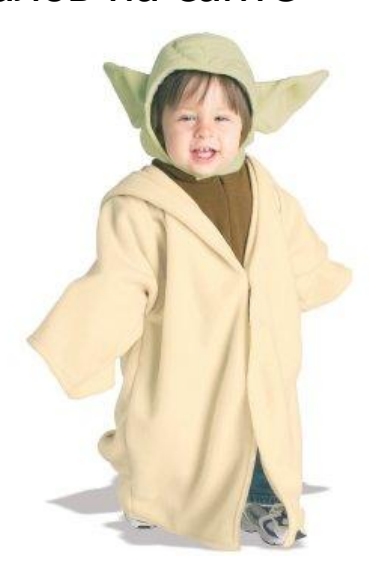

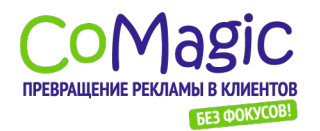

#### ..<br>Mah 2 **Сделать веб-аналитику частью комплекса интернетмаркетинга** • **Манкерить о**тчеты по KPI и другим важным показателям

(конверсия по рек. каналам, лояльность, показатель отказов, эффективность целевых страниц).

- Проводить поиск и коррекцию «узких мест» (страниц/ источников посетителей/ запросов с высоким уровнем отказов).
- Настроить и оптимизировать воронку продаж.

www.coma<del>gi</del>c.rПОбеда Интернетмаркетинг + веб-аналитика над

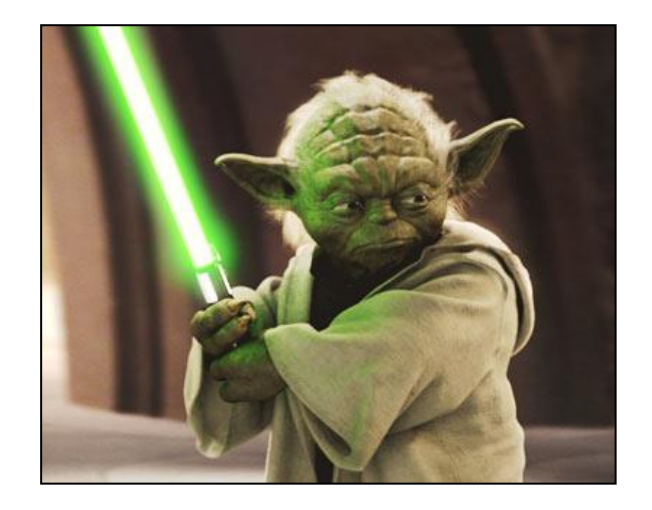

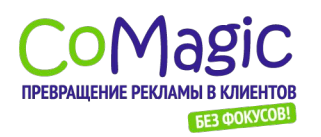

#### 2 **Автоматизиров ать рутинные**  2

- **процессы** • Ежедневная отправка отчетов по критическим показателям по эл. почте (продажи по рекламным каналам, прибыль)
- Автоматический контроль доступности, скорости загрузки, нагрузки на сайт
- Тематические «дашборды», наборы «ярлычков» в Google Analytics

www.comagic.ru Это сэкономит 90% времени! Трудно поверить? Проверьте!

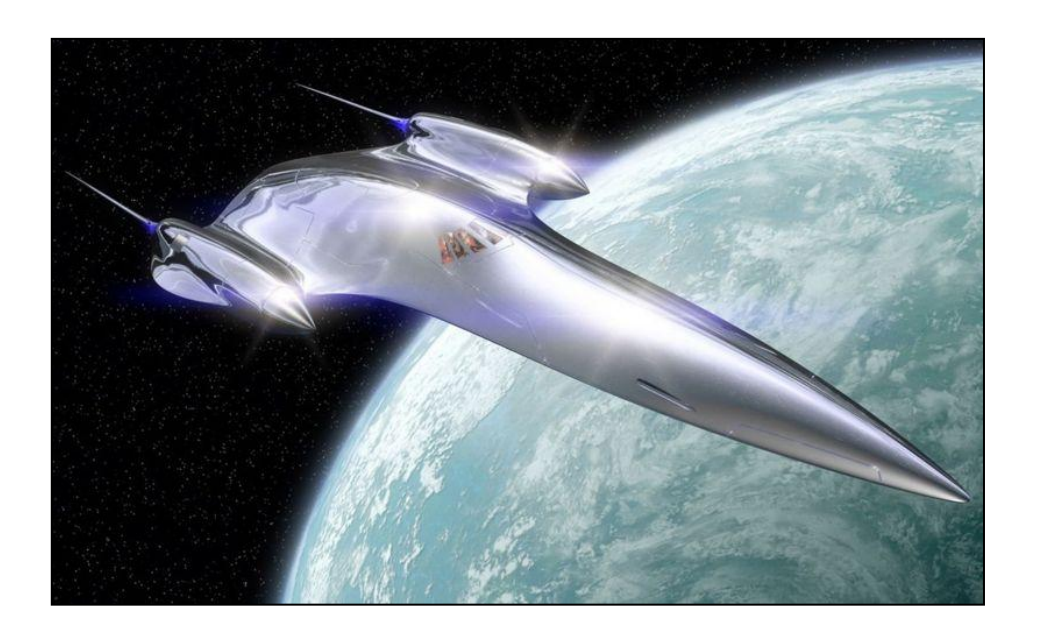

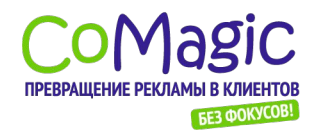

**В Регулярно принимать решения и вносить изменения в решения в решения в решения** рампамиые по результатам отчетов по KPI

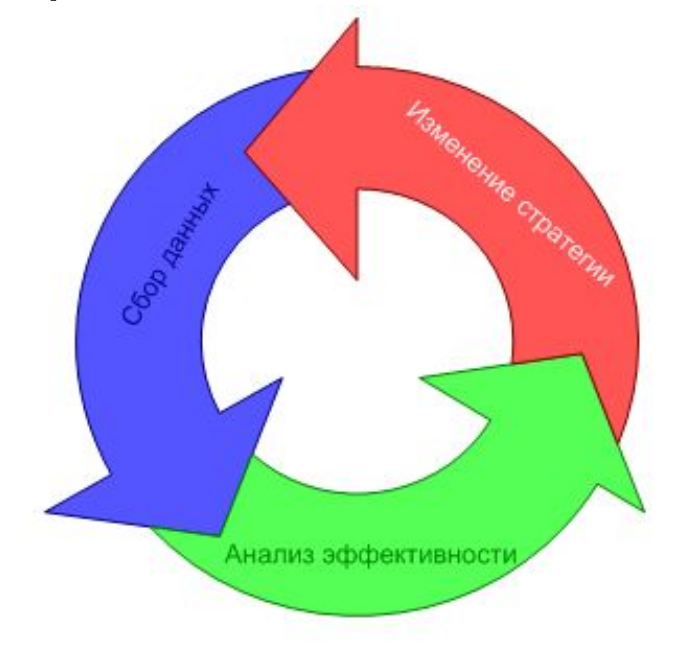

www.comagic.ru Проявите последовательно сть и упорство - и успех придет!

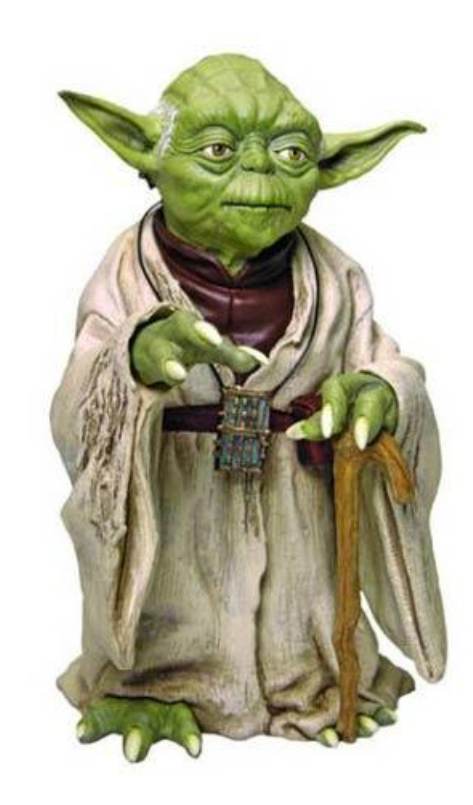

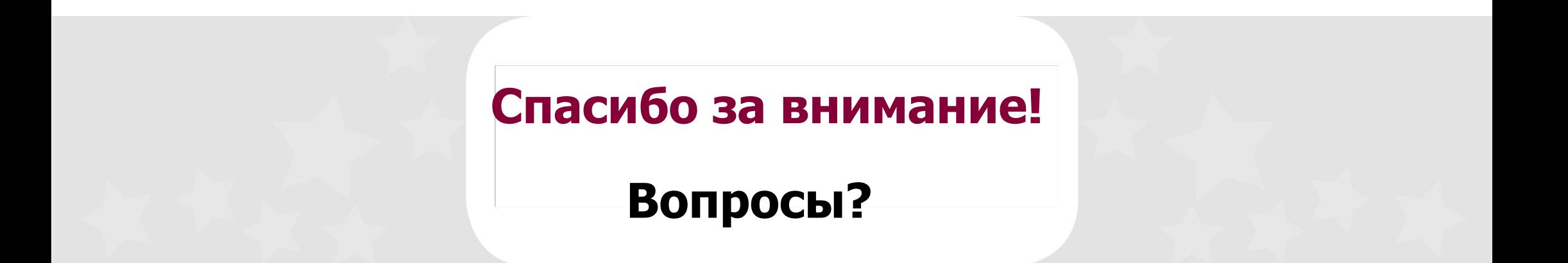

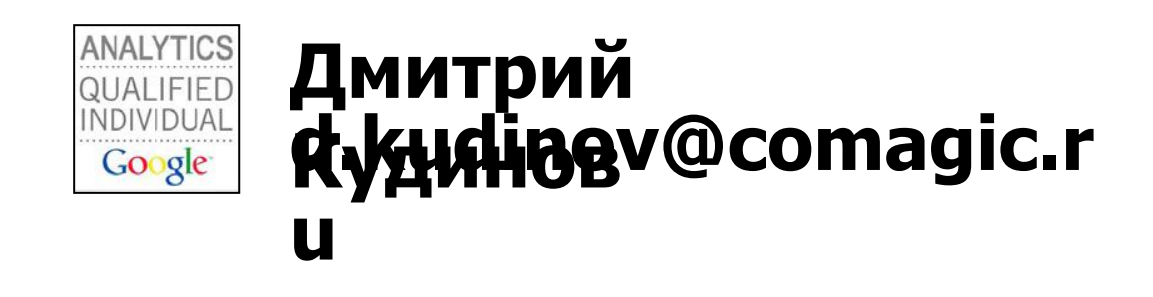

### **Буду рад новым встречам с вами здесь:**

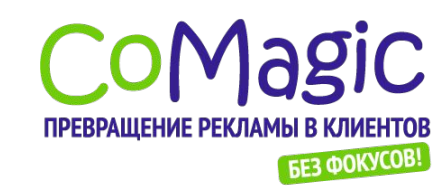

Magic | www.comagic.ru www.facebook.com/comagic.ru

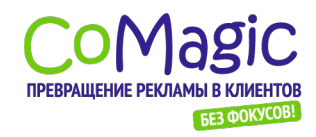

#### Дополнительные материалы

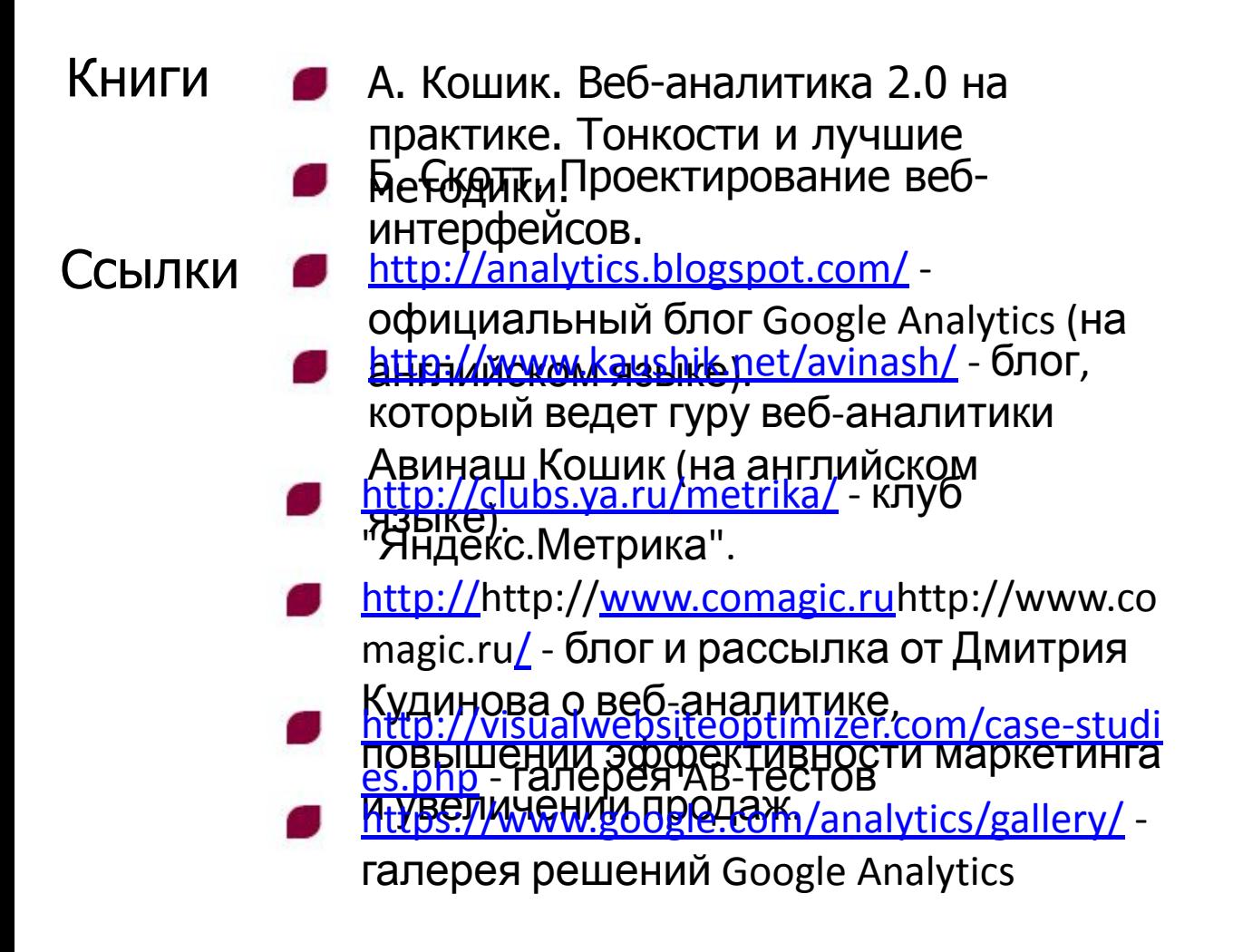